2021 年10 月 14 日 株式会社 TransRecog 第 2.33 版

# AxelaNote 操作手順書

株式会社 TransRecog

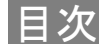

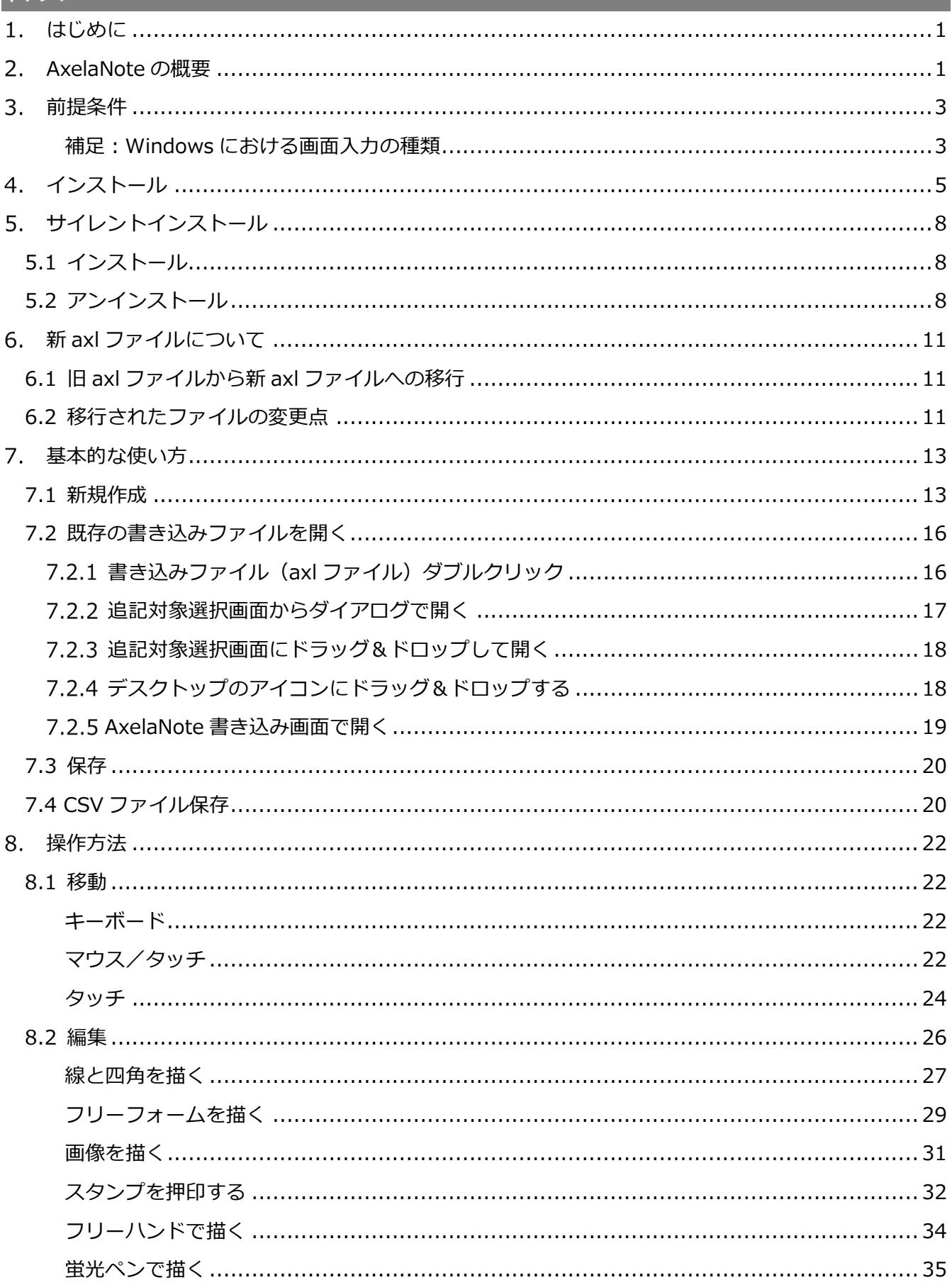

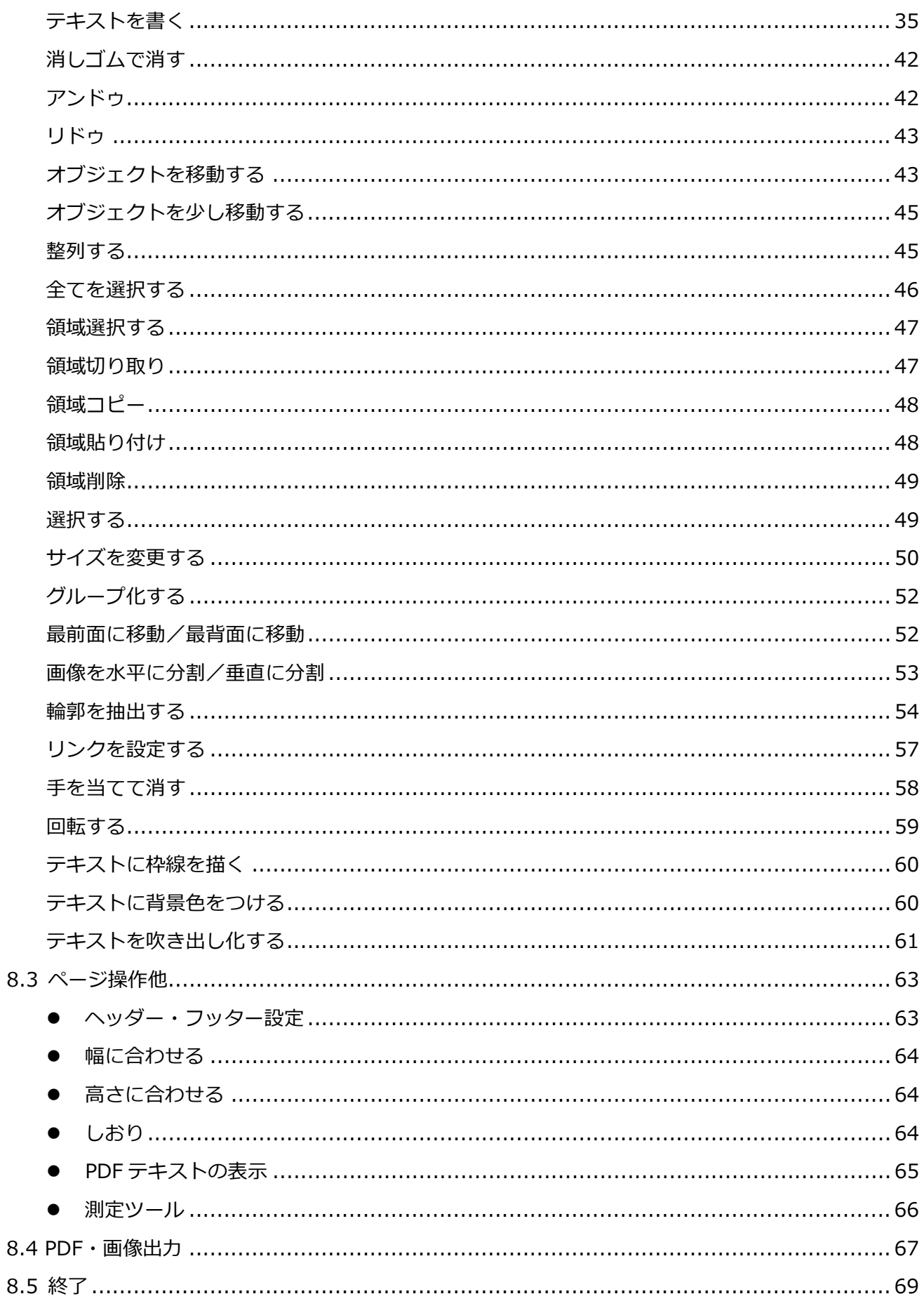

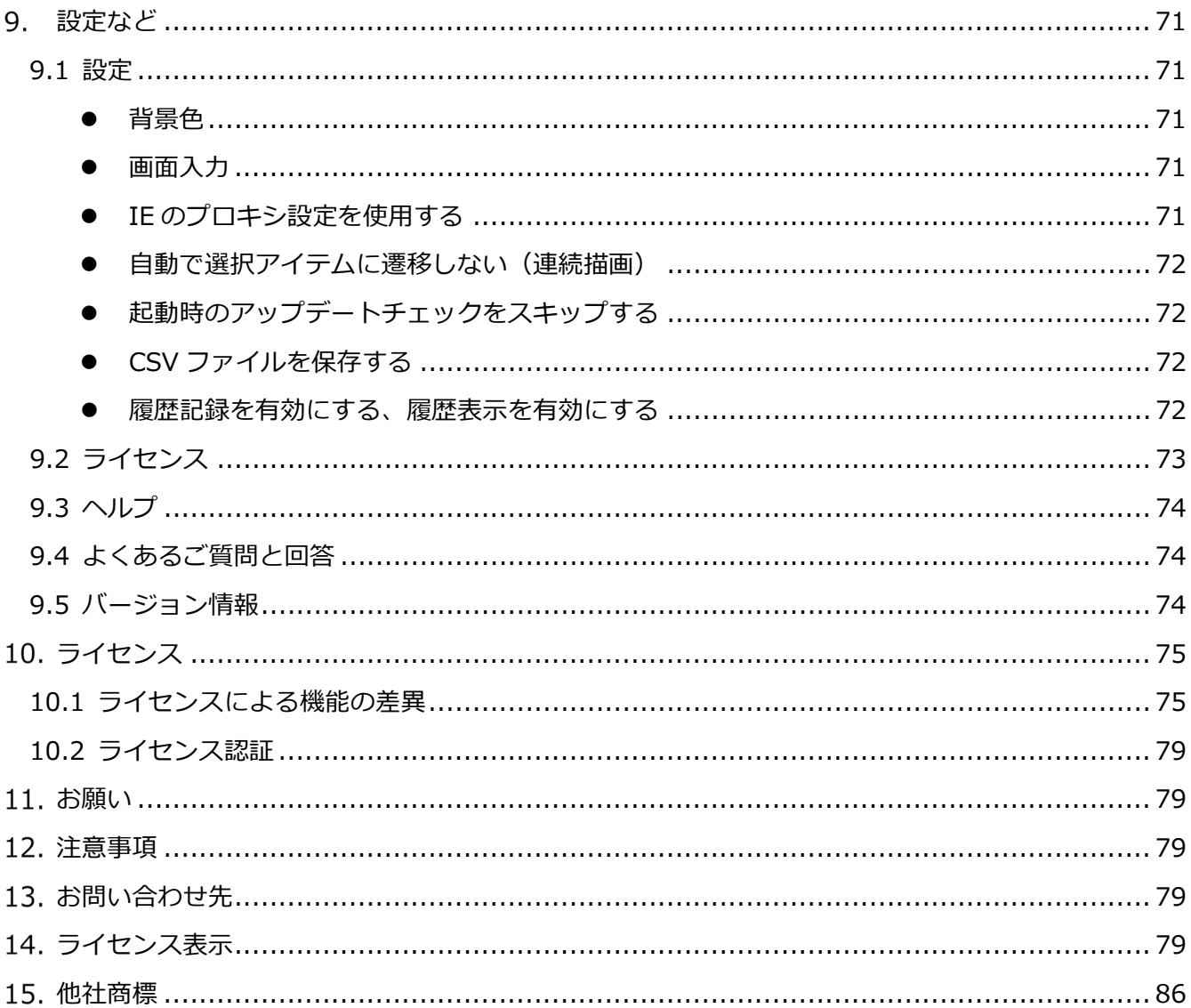

# **はじめに**

このたびは AxelaNote をご利用頂き誠にありがとうございます。このドキュメントには、 AxelaNote(Ver1.112 Build1112)を利用する上で必要な基本的な事項が記載されております。ページの 入れ替え・削除・挿入については [AxelaMerge](https://www.transrecog.com/axelamergehelp/) 操作手順書をご参照ください。

# **AxelaNote の概要**

AxelaNote は半透明で動作する書き込みソフトです。独自 PDF ビューアとともに動作します。元の PDF に編集制限があっても書き込める、元の PDF を書き換えない、印刷不可でも印刷できるなど、他の PDF 書き込みソフトにない特徴があります。

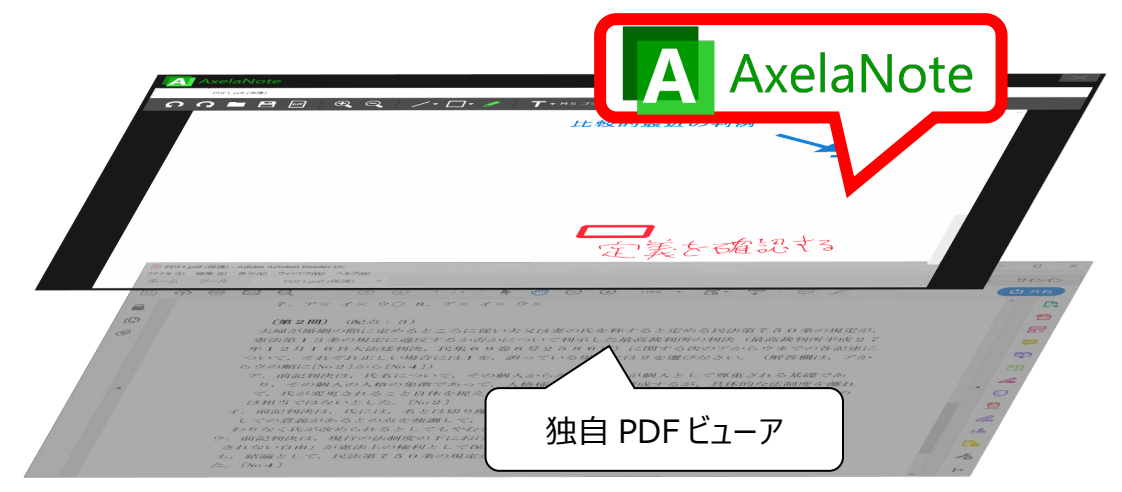

画像にも書き込めます。画像に書き込む場合は、画像を AxelaNote が表示するので前提となるソフト は不要です。書き込み部分は独自形式の axl ファイルとして保存します。元の PDF や画像と書き込みを 統合して新たな PDF や画像を生成することができます。新たな PDF は元の PDF に印刷禁止や注釈禁止 であっても印刷や注釈が可能になります。また、書き込んだテキストを CSV ファイルとして一覧出力す ることができます。

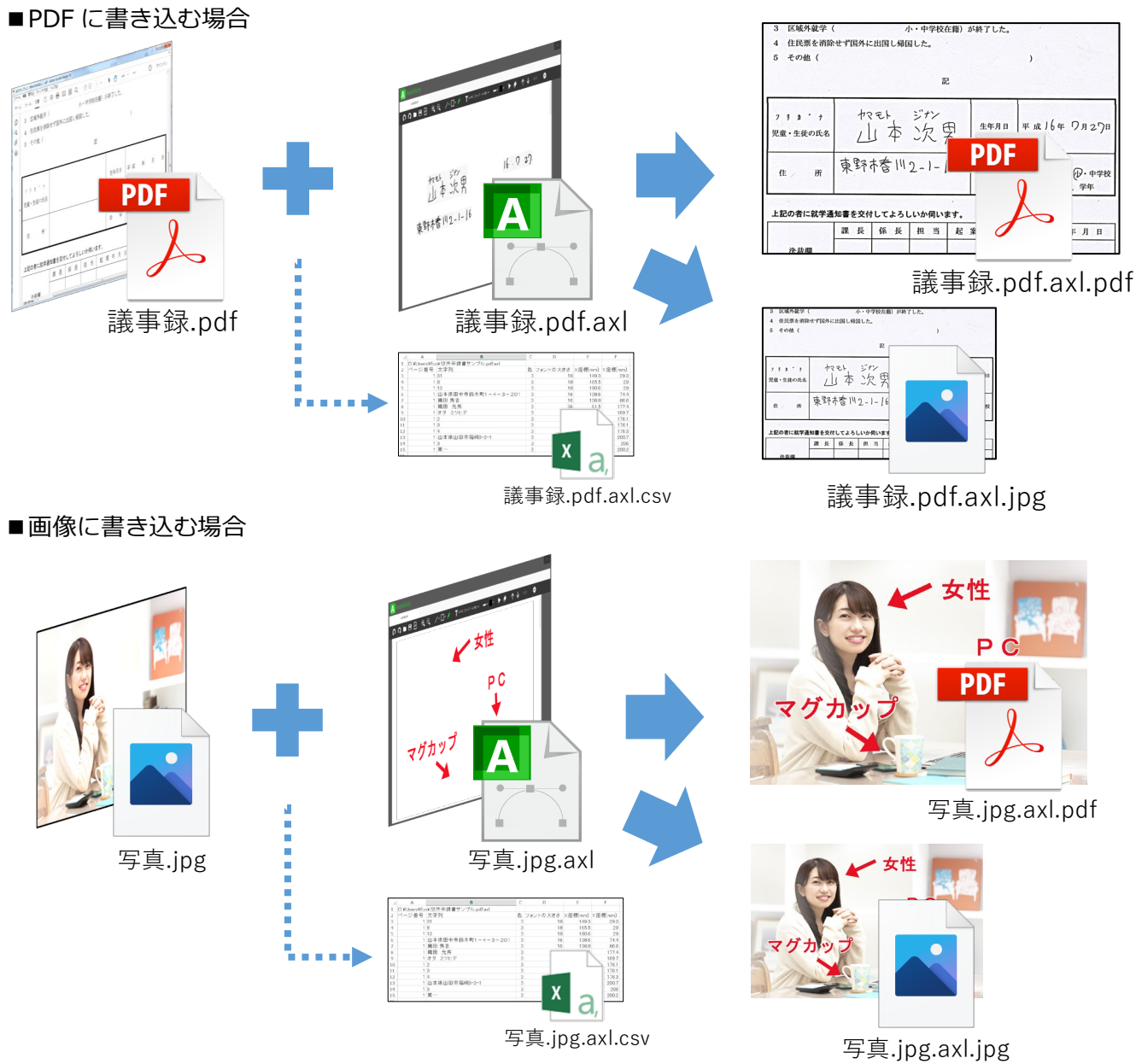

**2**

# **前提条件**

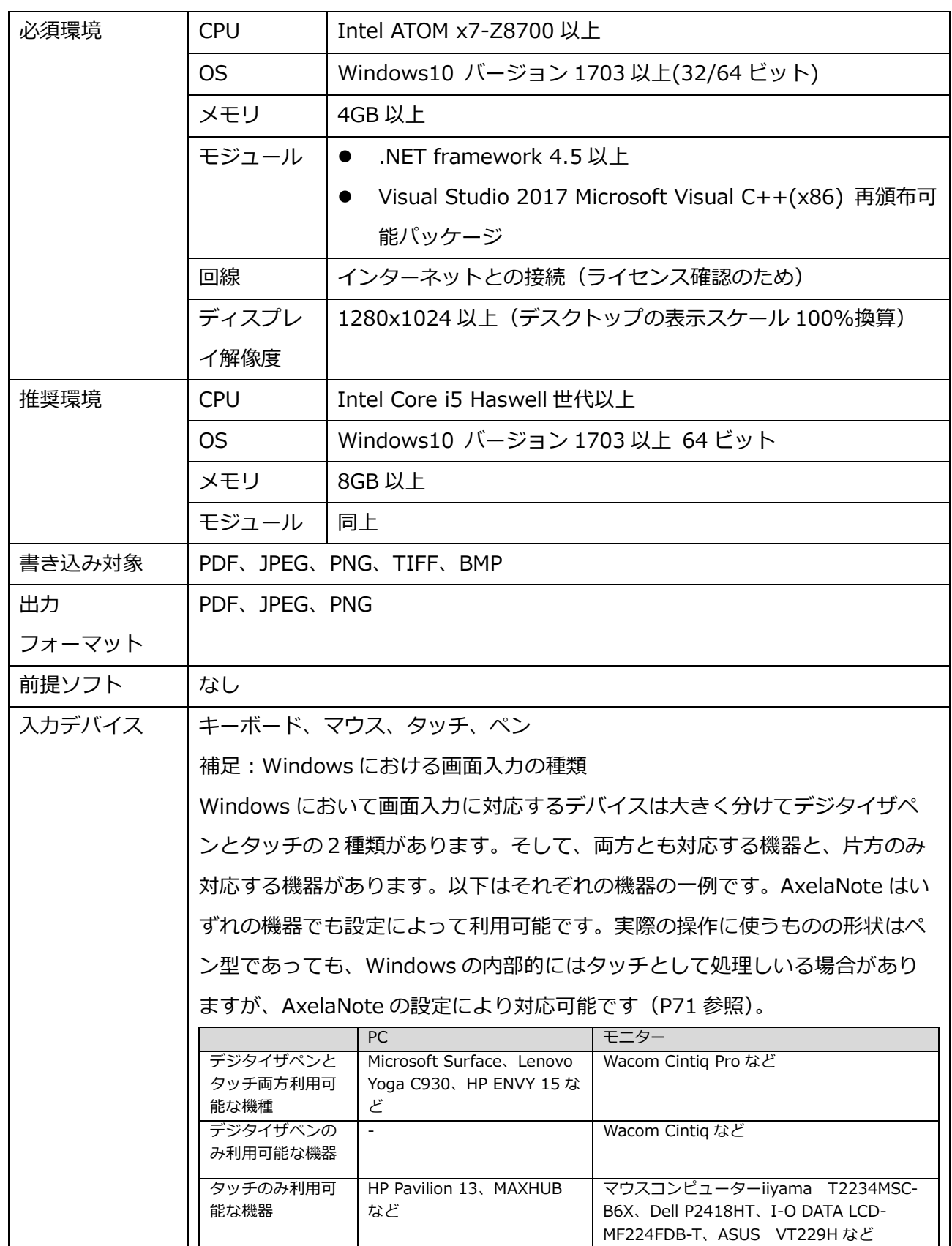

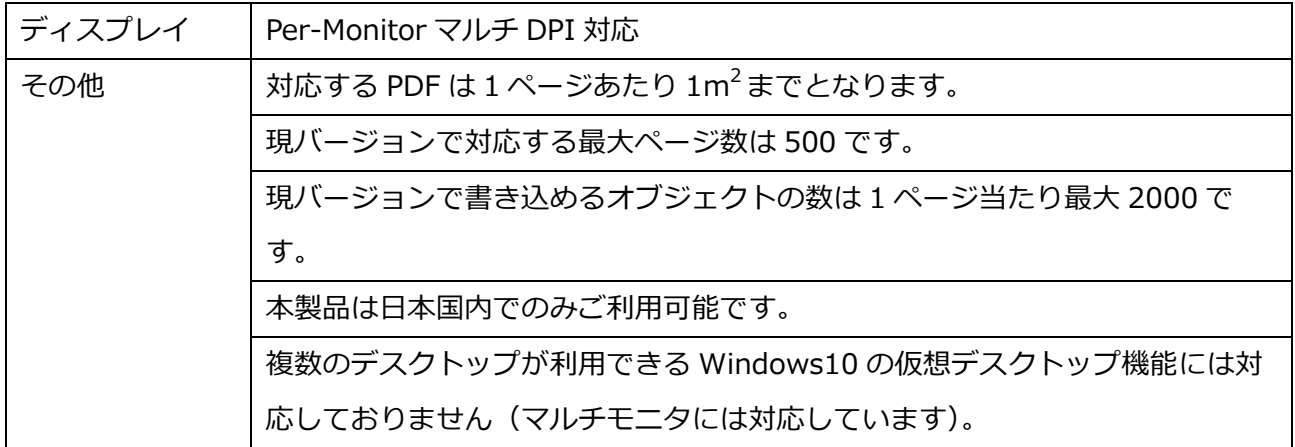

# **インストール**

(1) AxelaNote のインストーラー「Setup.msi」をダブルクリックします。

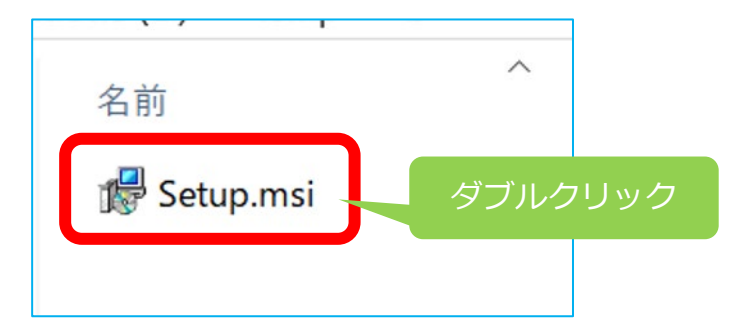

「次へ」をクリックします。

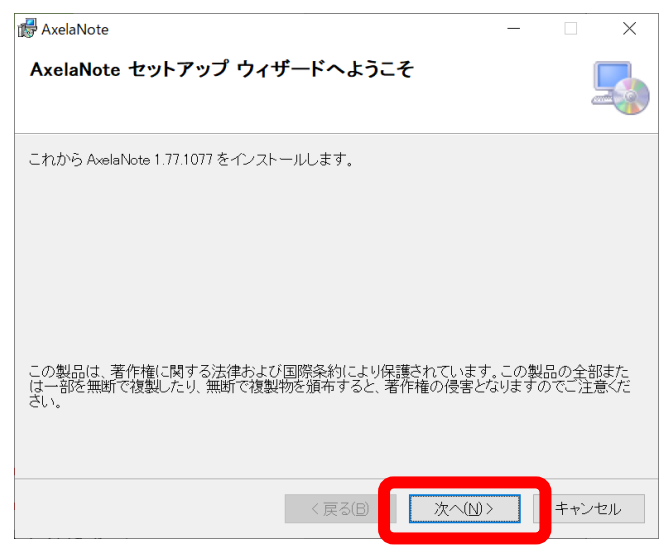

ライセンスを読んだ後、「同意する」にチェックをつけて「次へ」をクリックします。

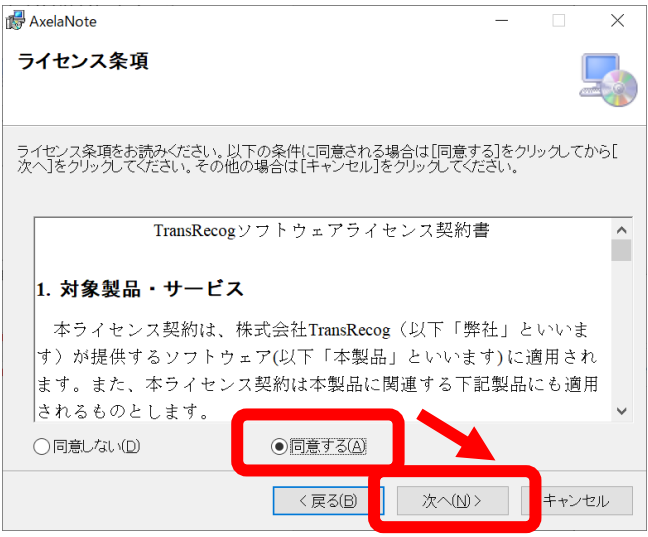

#### 「次へ」をクリックします。

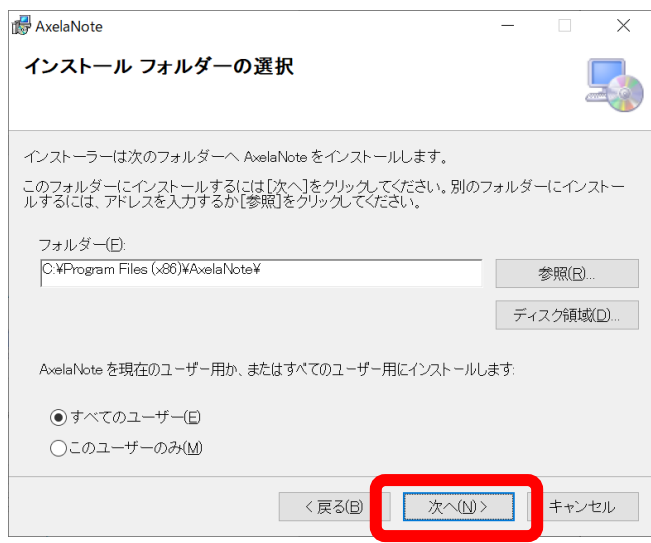

#### 「次へ」をクリックします。

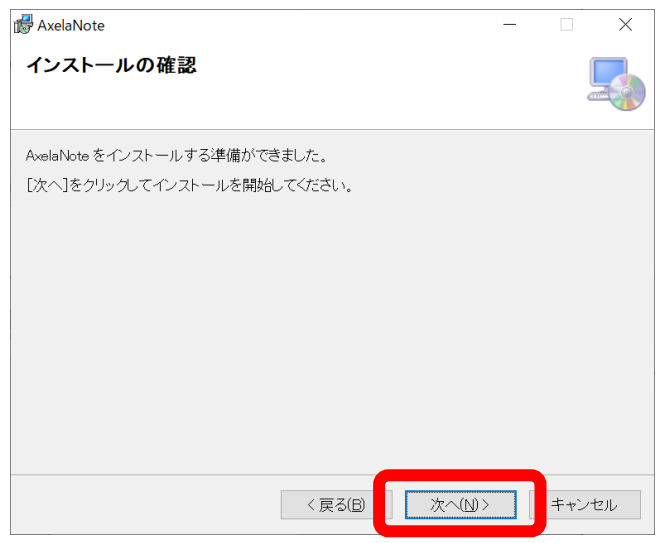

# インストールが始まりますので、待機します。

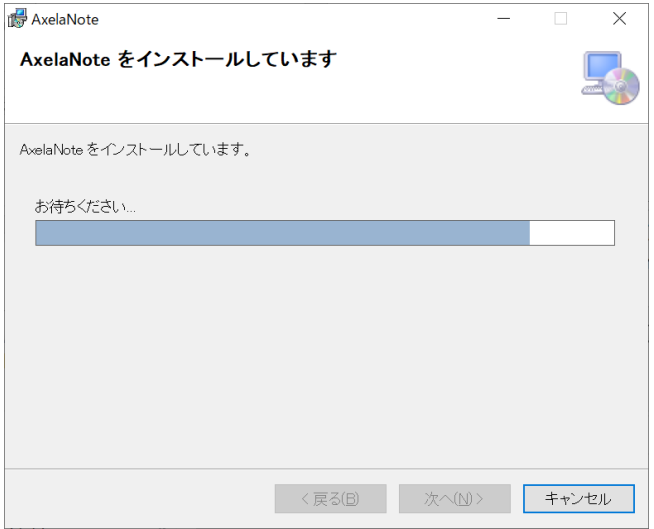

途中でユーザーアカウント制御画面が表示されるので、「はい」をクリックします。インストール中 のユーザーに管理者権限がない場合は、管理者にユーザー名とパスワードを入力頂きます。なお、こ の画面は PC の環境によっては表示されない場合はあります。

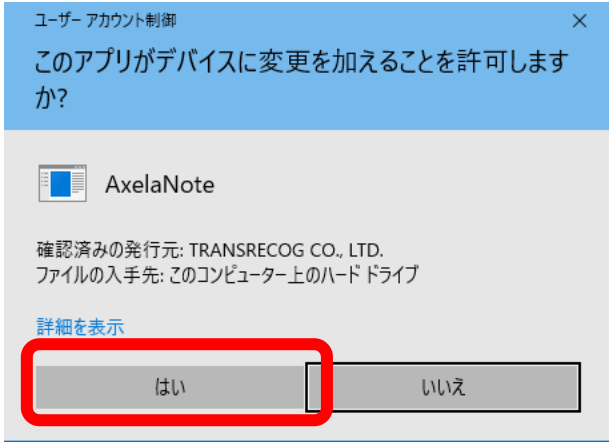

「閉じる」をクリックします。

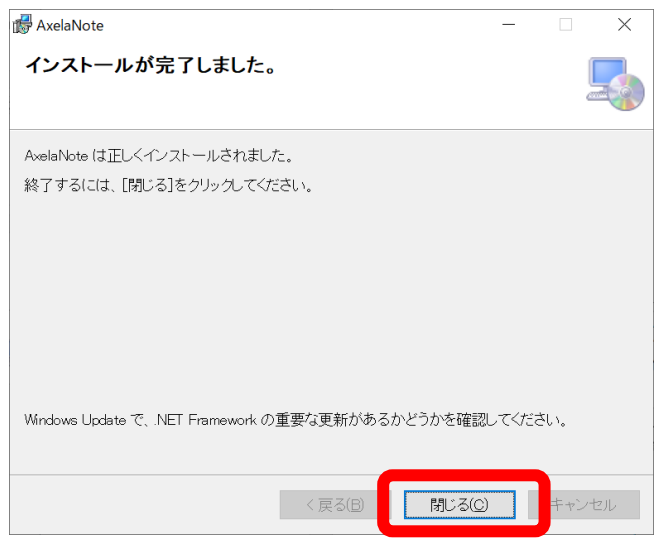

# **サイレントインストール**

AxelaNote は、セットアッププログラムの画面を表示せずにインストールを行うサイレントインスト ールに対応しています。複数の端末に配布してインストールする場合にご活用いただけます。

#### **5.1 インストール**

管理者権限にて以下を実行します。

msiexec /i Setup.msi /quiet /lv *foo.txt*

ここで *foo.txt* はインストーラーログのファイル名です。

インストーラーログファイルの末行近くに、「MainEngineThread is returning 0」と記されてい ればインストールは成功です。エラーコードが 0 以外の場合は失敗です。エラーコードの意味は Microsoft 社のサイト「MsiExec.exe and InstMsi.exe Error Messages」

(<https://docs.microsoft.com/en-us/windows/win32/msi/error-codes>)にて確認することが できます。

#### **5.2 アンインストール**

AxelaNote のプロダクトコードを確認します。管理者権限にて以下を実行します。

```
wmic product where "Name = 'AxelaNote'" get Name, Version, IdentifyingNumber 
1>text.txt 2>error.txt
```
ここで *text.txt* は結果ファイル名、*error.txt* はエラーファイル名です。

成功すると結果ファイルに以下のように出力されます。

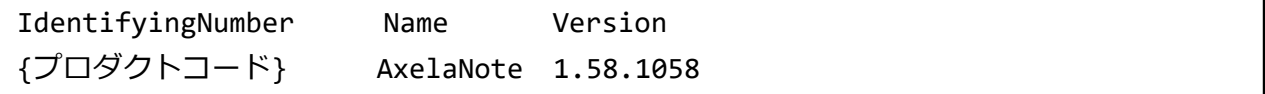

なお、プロダクトコードはバージョン毎に異なります。

(3)管理者権限にて以下を実行します。

msiexec /X{*プロダクトコード*} /quiet /lv unist\_admin.txt

ここで *unist\_admin.txt* はアンインストールログのファイル名です。

アンインストールログファイルの末行近くに、「MainEngineThread is returning 0」と記されて いればアンインストールは成功です。エラーコードが 0 以外の場合は失敗です。エラーコードの意 味は Microsoft 社のサイト「MsiExec.exe and InstMsi.exe Error Messages」

(https://docs.microsoft.com/en-us/windows/win32/msi/error-codes)にて確認することが できます。

# ◇機能早見表

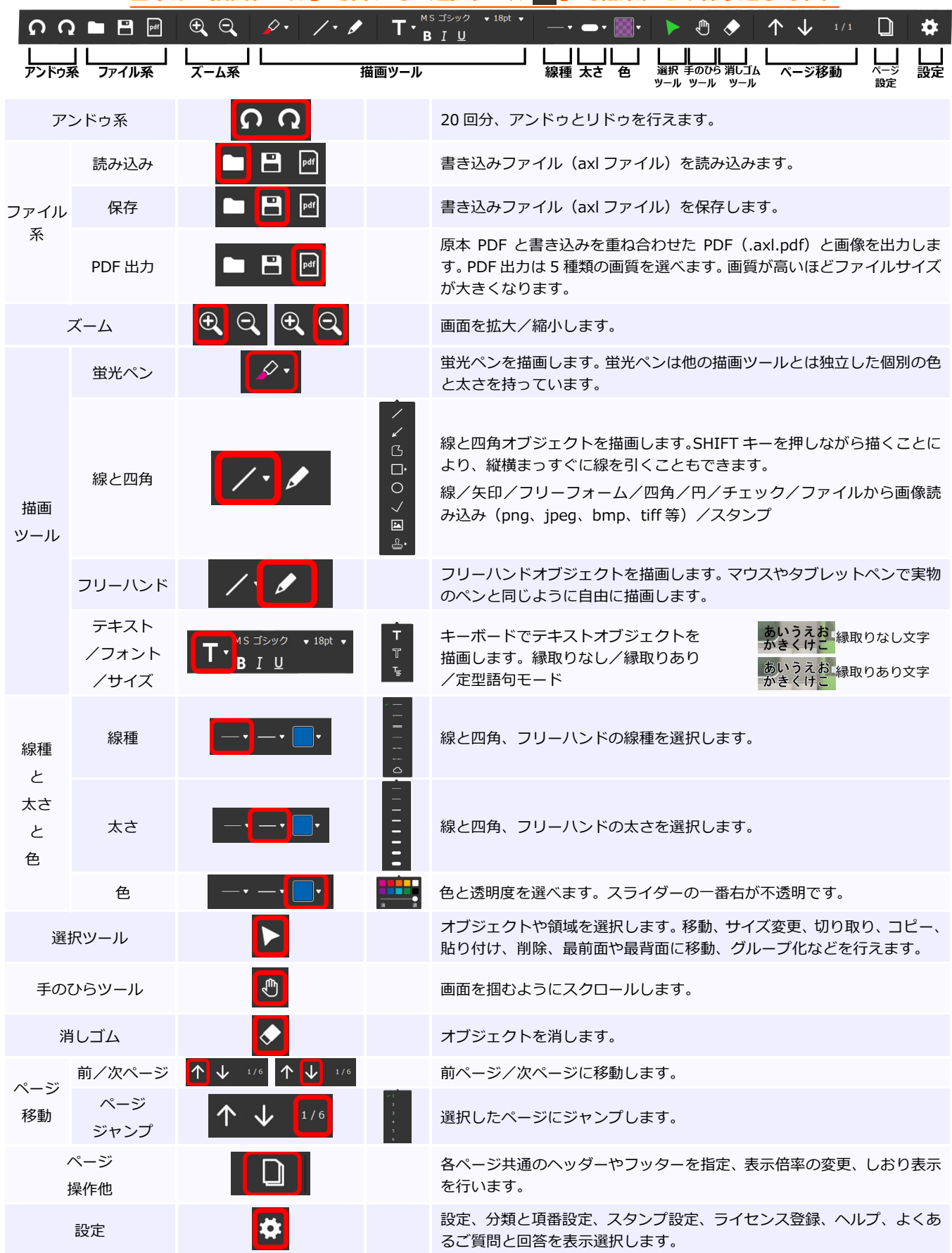

# **新 axl ファイルについて**

AxelaNote Ver1.50 Build1050 から axl ファイルのファイルフォーマットが新しくなりました。 AxelaNote Ver1.12 Build1042 以前のバージョンで作成した旧 axl ファイルは、初回読み込み時に新 axl ファイルに変換します。変換の流れを以下に示します。

**6.1 旧 axl ファイルから新 axl ファイルへの移行**

(1) AxelaNote で旧 axl ファイルを読み込むと、以下のメッセージが表示されるので、OK ボタンをクリ ックします。

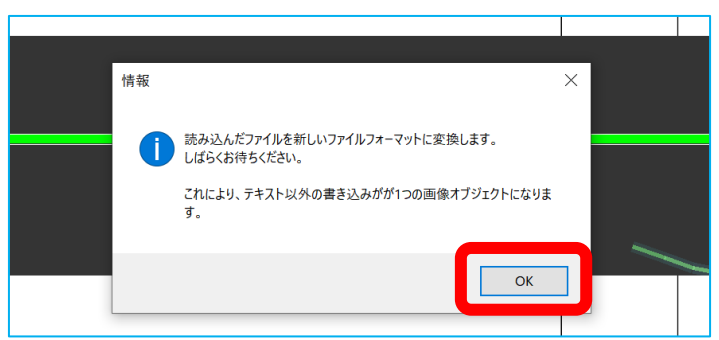

しばらくすると新 axl ファイルへの変換が完了しメッセージが表示されます。OK ボタンをクリック すると AxelaNote が終了しますので、再度立ち上げてください。

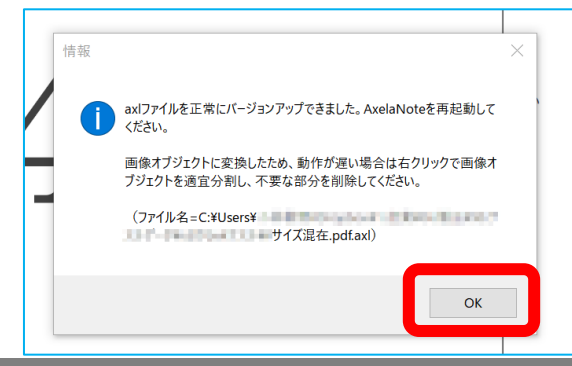

#### **6.2 移行されたファイルの変更点**

AxelaNote Ver1.50 Build1050 よりすべての書き込みはオブジェクトになりました。これにより、旧 axl ファイルで背景に描かれていた書き込みは全て 1 枚の画像オブジェクトに変換され、背景はなくなり ます。移行による axl ファイルの変更点を以下に示します。

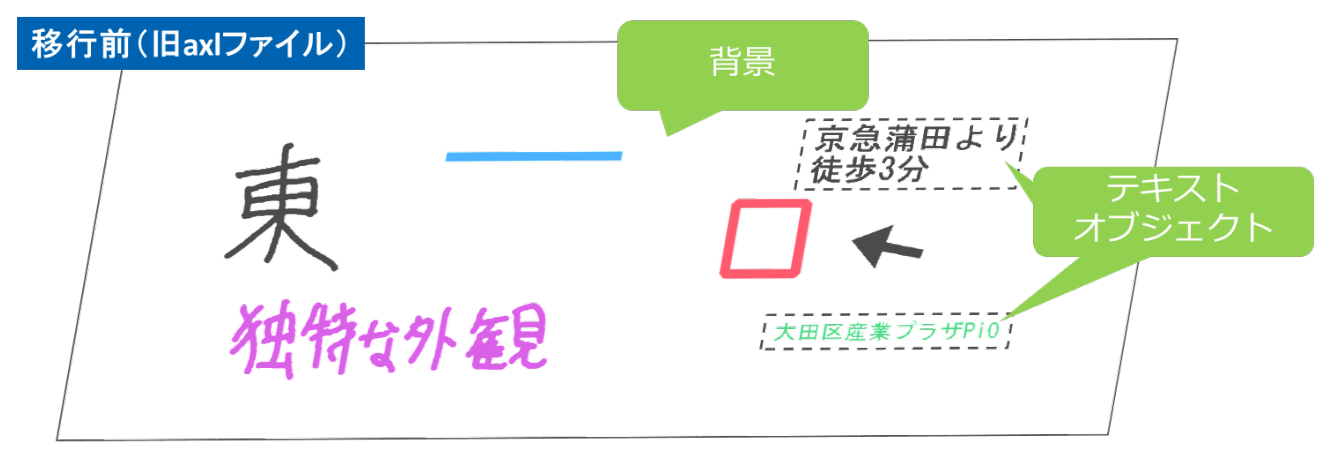

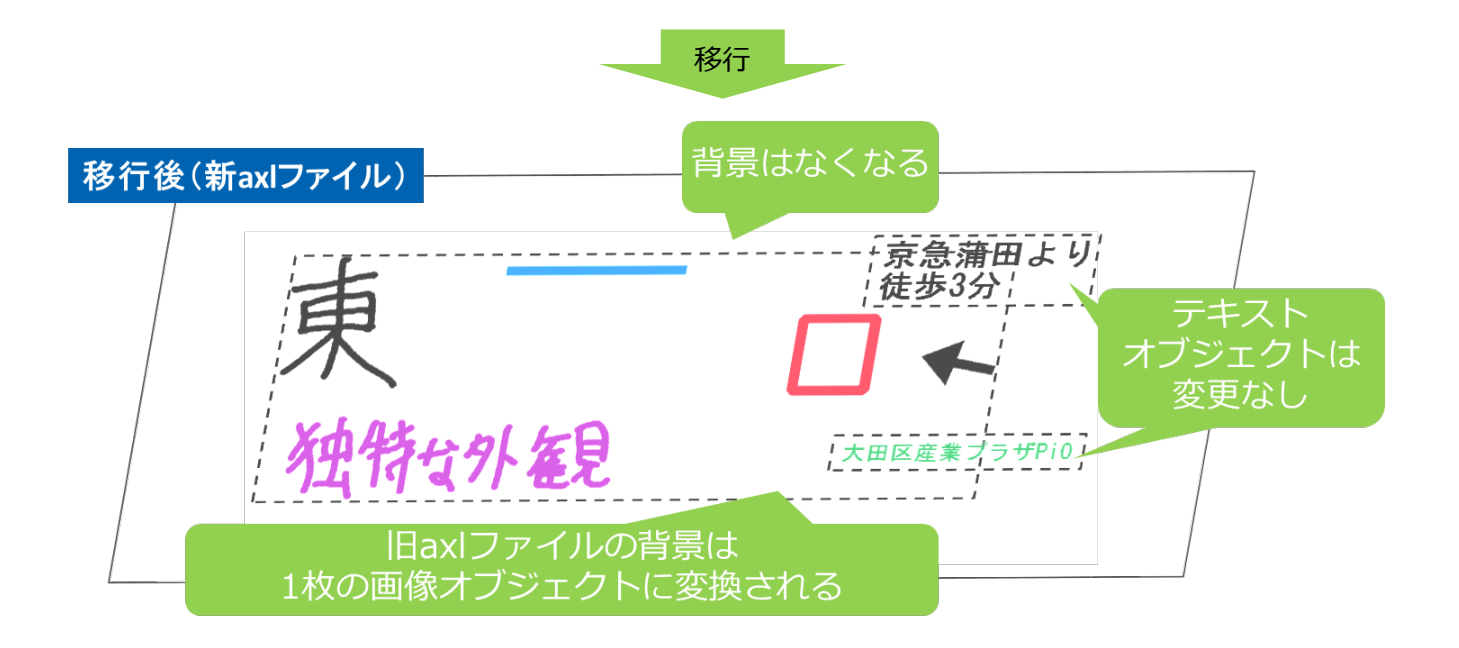

変換された画像オブジェクトはなにも書かれていない領域が含まれる場合があります。なにも書かれ ていない大きな領域があると、選択ツールの使い勝手や描画性能に悪影響がでますので、36 ページにあ る画像オブジェクト分割の機能を用いて削除することを推奨します。

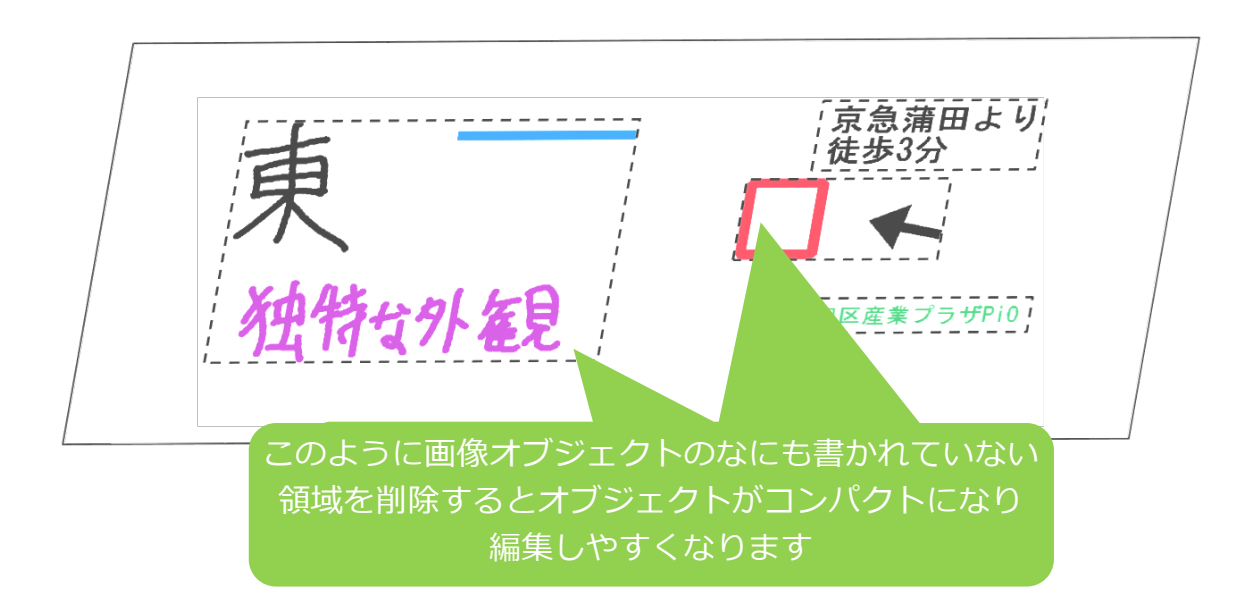

# **基本的な使い方**

# **7.1 新規作成**

タスクバーの Windows ボタンから AxelaNote を左クリックし、起動してください。

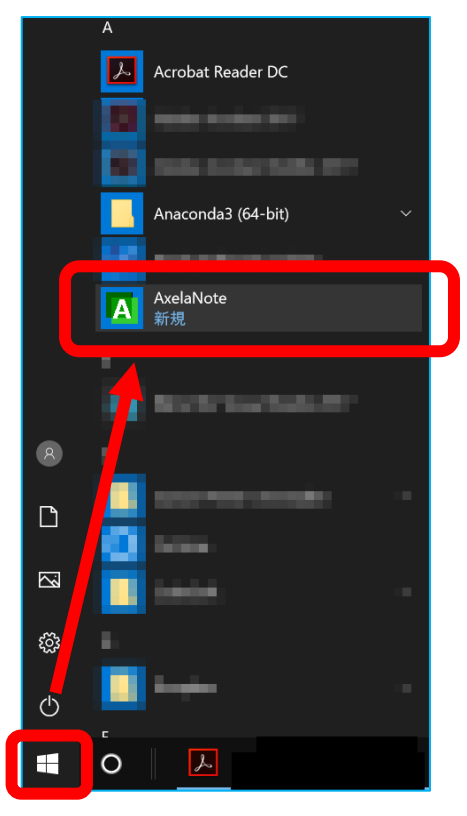

(2) AxelaNote 追記対象選択画面が表示されますので、書き込み対象の PDF もしくは画像をドラッグ &ドロップしてください。

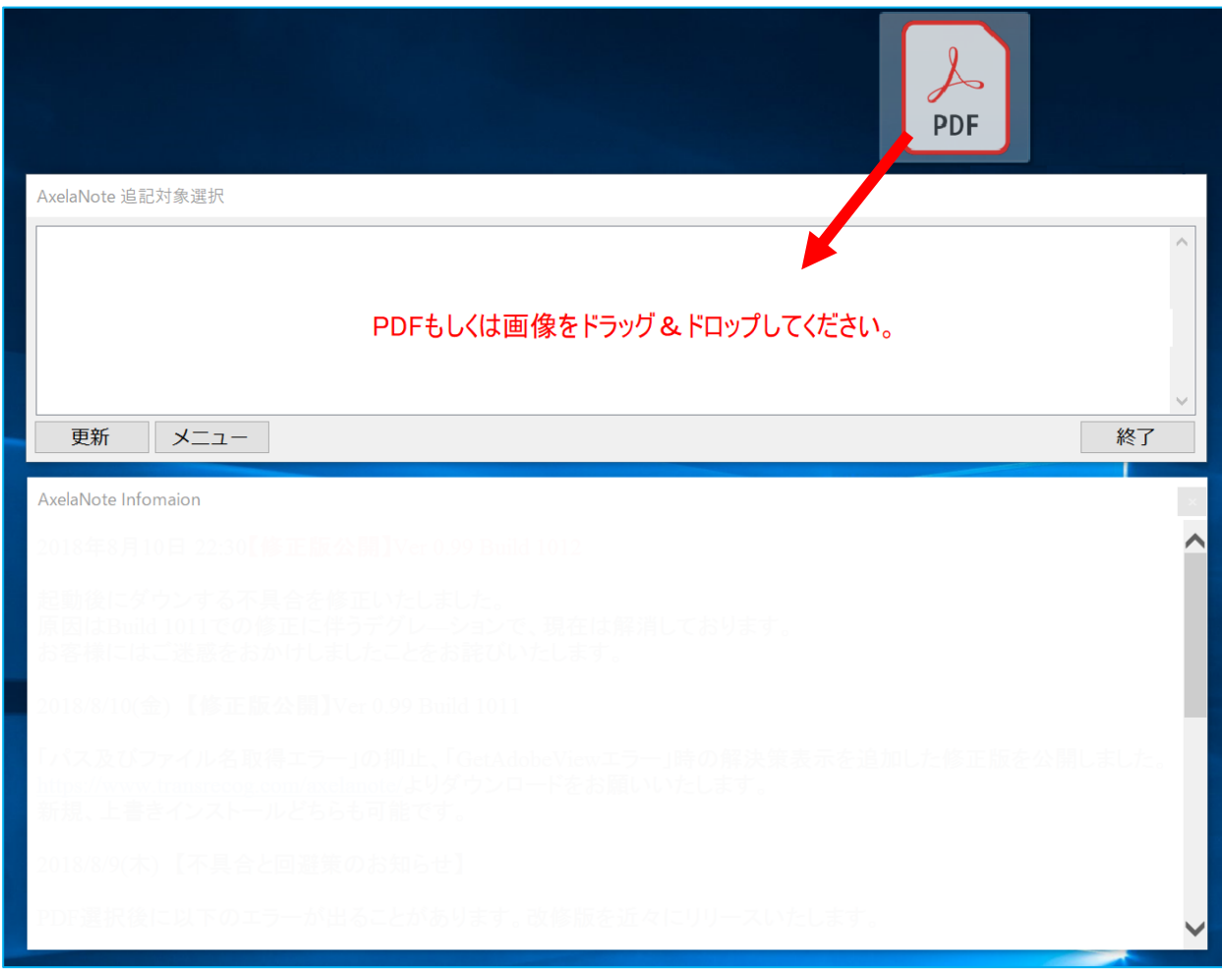

もしくはメニューボタンから「開く」を選択しても起動できます。

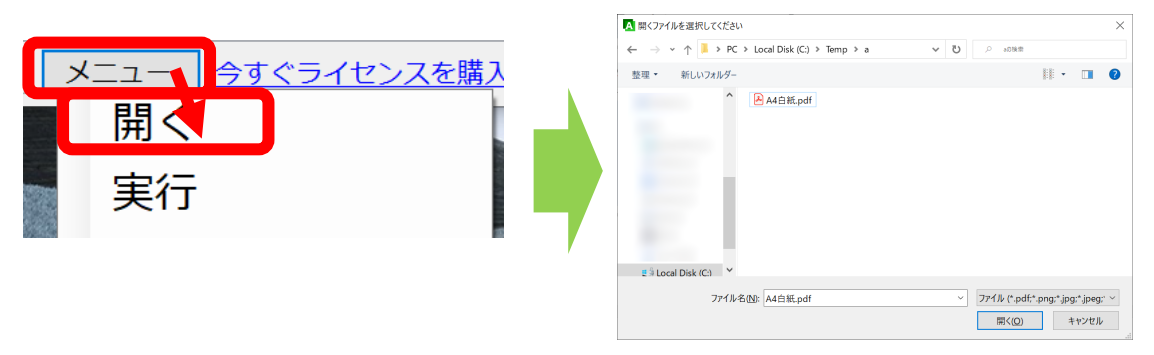

AxelaNote を起動せずに PDF や画像をデスクトップ上の AxelaNote のアイコンにドラッグ&ドロ ップしても起動可能です。

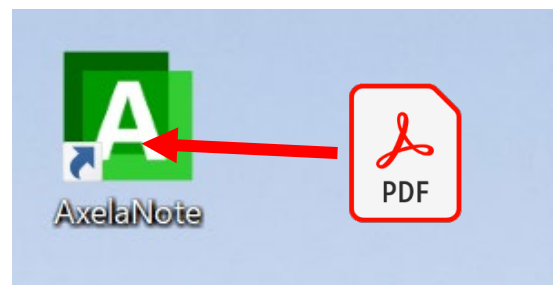

ビューアが起動し緑色のプログレスバーが表示されます。この処理は 3~6 秒で終了します。保護パ スワード付きの PDF の場合、ここでパスワードを入力します。

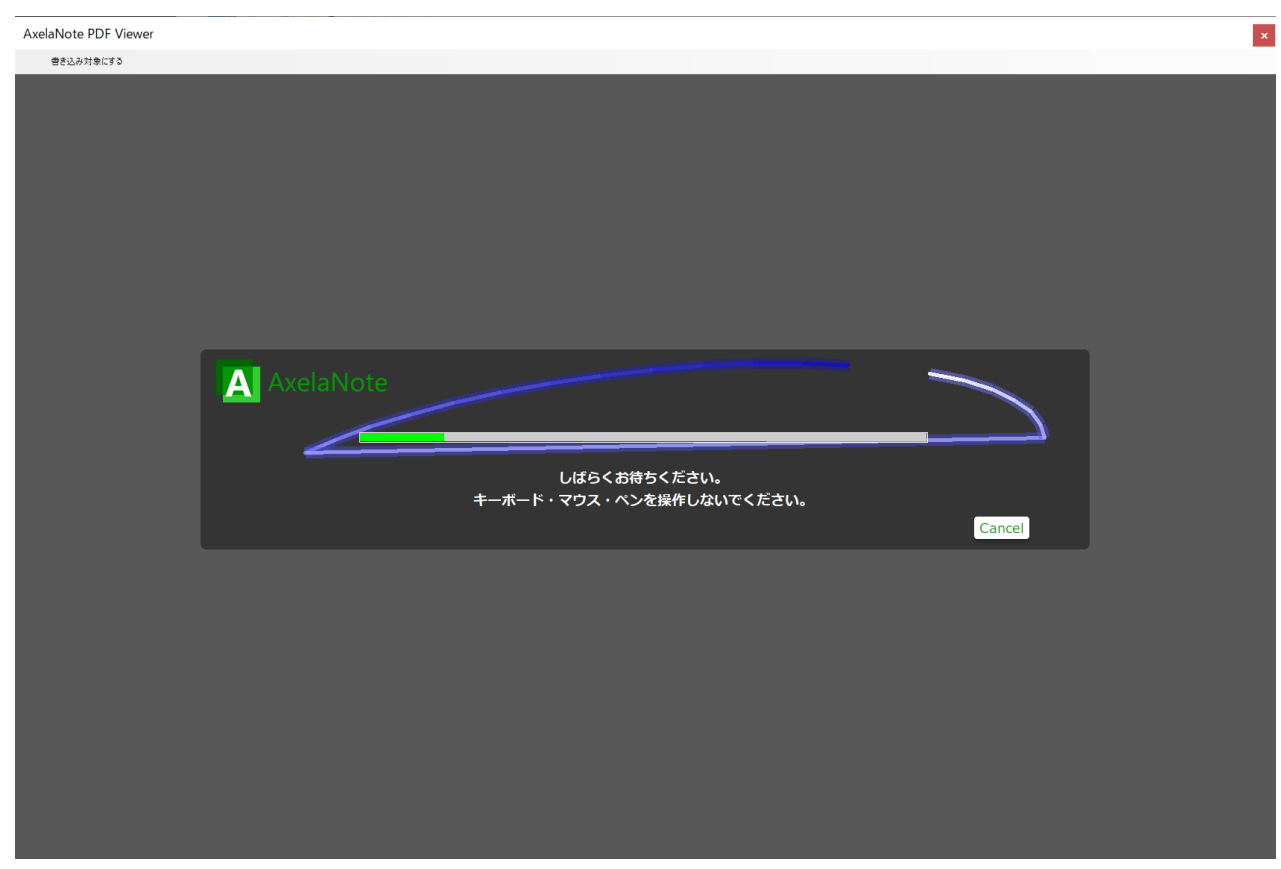

(4) AxelaNote 書き込み画面が表示されます。

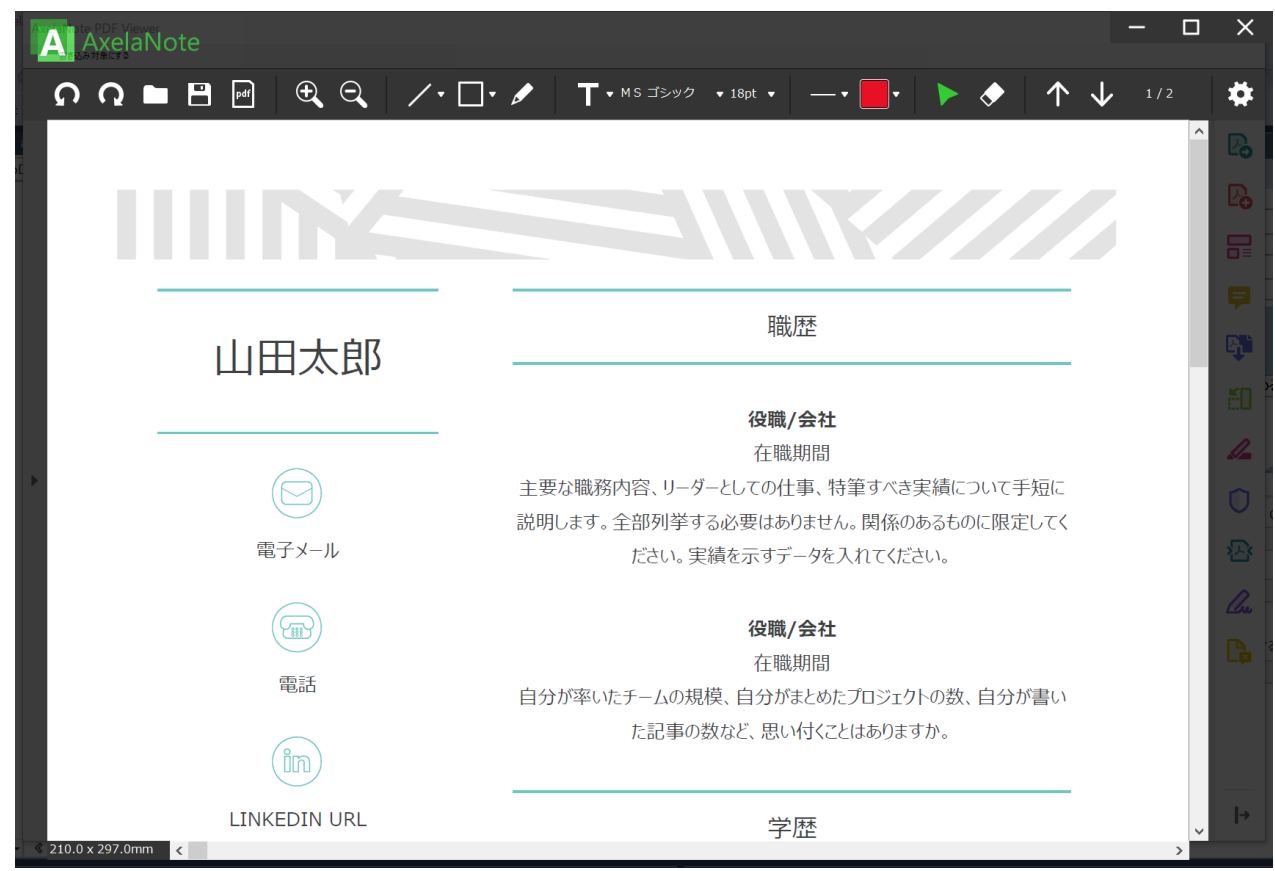

#### **7.2 既存の書き込みファイルを開く**

書き込みファイル(axl ファイル)の開き方は5通りあります。お好みに合わせてお選びください。

#### **書き込みファイル(axl ファイル)ダブルクリック**

エクスプローラーにて、axl ファイルのあるフォルダに対応する PDF もしくは画像ファイルがある ことを確認し、axl ファイルをダブルクリックします。

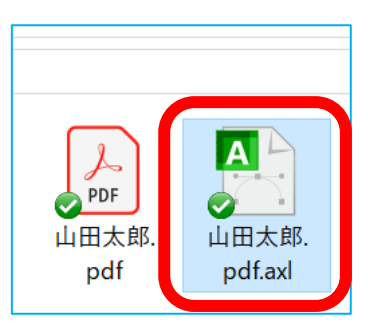

ビューアが起動し緑色のプログレスバーが表示されます。この処理は 3~6 秒で終了します。保護 パスワード付きの PDF の場合、ここでパスワードを入力します。

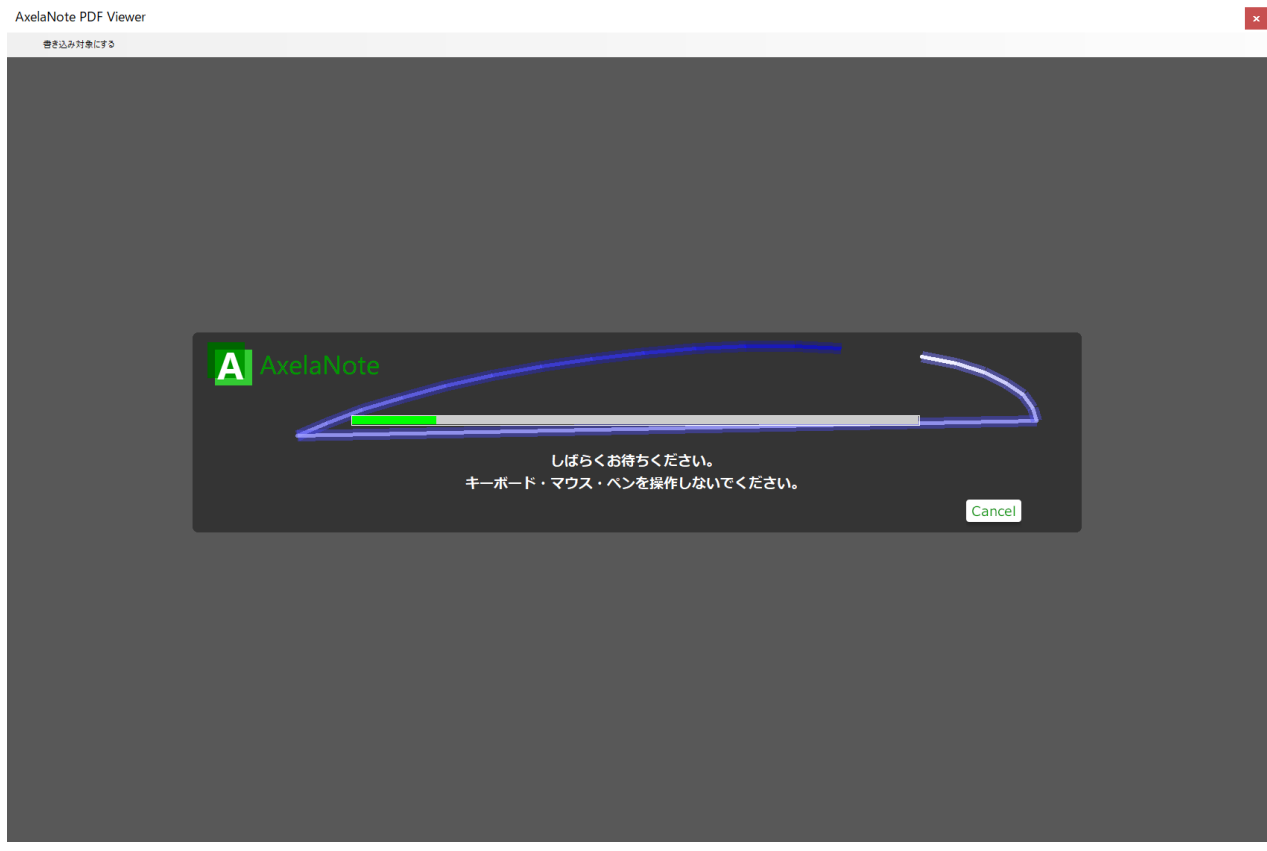

(3) AxelaNote 書き込み画面が表示されます。

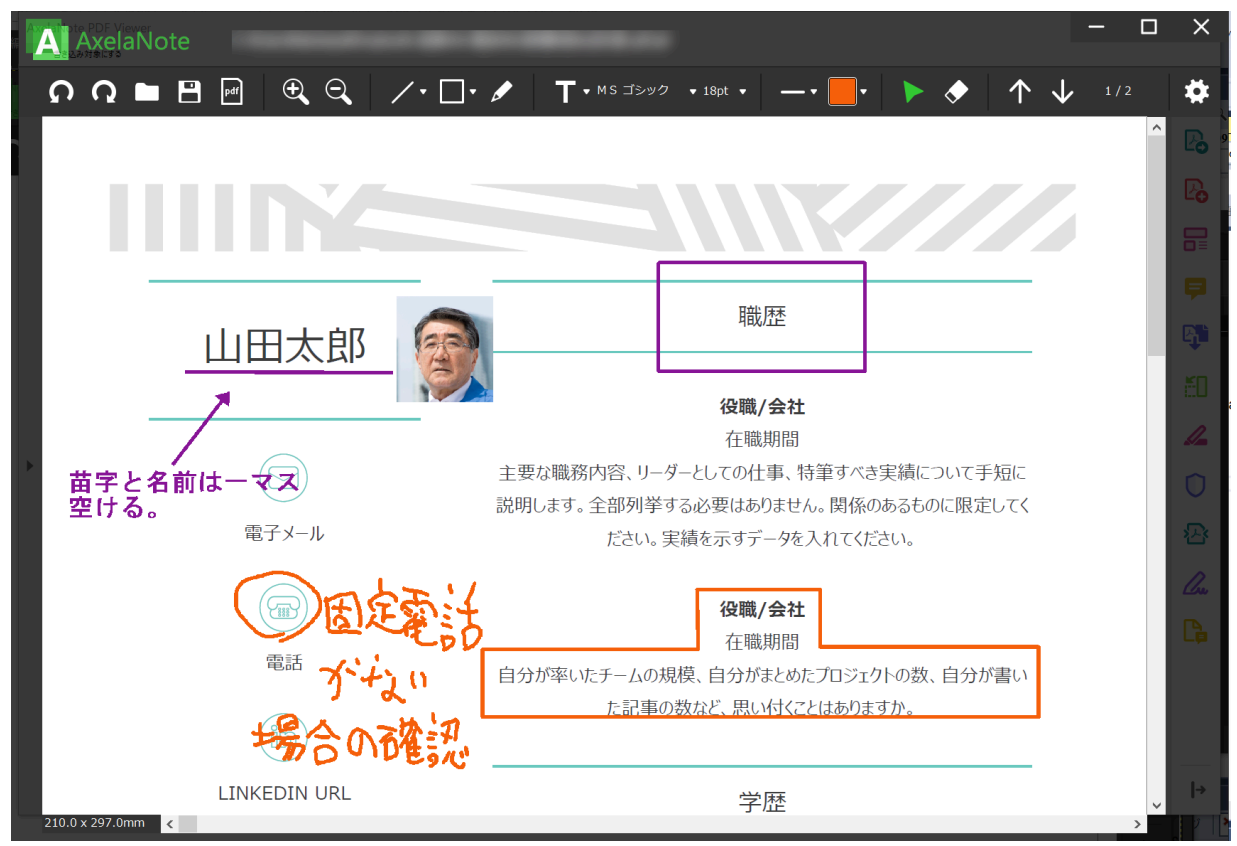

#### 7.2.2 追記対象選択画面からダイアログで開く

AxelaNote 起動後、メニューから「開く」をクリックし、axl ファイルを選択します。

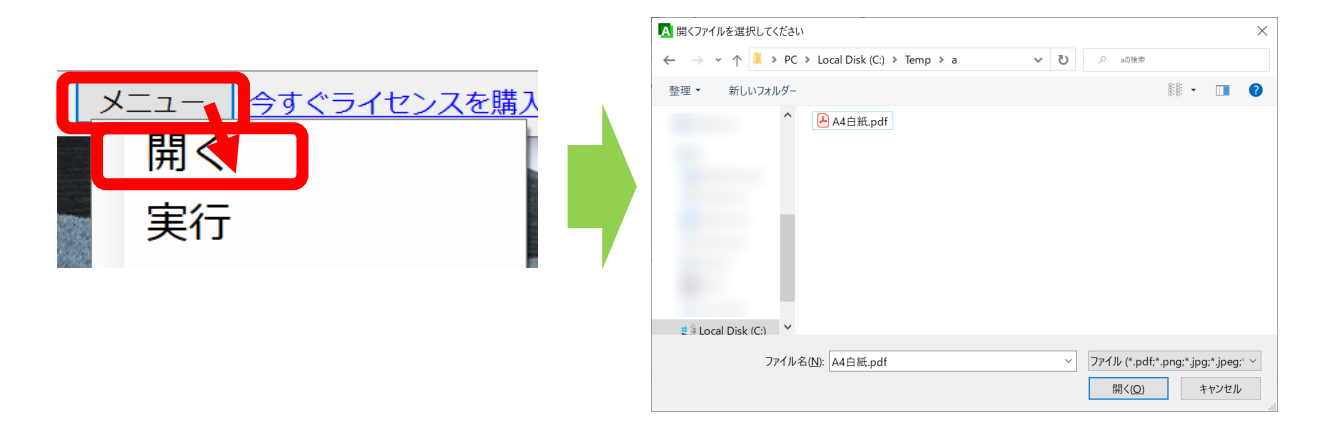

# 7.2.3 追記対象選択画面にドラッグ&ドロップして開く

#### AxelaNote を起動し

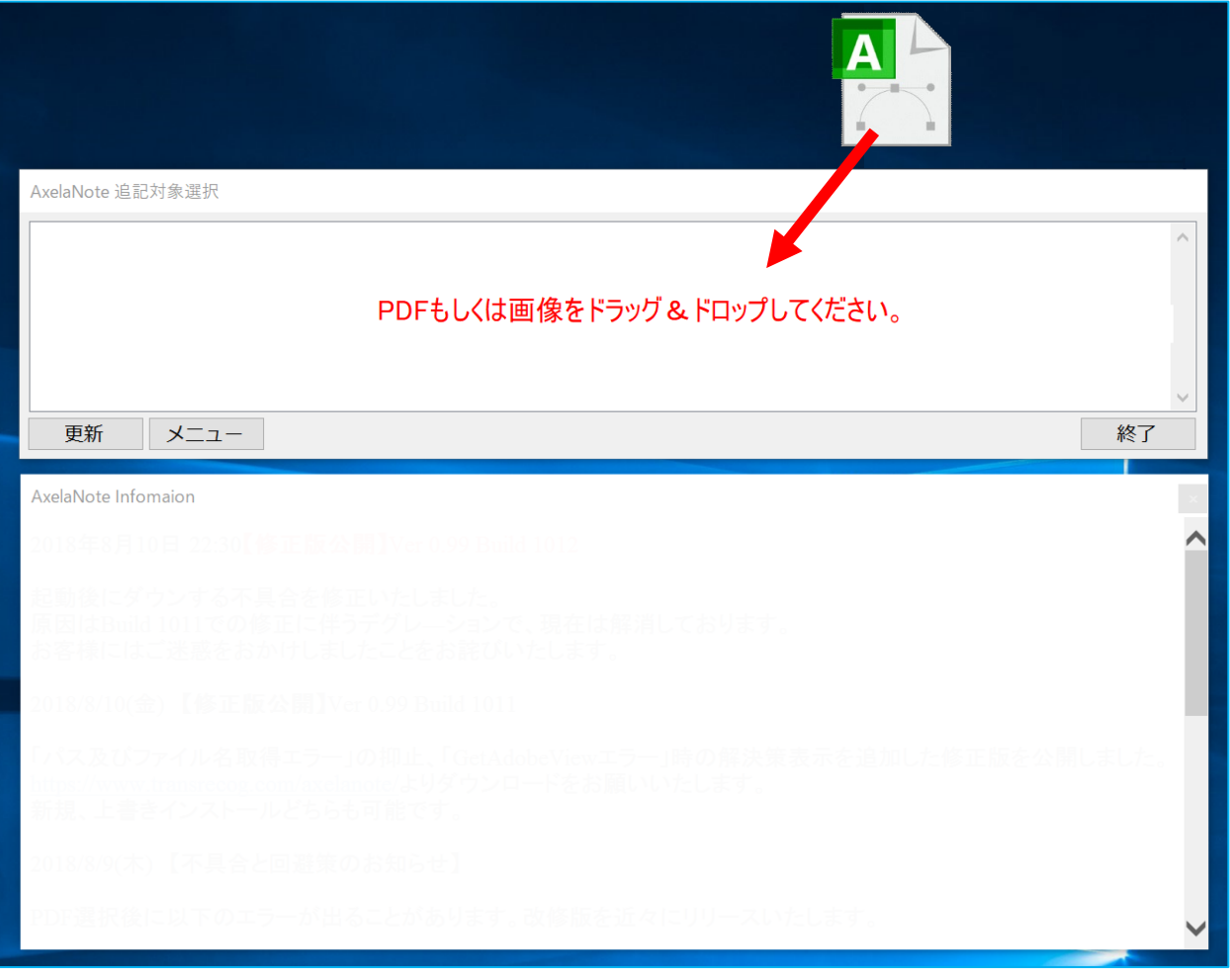

# **デスクトップのアイコンにドラッグ&ドロップする**

AxelaNote を起動せずに axl ファイルをデスクトップ上の AxelaNote のアイコンにドラッグ&ドロップ

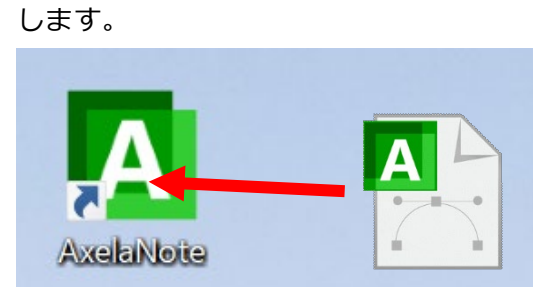

#### **AxelaNote 書き込み画面で開く**

メニューから「開く」ボタンを左クリックし、axl ファイルを開いてください。デフォルトのフォ ルダ位置は開いている PDF や画像と同じフォルダです。

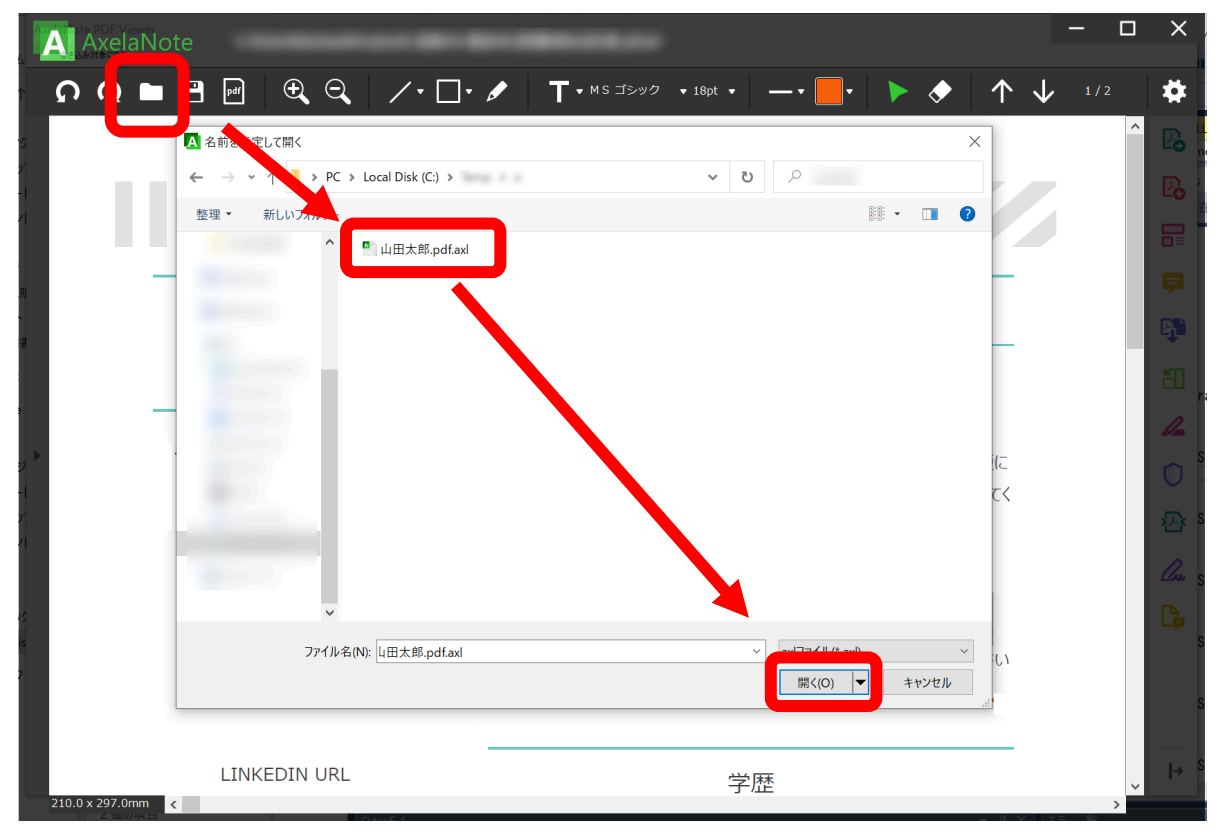

axl ファイルが読み込まれます。

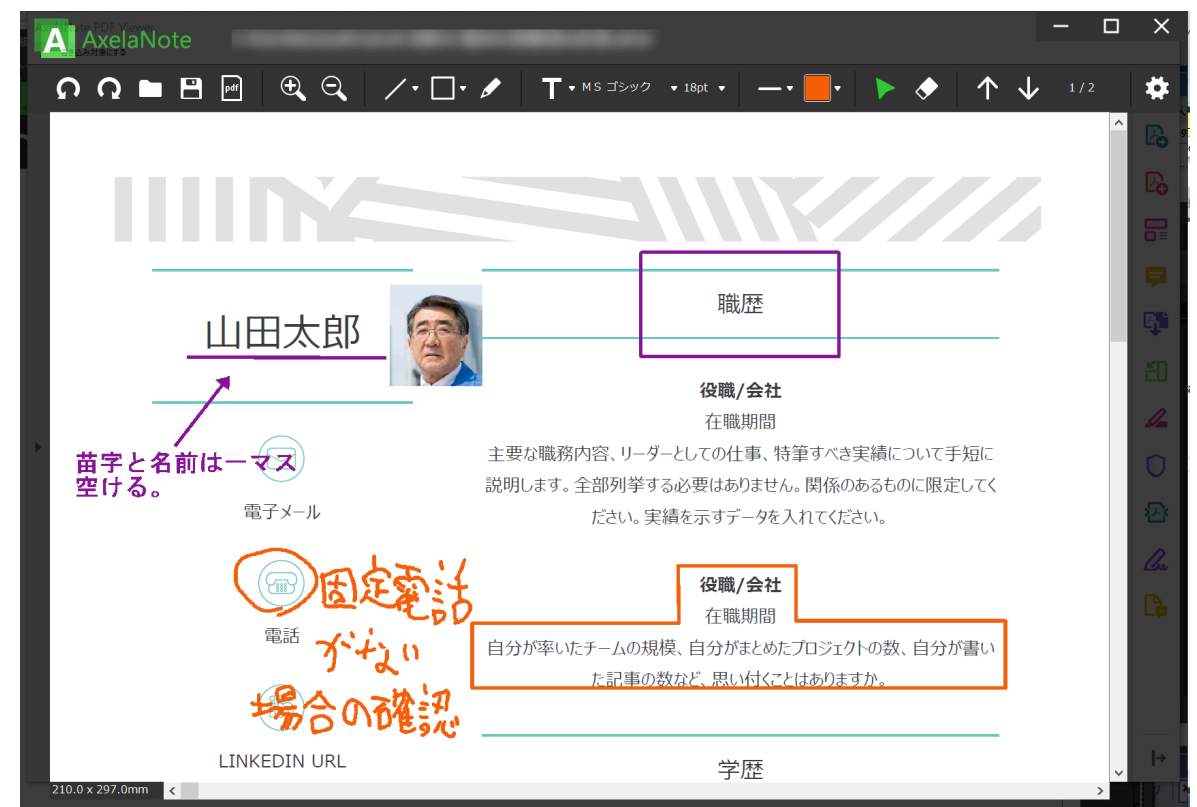

なお、axl ファイルを AxelaNote にドラッグ&ドロップしても開くことができます。

#### **7.3 保存**

メニューから「保存」ボタンを左クリックで上書き保存もしくは名前を付けて保存を選択し、axl ファイルを保存してください。Crtl+S でも上書き保存ができます。デフォルトのフォルダ位置は 開いている PDF や画像と同じフォルダで、デフォルトのファイル名は開いている PDF のファイル 名に拡張子「.axl」を付加したものになります。

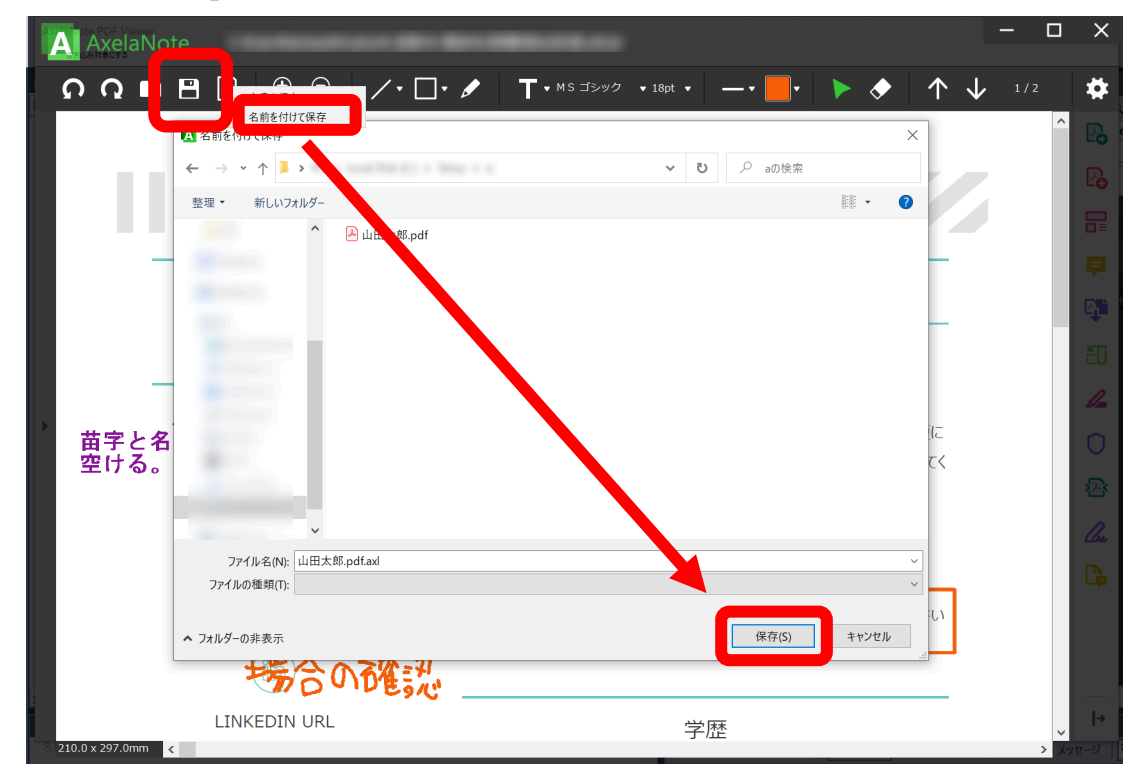

#### **7.4 CSV ファイル保存**

全ページのテキストオブジェクトを一覧化して CSV に出力することができます。

メニューの歯車のアイコンをクリックし「設定」を選んでください。

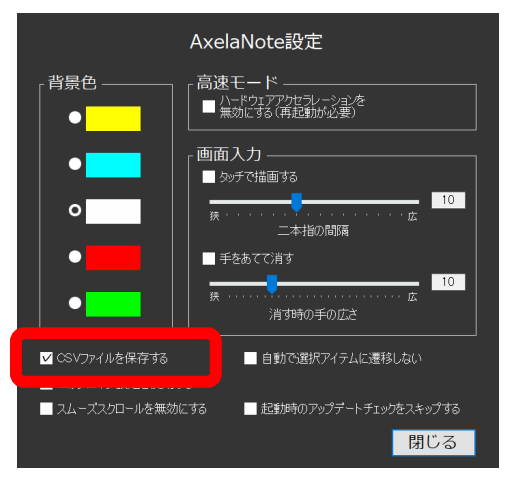

これにより、axl ファイル保存時、axl ファイルと同じディレクトリに.axl.csv というファイルが出力 されるようになります。

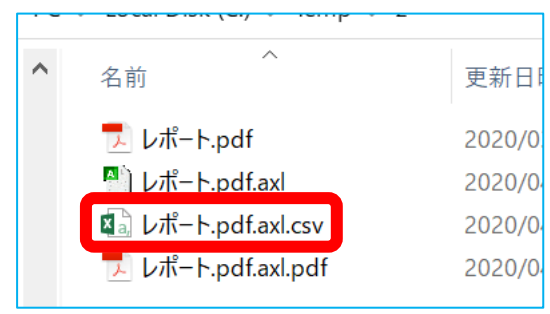

例えば以下のような書き込みを保存すると、

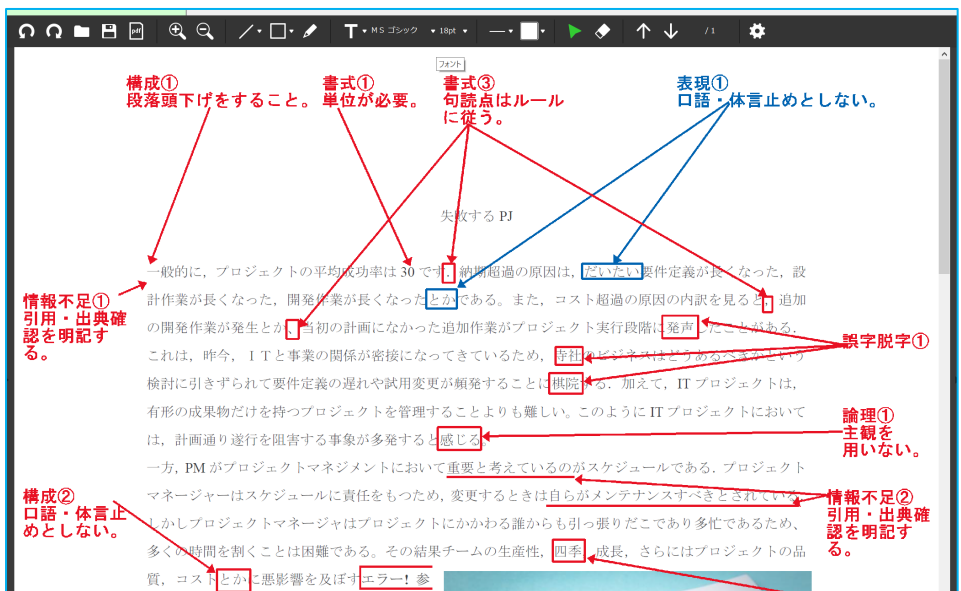

axl ファイルとは別に、テキストを以下のように CSV として出力します。コメント一覧として活用し たり、あとで以前のコメントとして流用したりすることができます。

|                 | $\overline{A}$            | $\overline{B}$         | $\mathsf{C}$   | D  | E                       | F     | G |
|-----------------|---------------------------|------------------------|----------------|----|-------------------------|-------|---|
| 1               | C:¥Users¥foo¥レポート.pdf.axl |                        |                |    |                         |       |   |
| $\overline{2}$  | ページ番号                     | 文字列                    | 色              |    | フォントの  ×座標(mm)  Y座標(mm) |       |   |
| 3               |                           | 構成①<br>段落頭下げをすること。     | 2              | 18 | 25.3                    | 6.1   |   |
| 4               |                           | 表現①<br>口語・体言止めとしない。    | 3              | 18 | 150.4                   | 6.1   |   |
| 5               |                           | 情報不足①<br>引用・出典確認を明記する。 | $\mathcal{P}$  | 18 | 1.8                     | 55.6  |   |
| 6               |                           | 誤字脱字①                  | $\overline{2}$ | 18 | 188.1                   | 64.7  |   |
| $\overline{7}$  |                           | 情報不足②<br>引用・出典確認を明記する。 | 2              | 18 | 184.5                   | 100.1 |   |
| 8               |                           | 誤字脱字②                  | $\overline{2}$ | 18 | 188.1                   | 124   |   |
| $\mathbf{Q}$    |                           | 構成②<br>口語・体言止めとしない。    | 2              | 18 | 1.8                     | 99.9  |   |
| 10              |                           | 誤字脱字③                  | $\mathcal{P}$  | 18 | 1.8                     | 127.6 |   |
| 11              |                           | 論理②<br>口語・体言止めとしない。    | 2              | 18 | 1.8                     | 134.1 |   |
| 12 <sup>2</sup> |                           | 誤字脱字④<br>不適切な接続詞。      | 2              | 18 | 1.8                     | 152.4 |   |

**操作方法**

### **8.1 移動**

以下の方法で画面内移動および拡大縮小を行えます。

| インタフェース | 機能     | 操作対象                                                        |
|---------|--------|-------------------------------------------------------------|
| キーボード   | 上下左右   | 上下左右カーソルキー                                                  |
|         | 小スクロール |                                                             |
|         | 次ページ、  | Ctrl+上下カーソルキー、もしくは                                          |
|         | 前ページ移動 | Ctrl+左右カーソルキー                                               |
|         | 上下     | PageUP、PageDown キー                                          |
|         | 大スクロール |                                                             |
|         | 拡大縮小   | Ctrl+ $\lceil \cdot \rfloor$ , Ctrl+ $\lceil \cdot \rfloor$ |
|         | 最初のペー  | Home キー、End キー                                              |
|         | ジ、最後のペ |                                                             |
|         | ージ     |                                                             |
|         | ウインドウ  | Ctrl+Alt+SHIFT+カーソルキー                                       |
|         | 移動     |                                                             |
|         | ウインドウ  | Alt+Space                                                   |
|         | 位置初期化  | AxelaNote が画面外に出て操作できなくなったときに使用す                            |
|         |        | ることで、プライマリモニタの左上に強制的に移動します。                                 |
|         | テキストのフ | Ctrl+SHIFT+ [, ], Ctrl+SHIFT+ [.]                           |
|         | オントサイズ |                                                             |
|         | 拡大・縮小  |                                                             |
|         | 手のひらツー | Space $\pm -$                                               |
|         | ル      |                                                             |
| マウス/タッチ | Ł下     | ホイール、                                                       |
|         | 小スクロール | もしくは画面上の垂直スクロールバー                                           |
|         | 左右     | 画面上の水平スクロールバー                                               |
|         | 小スクロール |                                                             |
|         | フリースクロ | 手のひらツールを選択して画面をドラッグ、                                        |
|         | ール     |                                                             |
|         |        |                                                             |
|         | 上下左右スク | マウス中ボタンを押しながらスクロールさせる方向にカーソ                                 |
|         | ロール    | ルを動かします。                                                    |

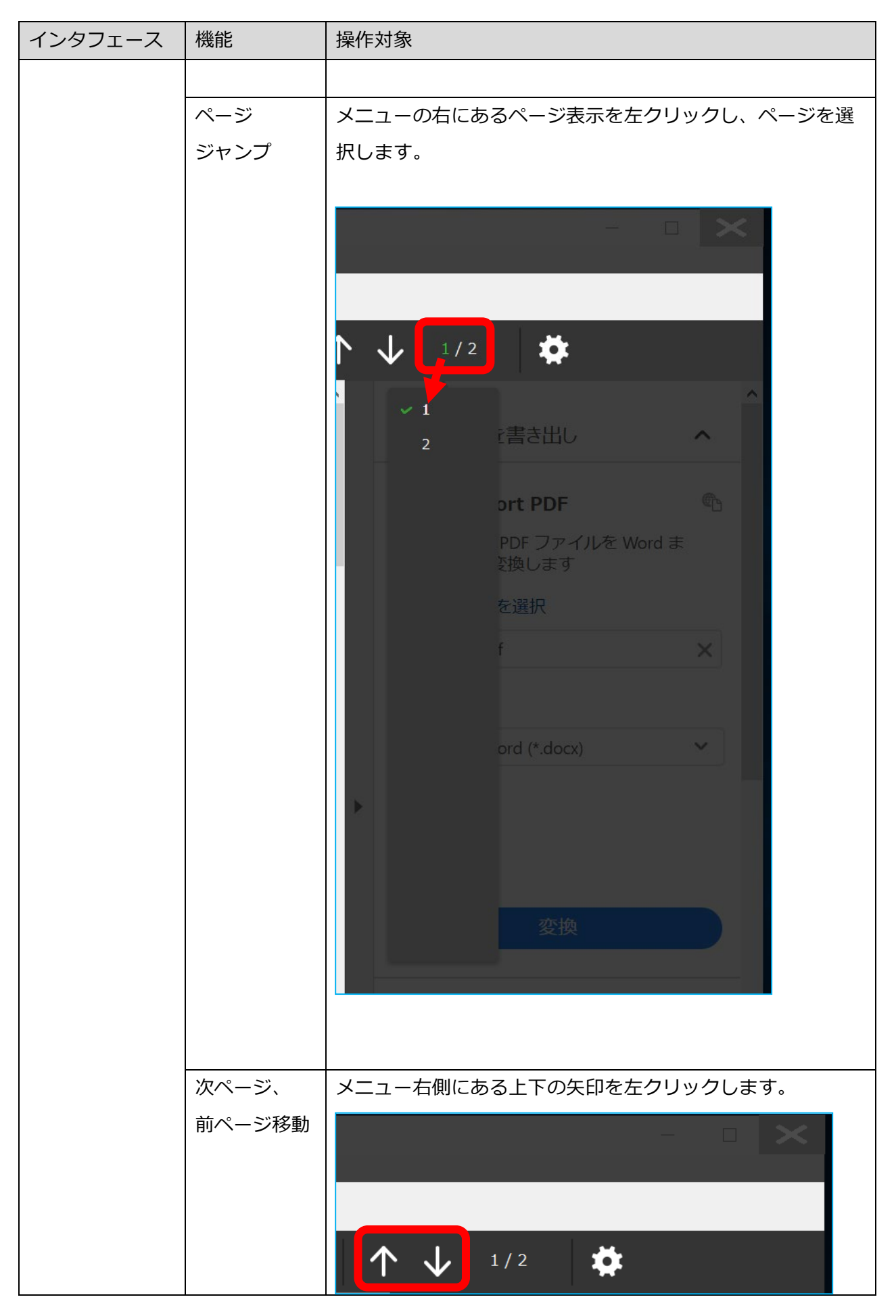

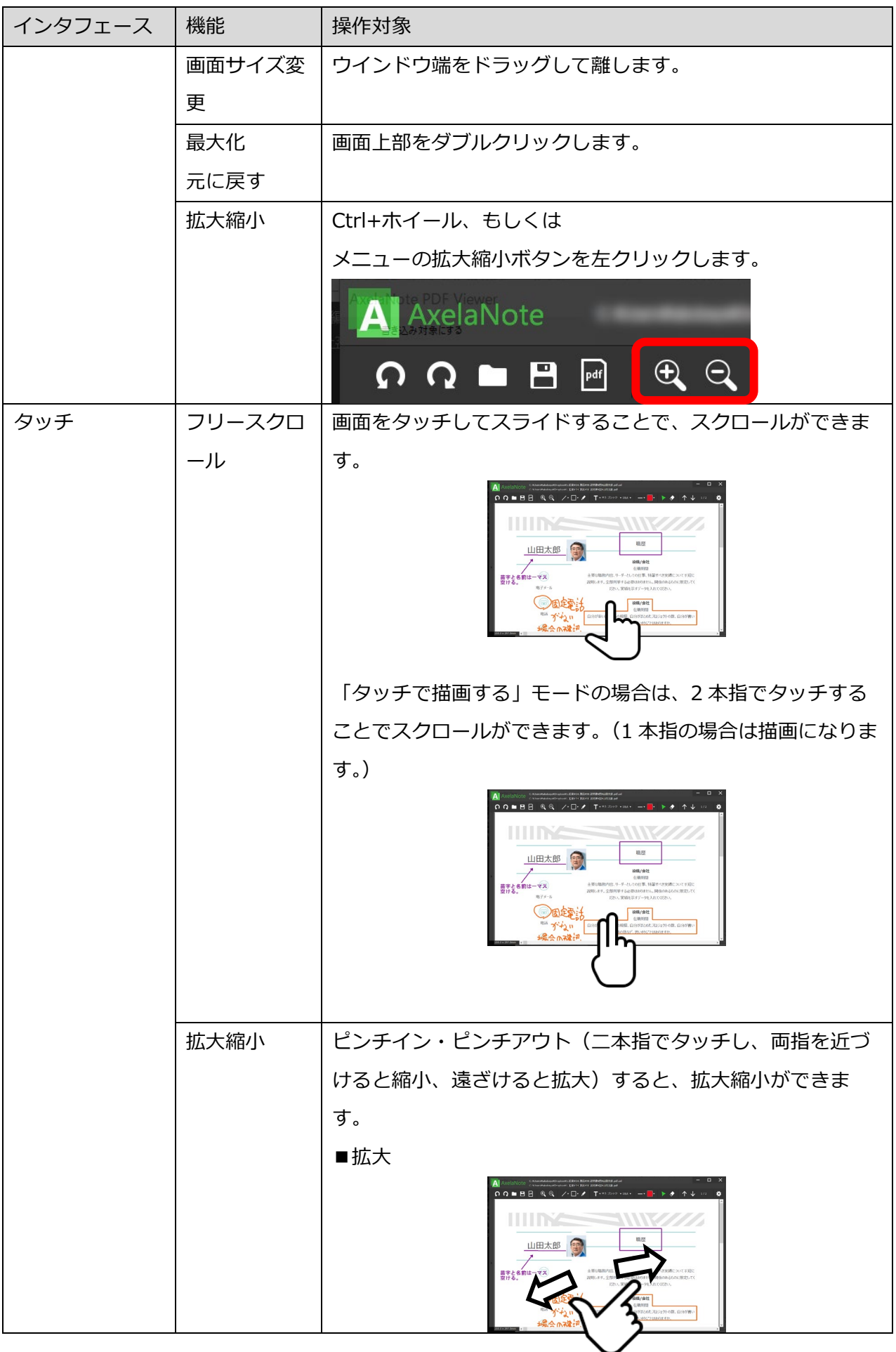

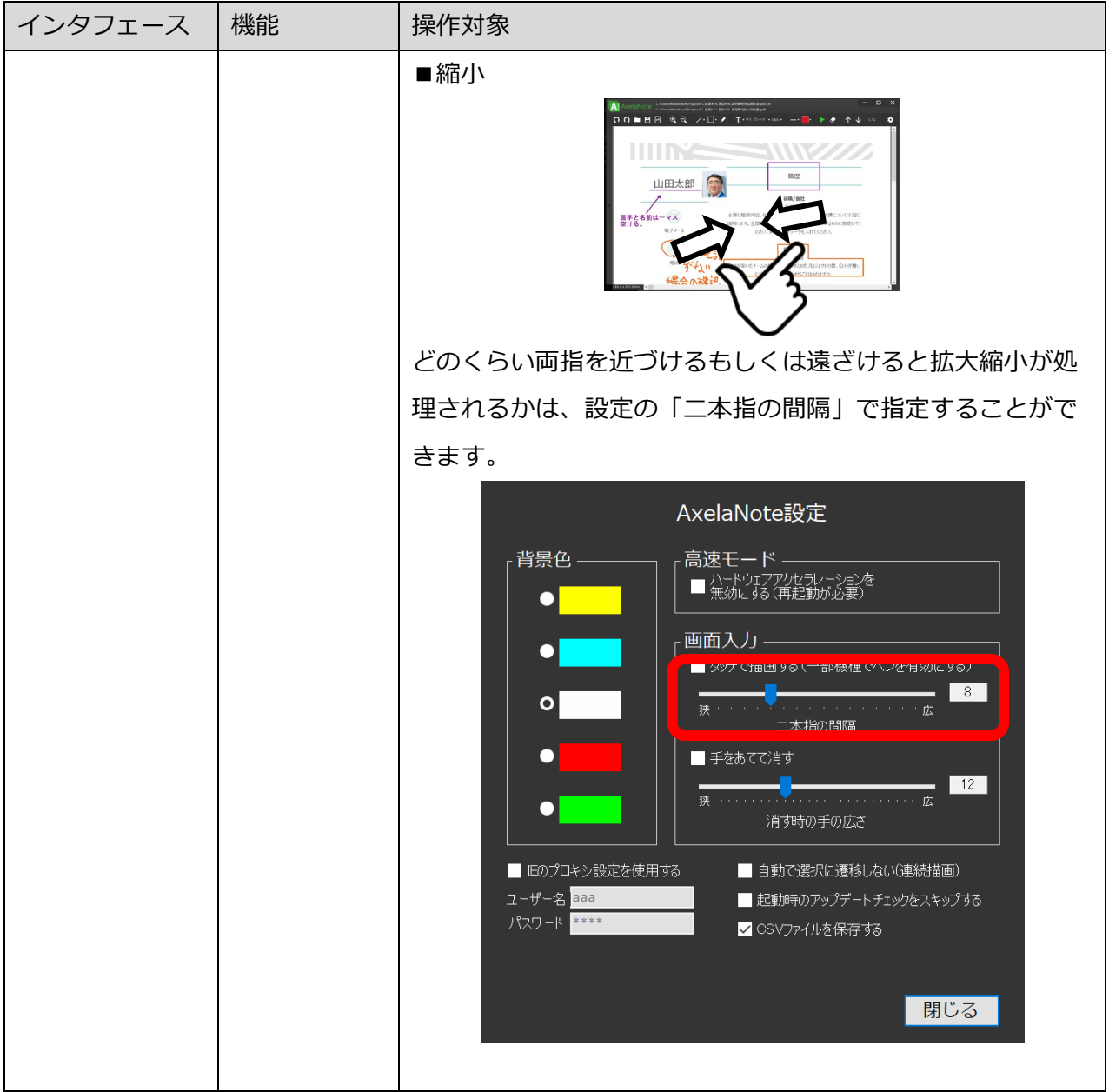

**8.2 編集**

以下の方法で書き込んだり消したりできます。

タッチで書き込んだり消したりする場合は、設定の「タッチで描画する」にチェックを入れてくださ い。機種によってはペンでも内部的にタッチとして処理される場合があるので、ペンで描画しようとし てもできない場合もチェックしてください。

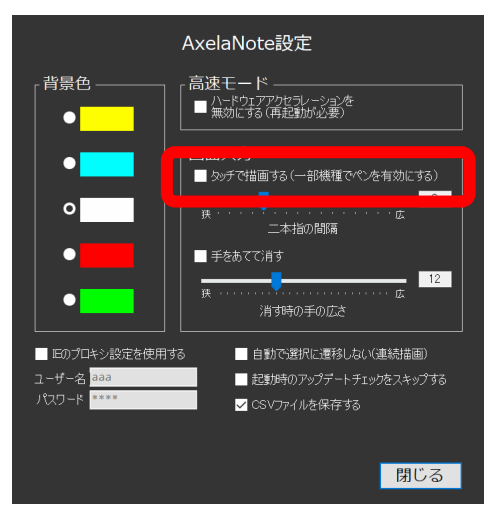

既定では描画したオブジェクトは自動で選択し選択ツールに遷移しますが(フリーハンドをのぞ

く)、連続で描画する場合は設定の「自動で選択アイテムに遷移しない」をチェックしてください。

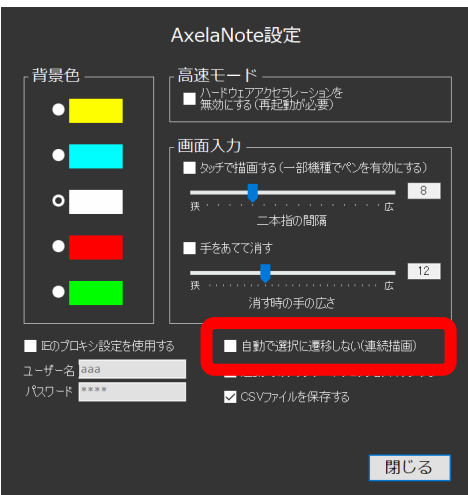

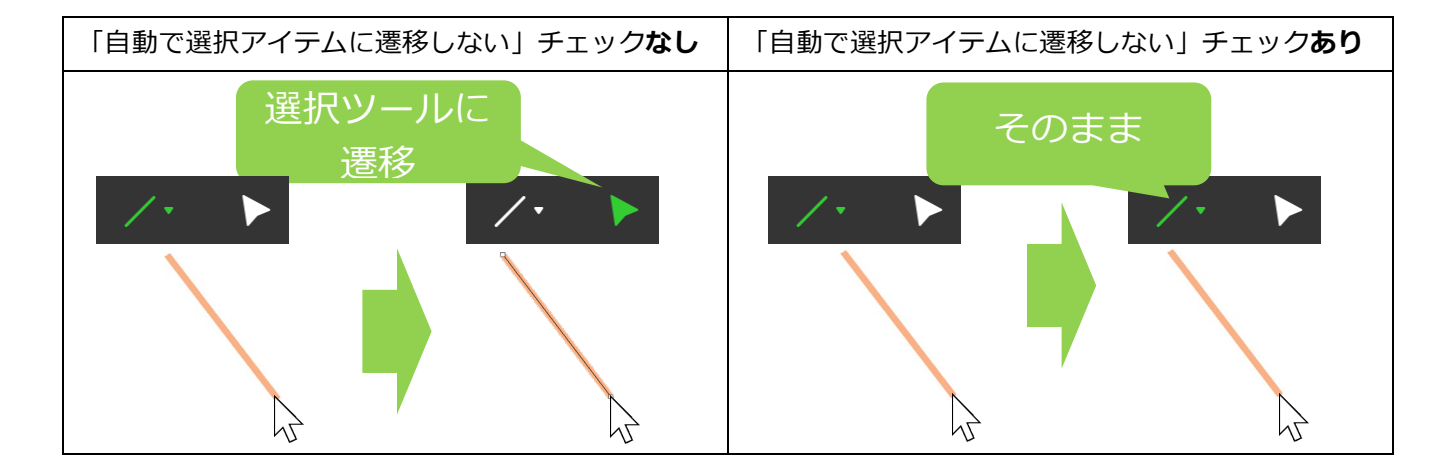

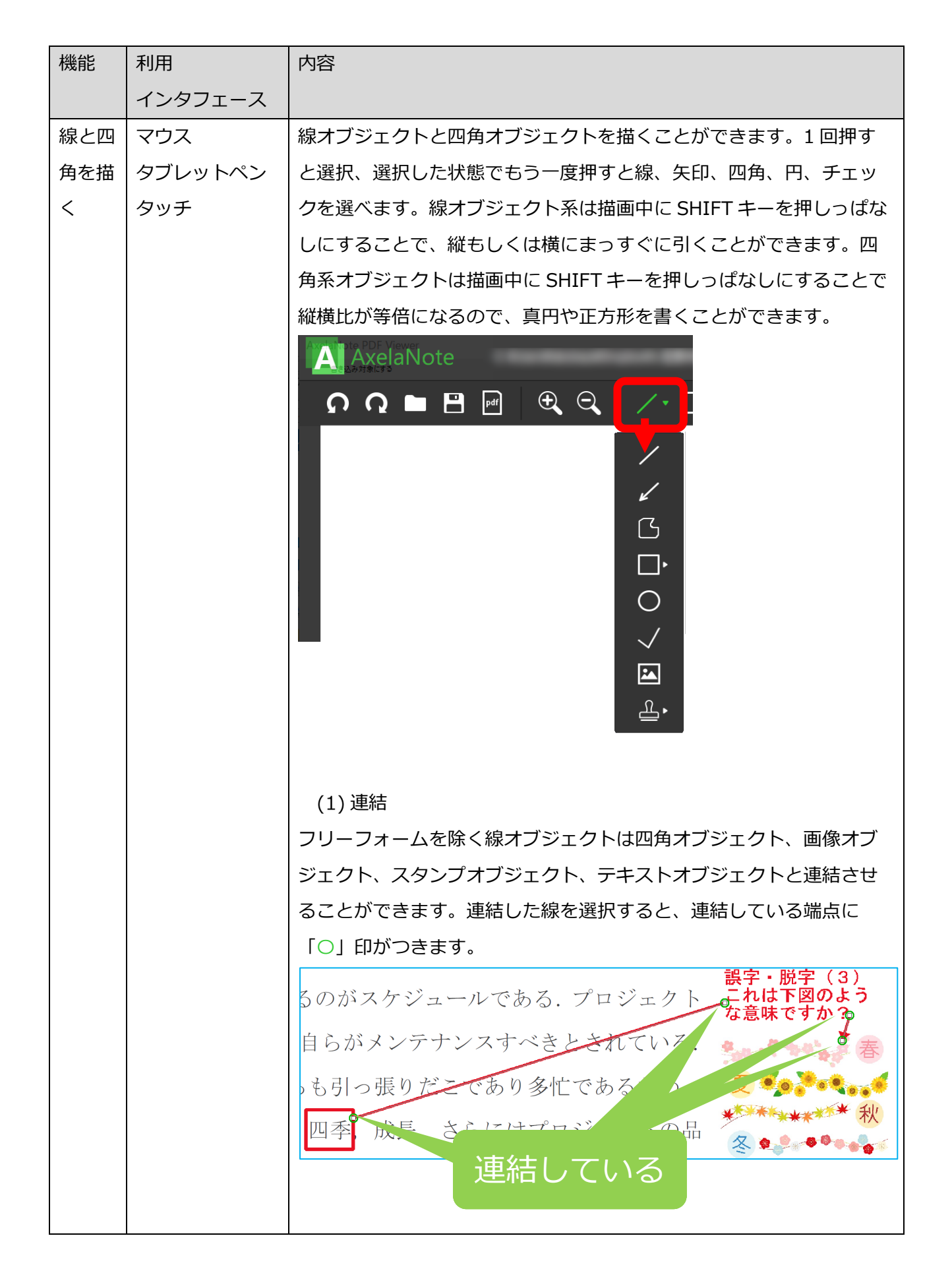

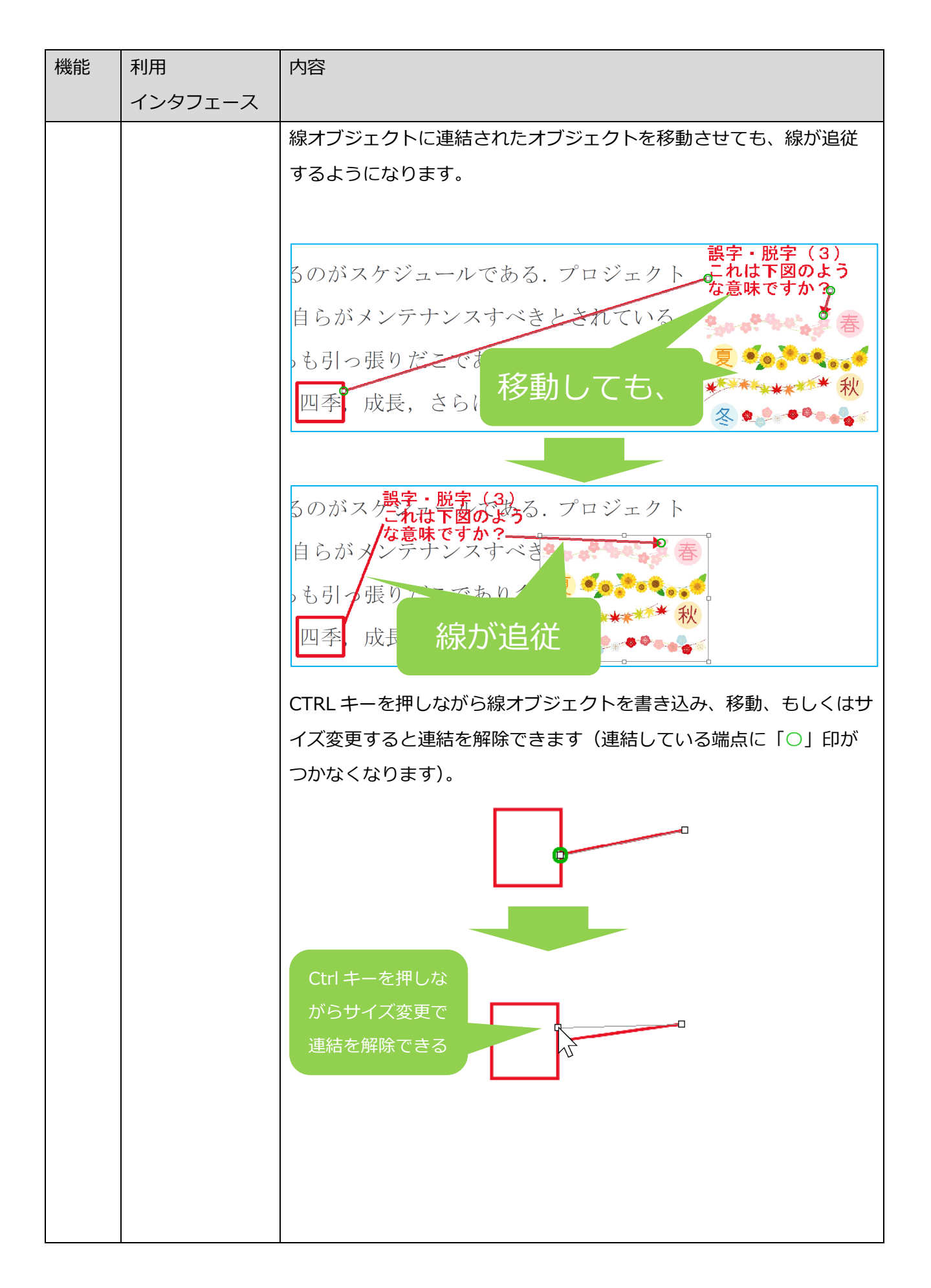

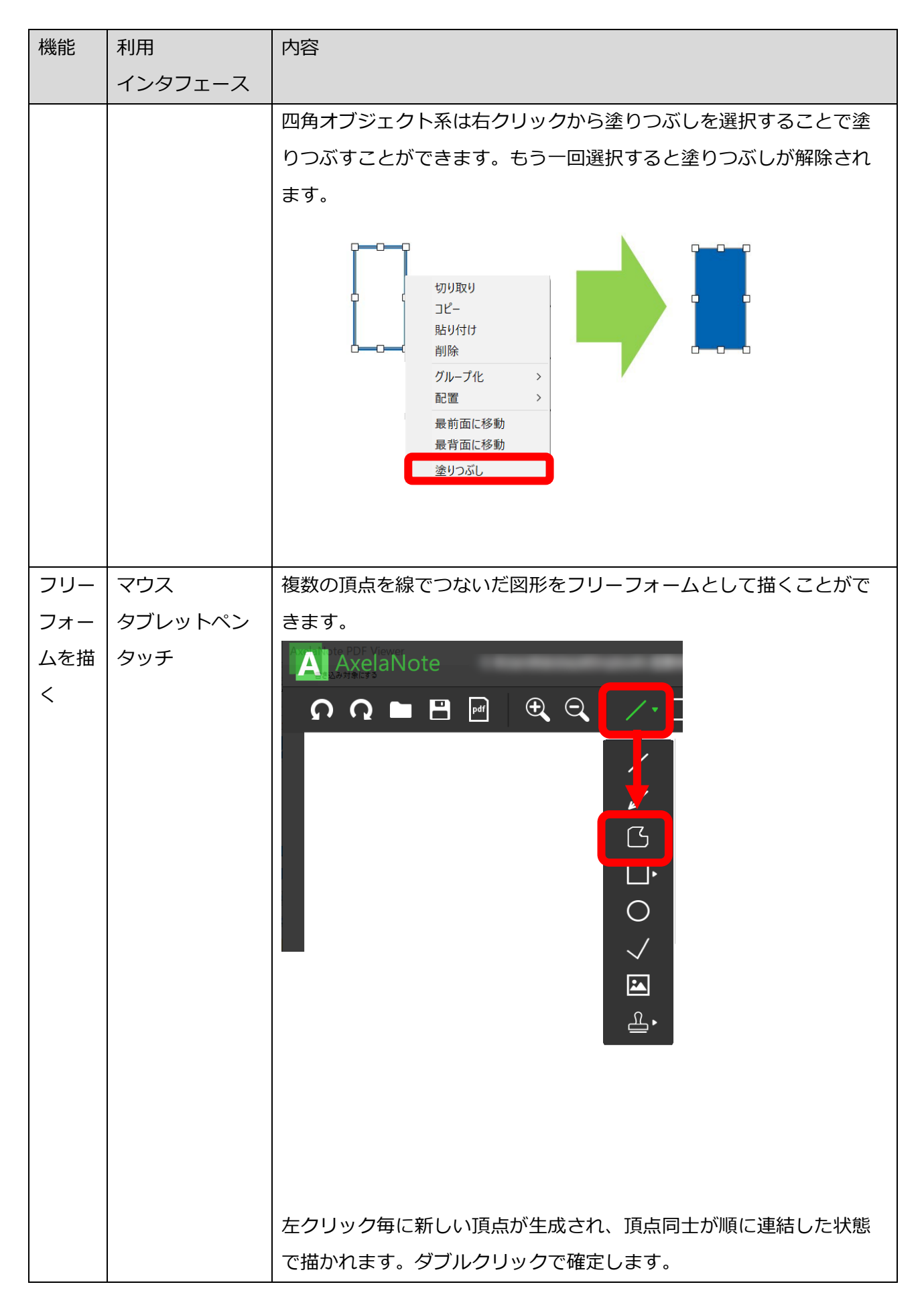

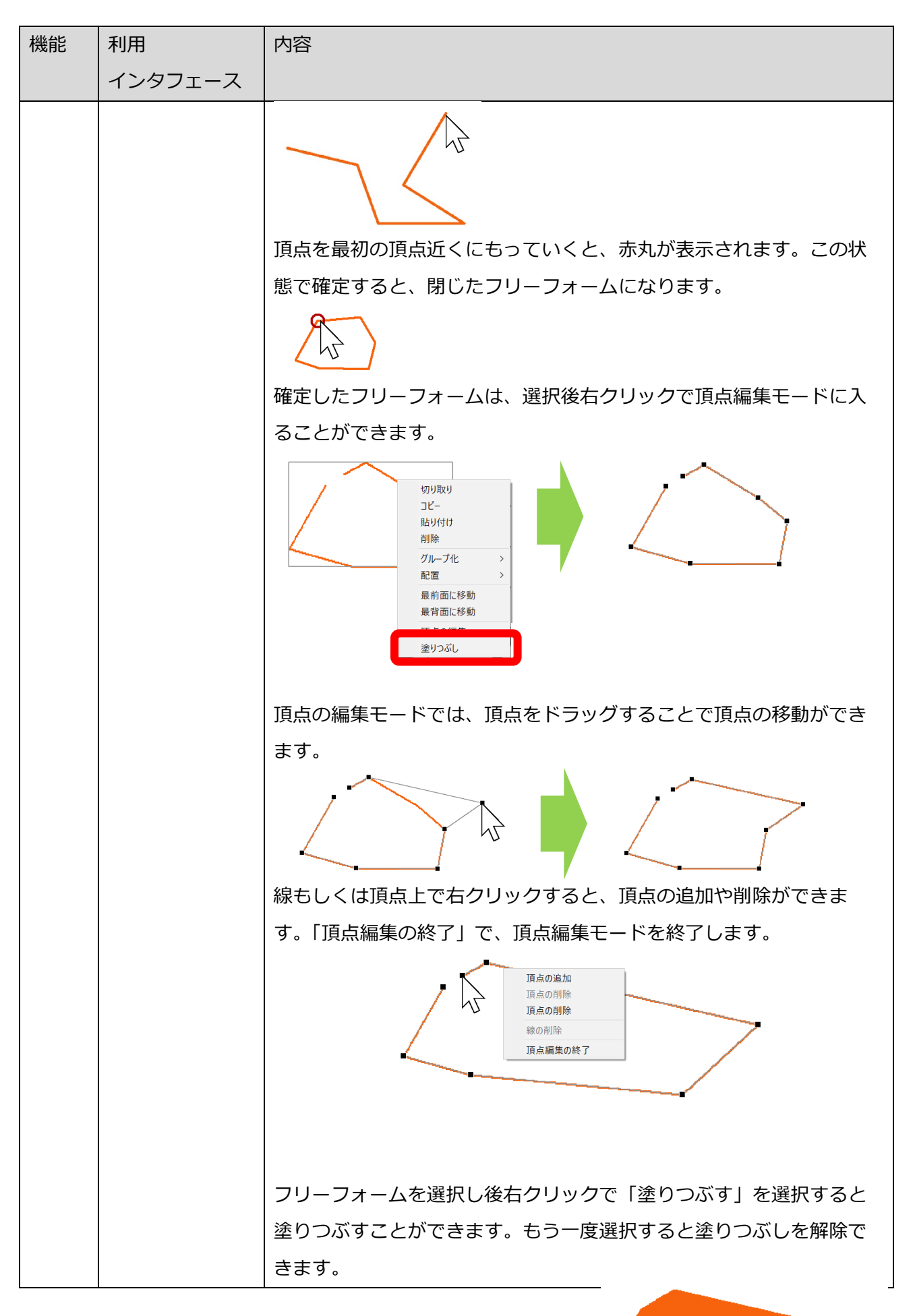

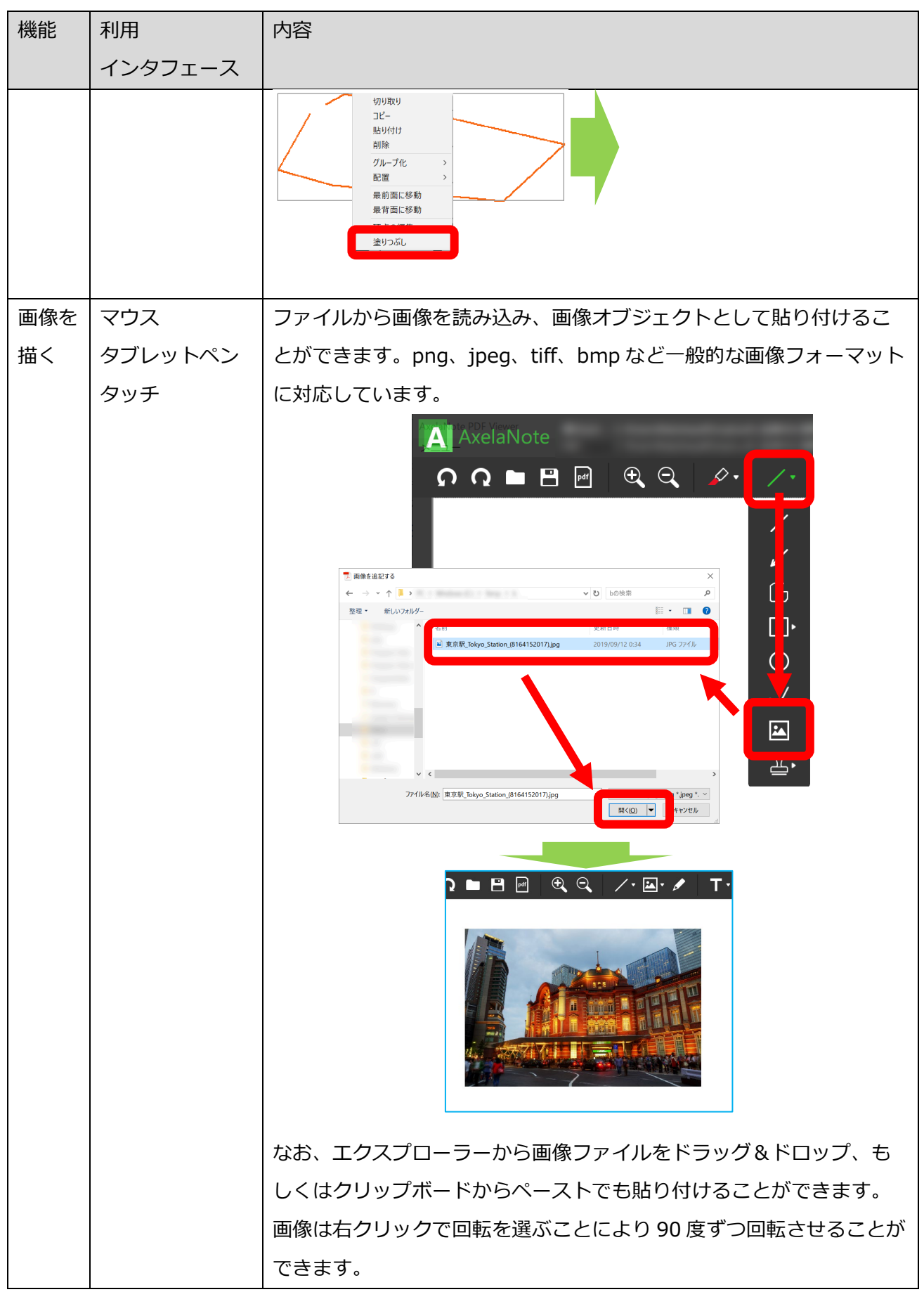

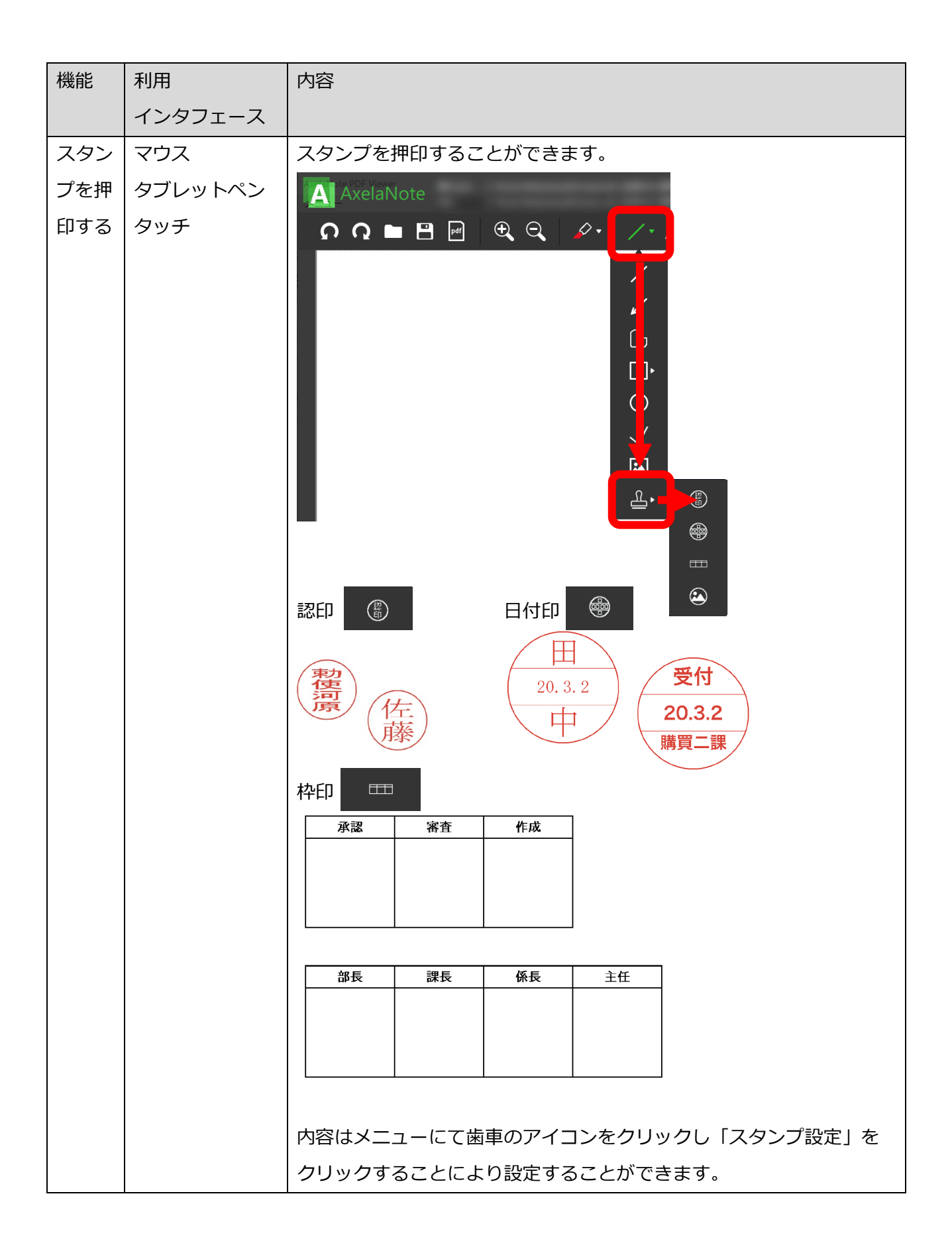
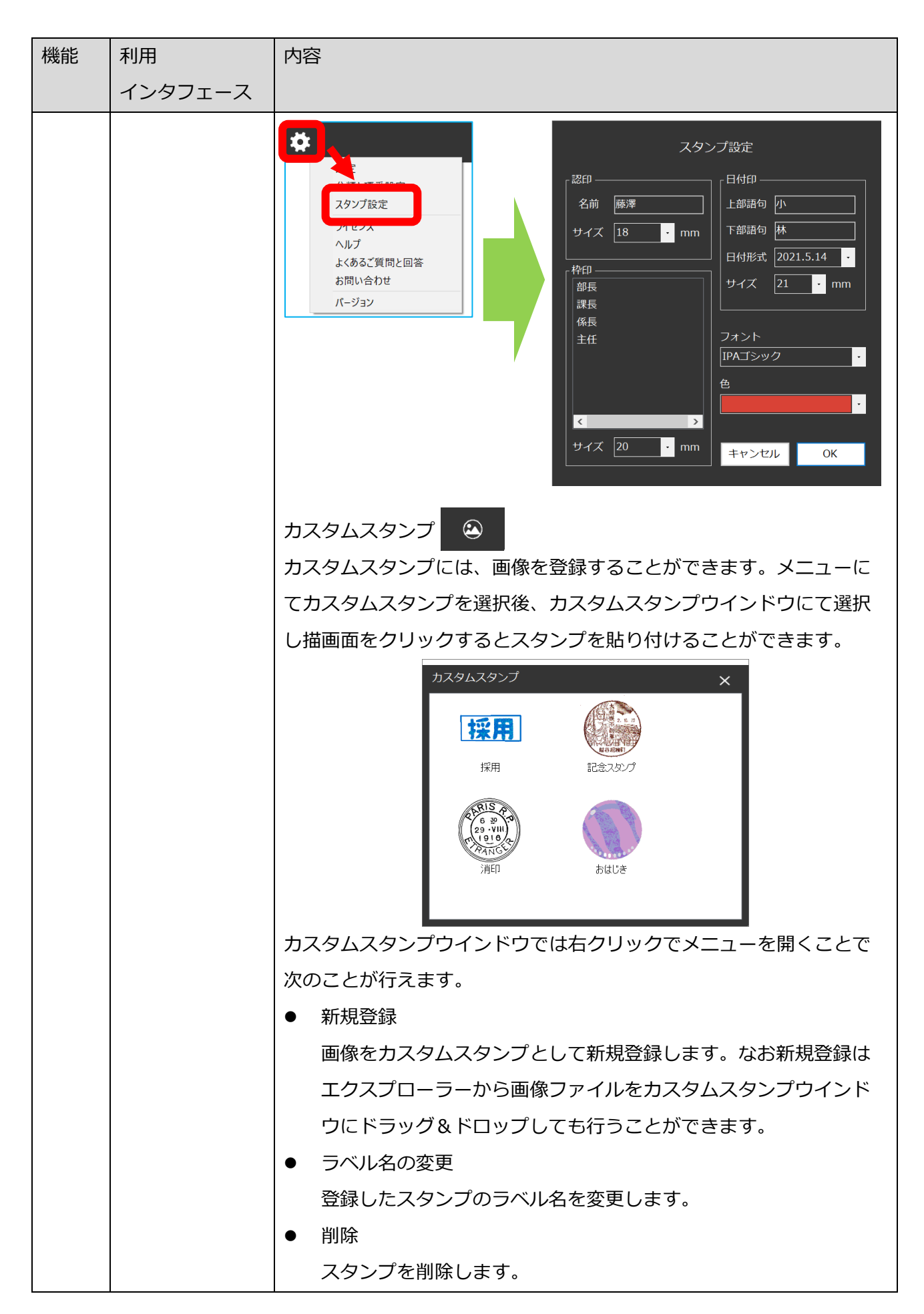

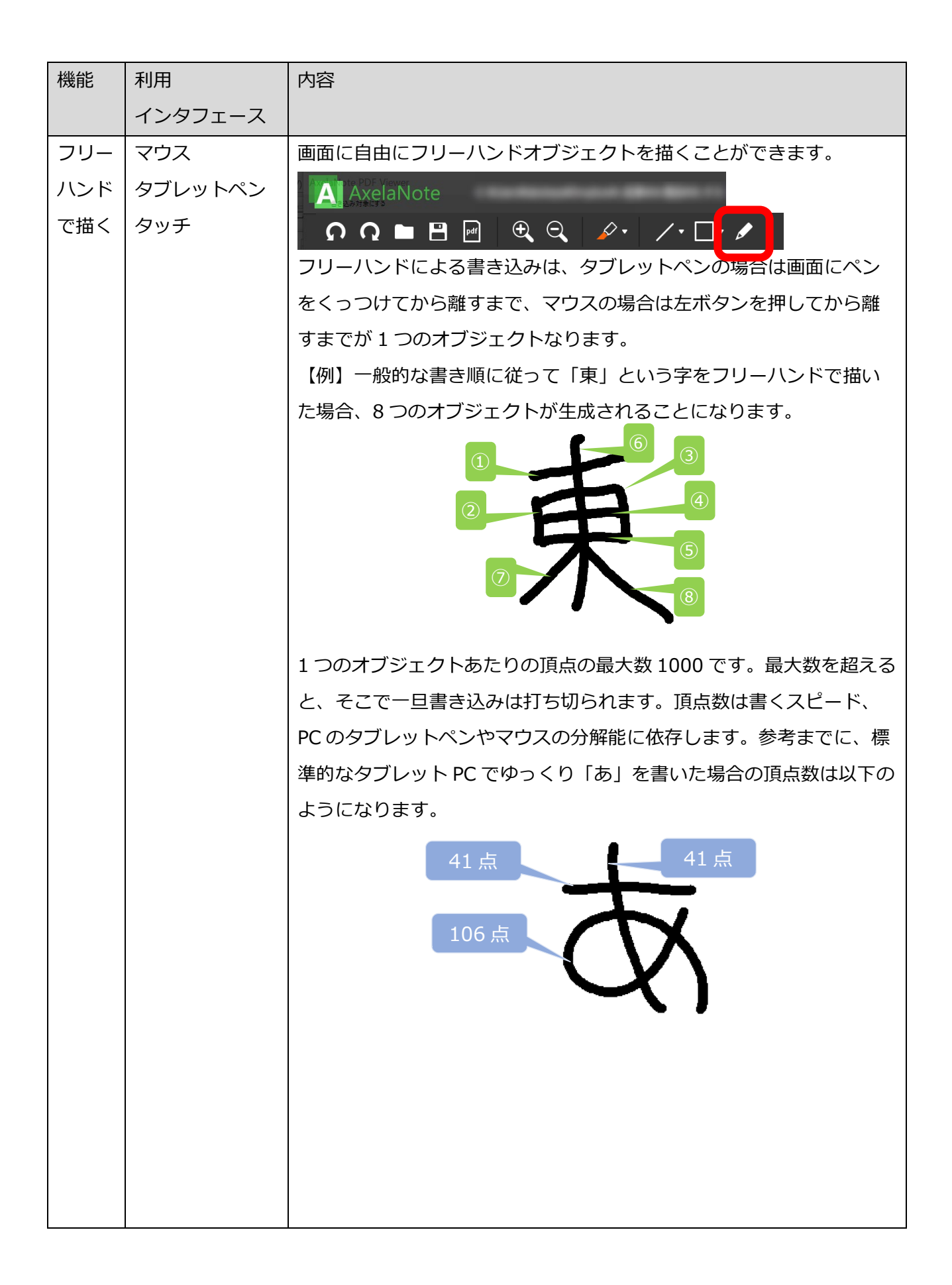

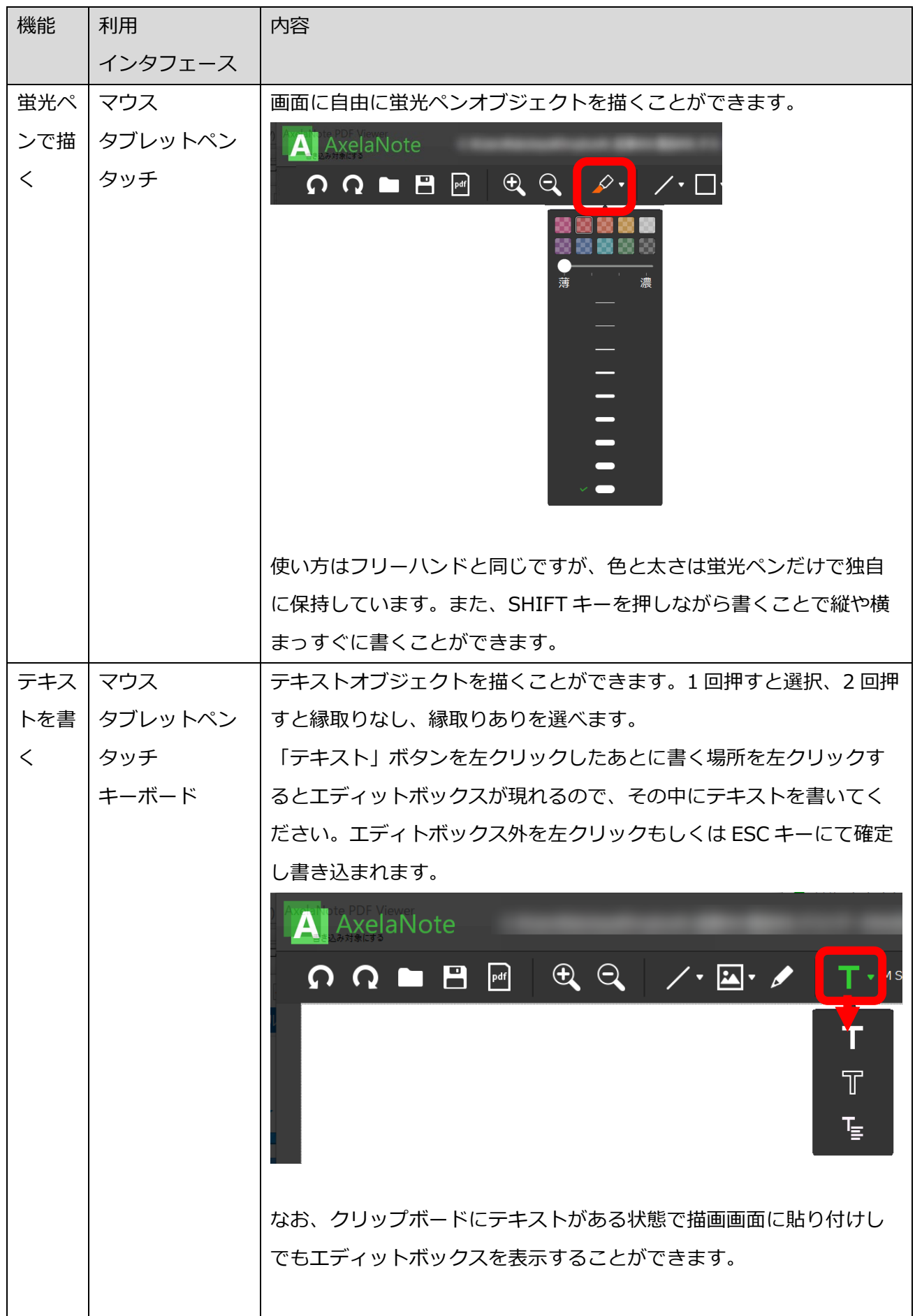

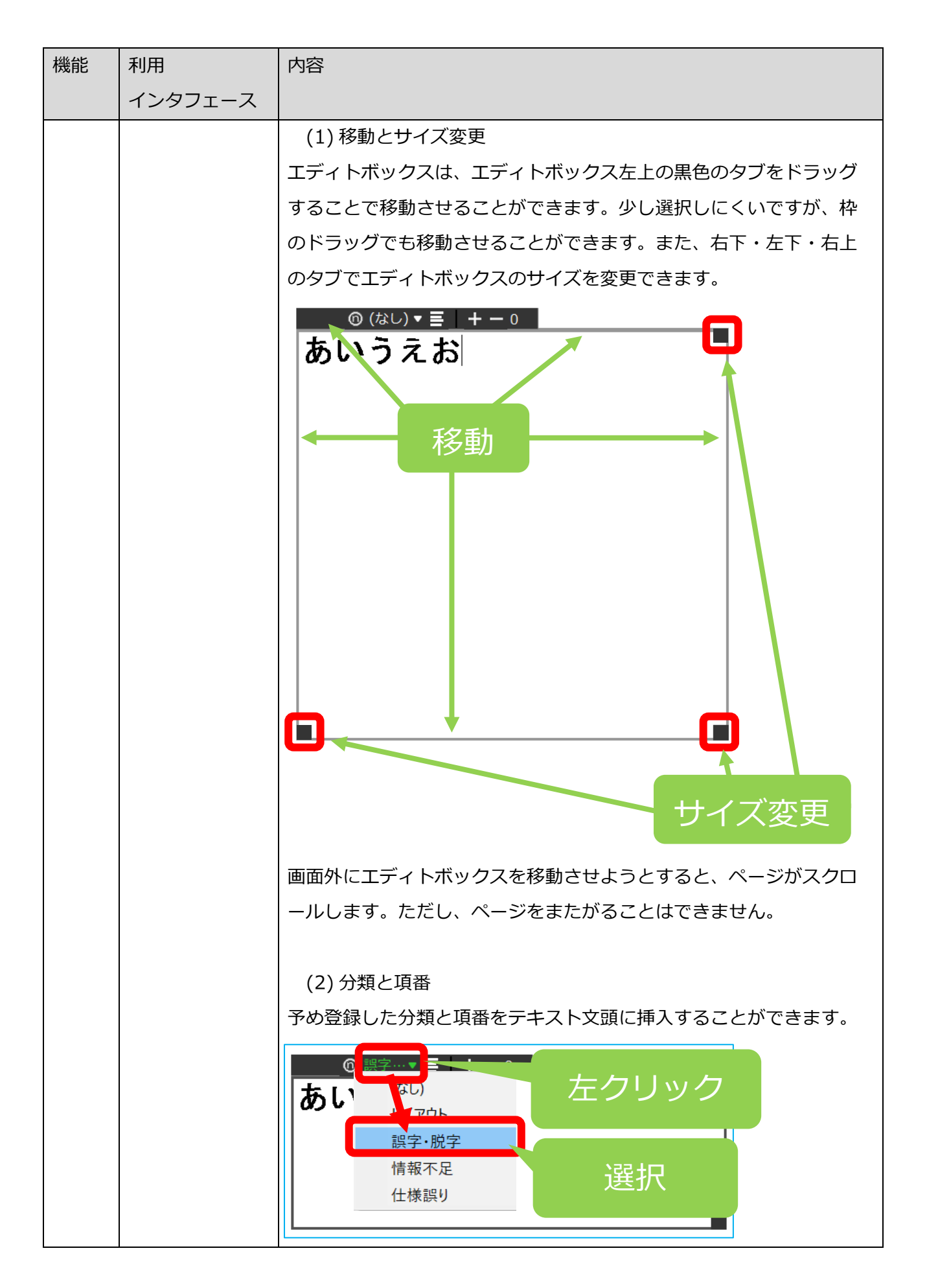

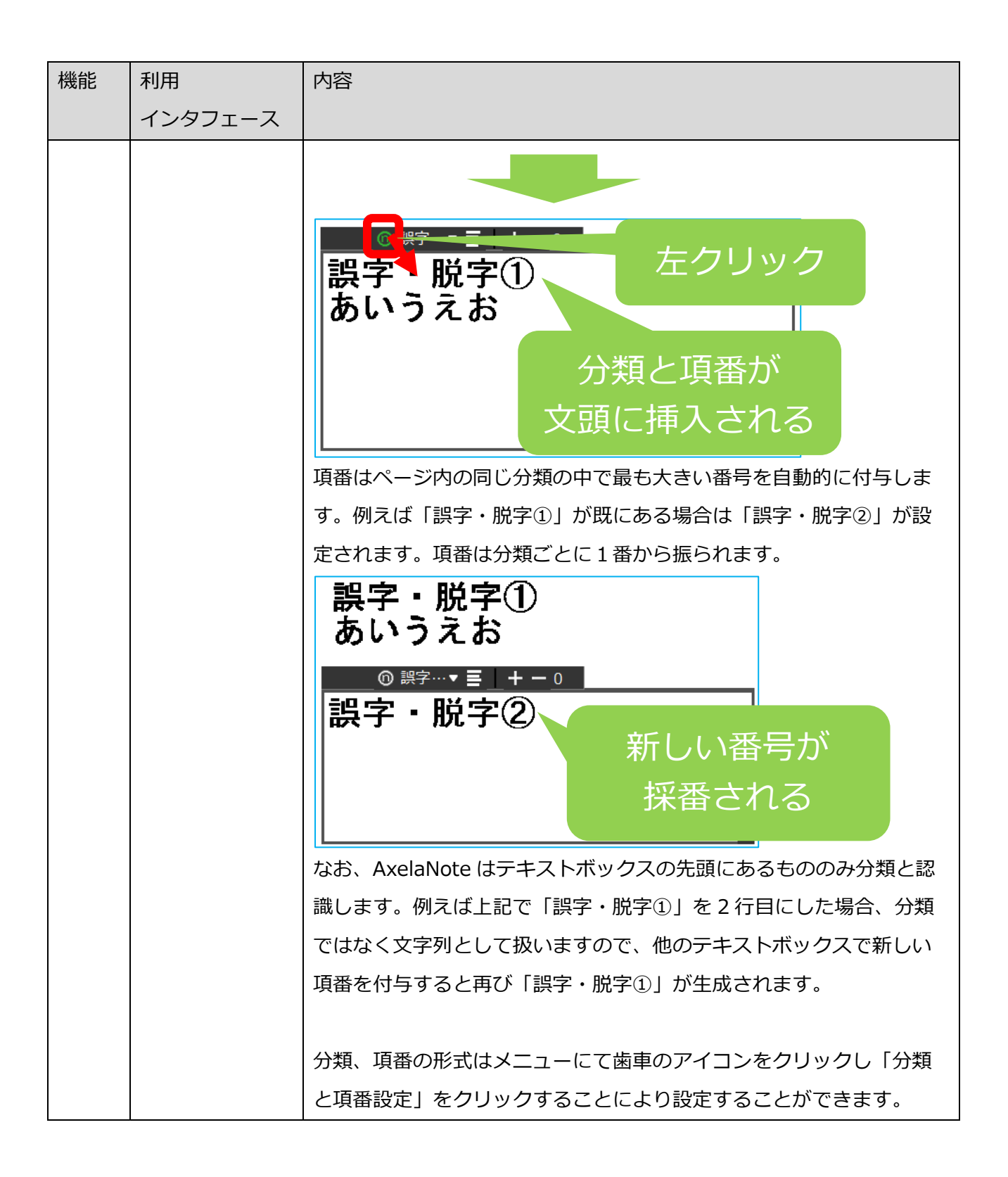

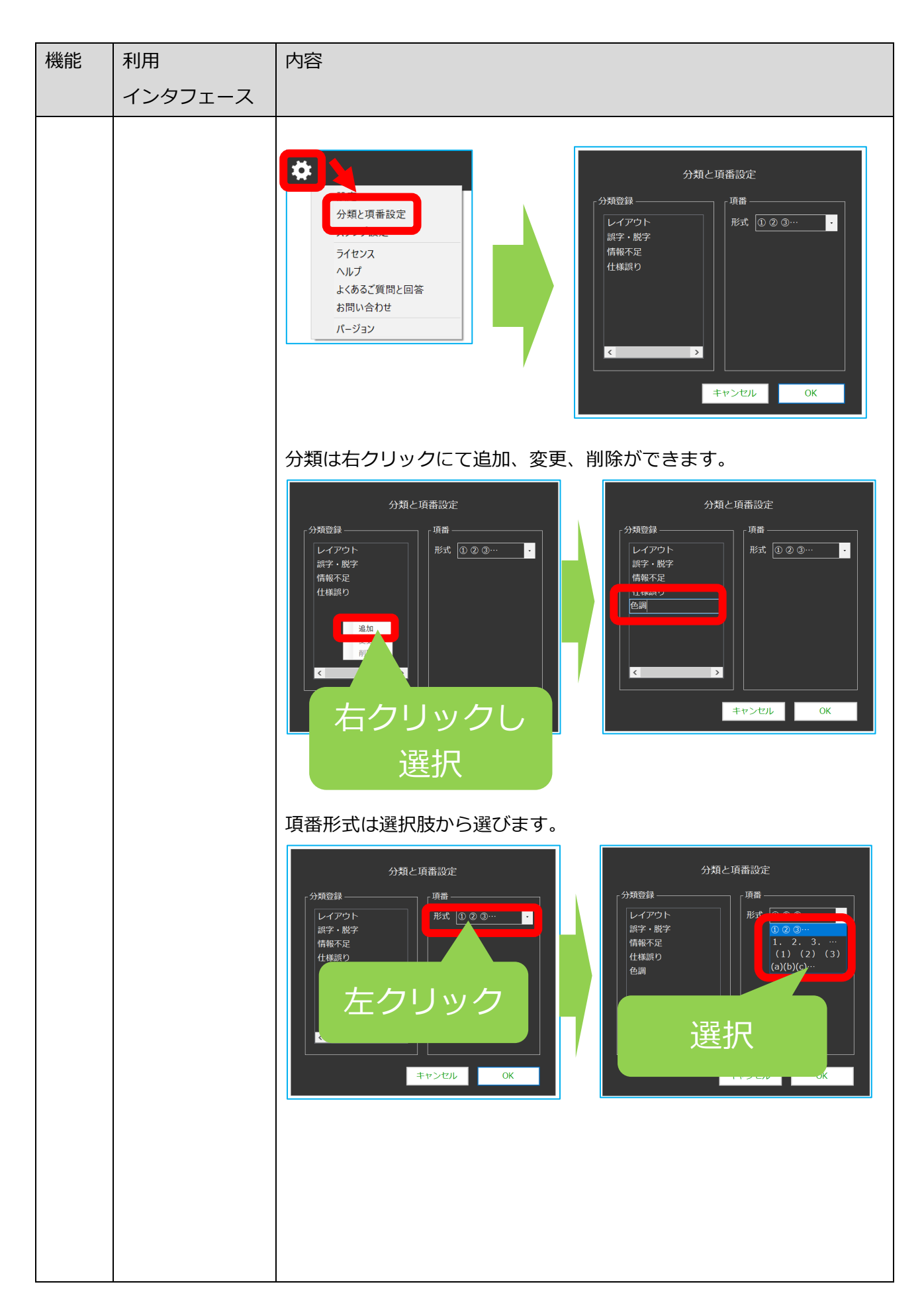

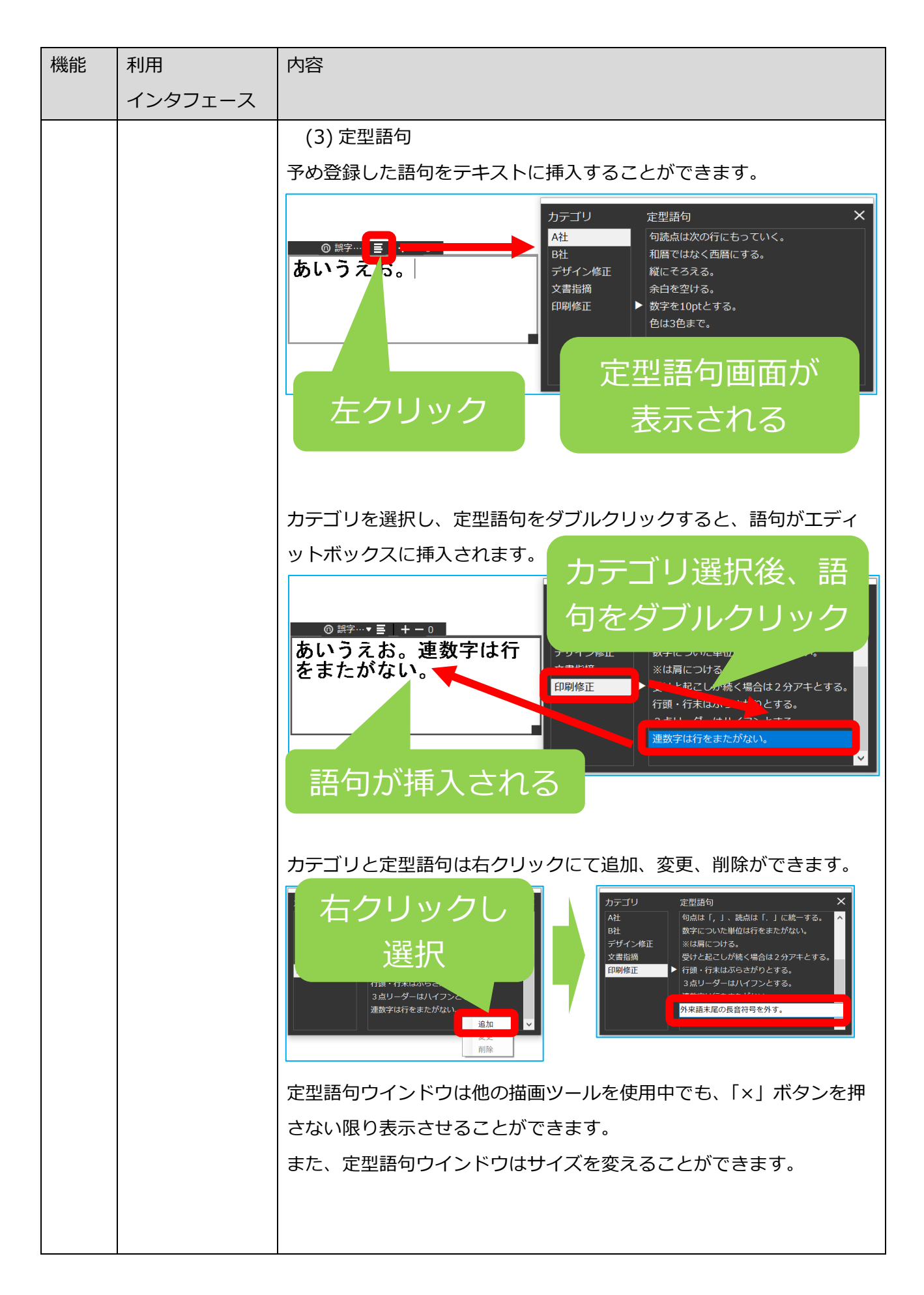

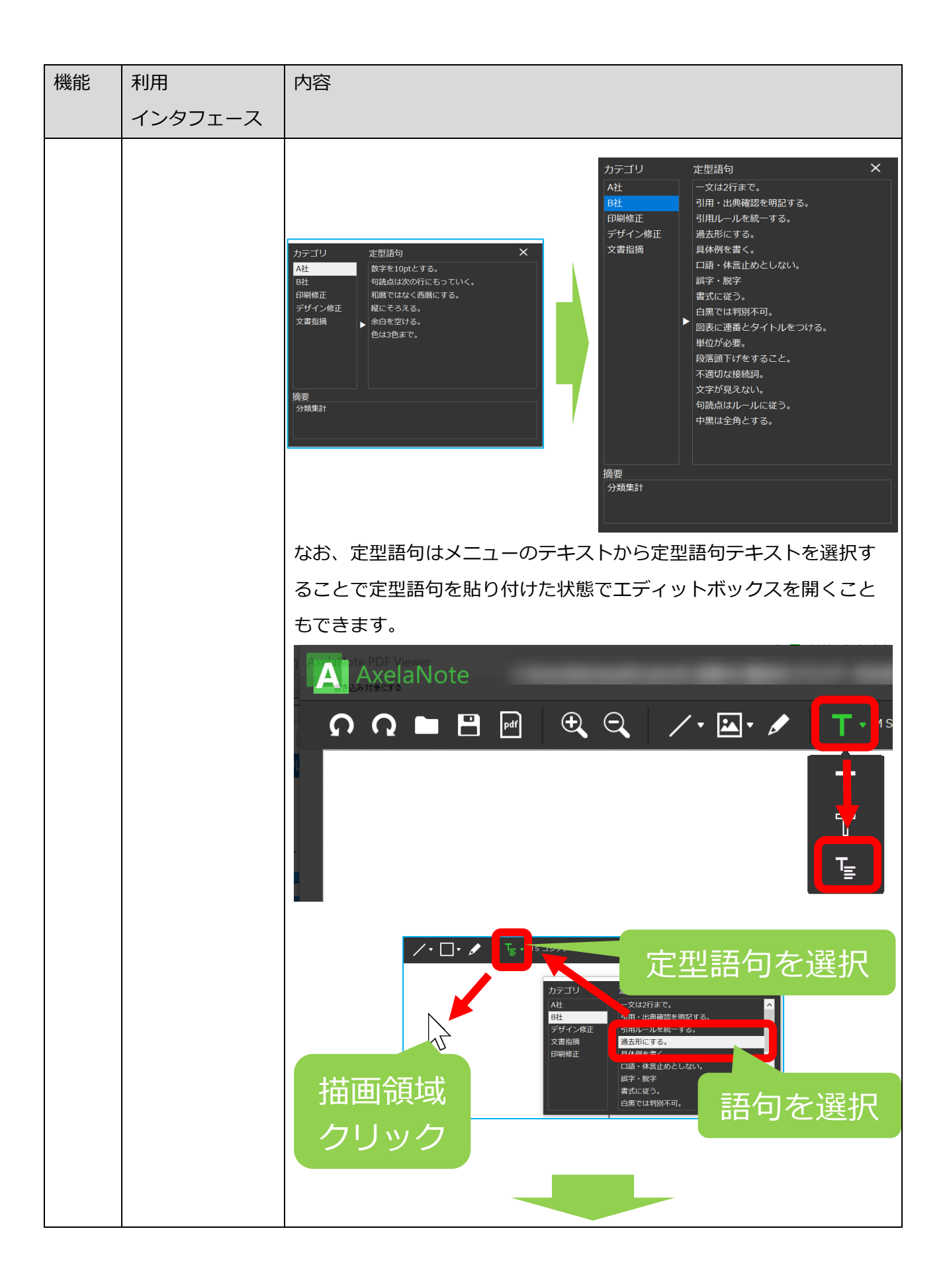

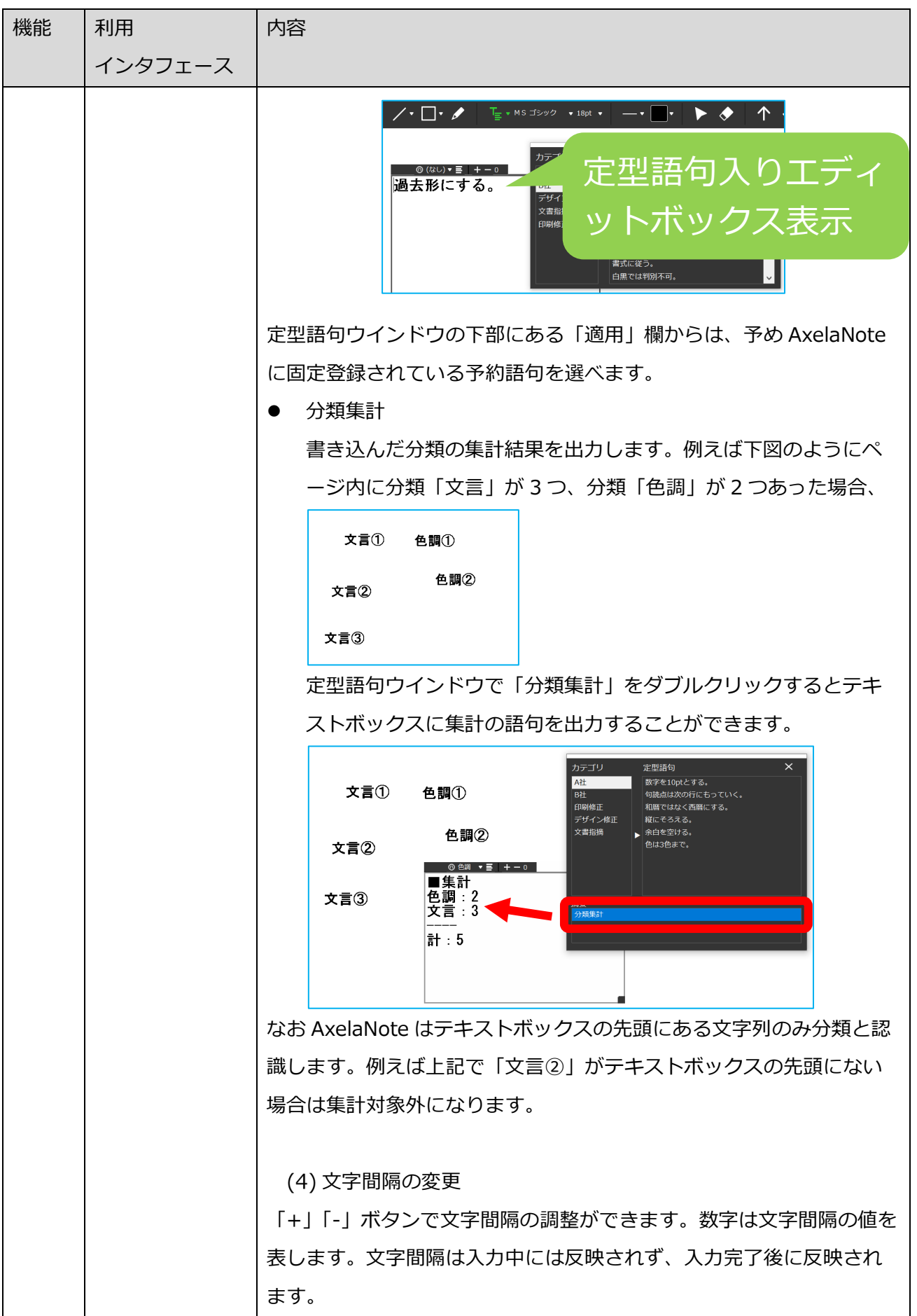

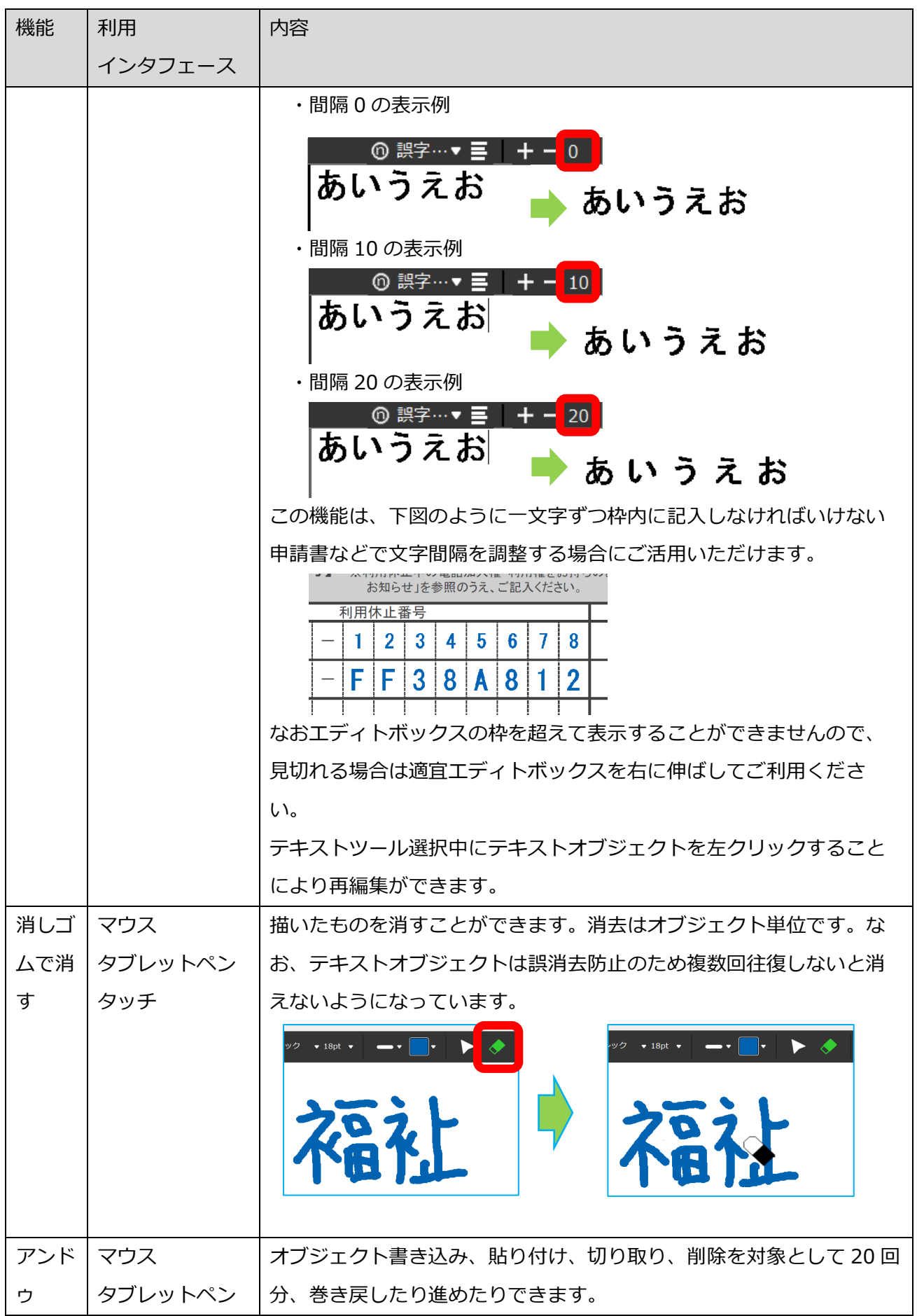

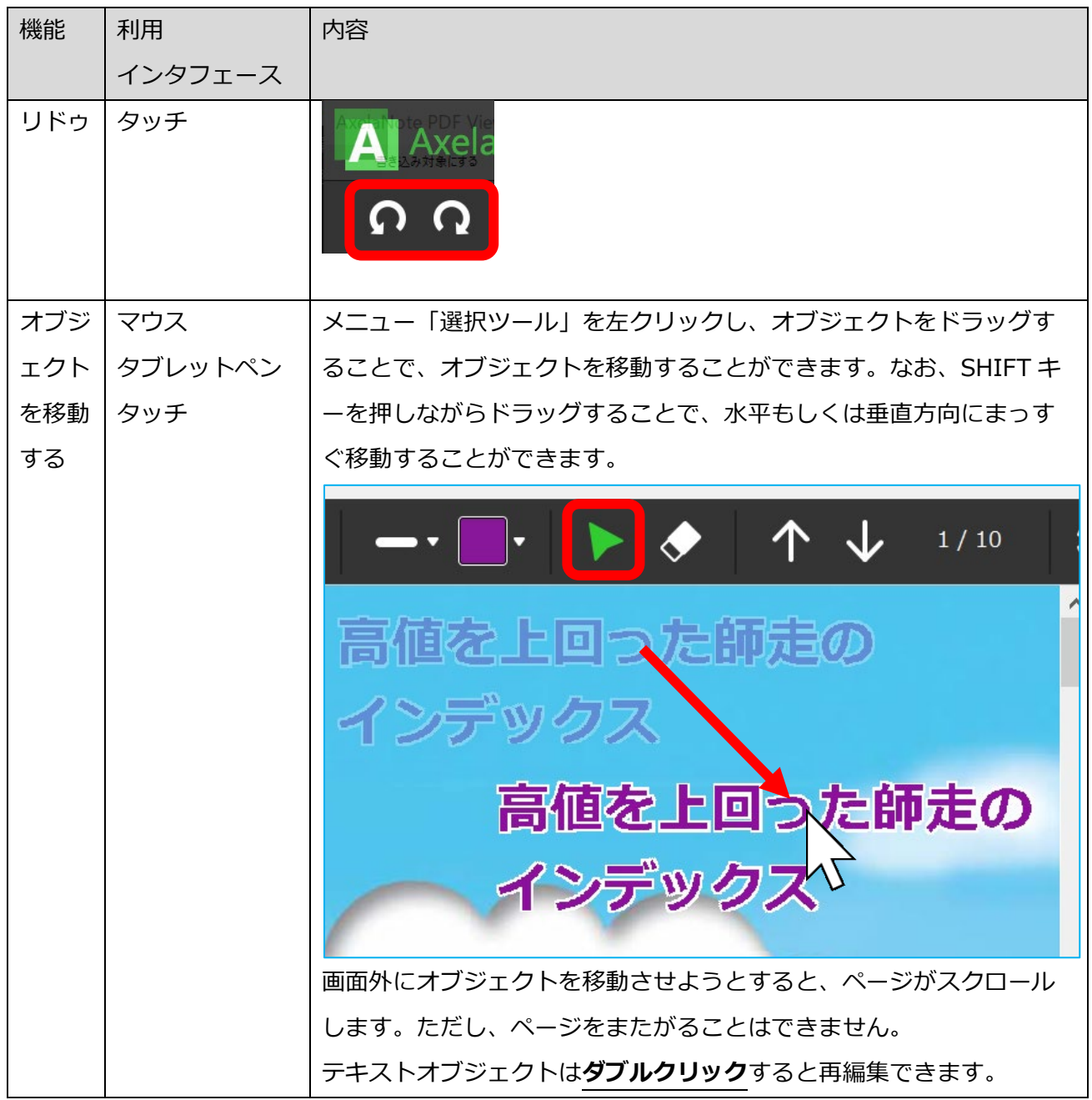

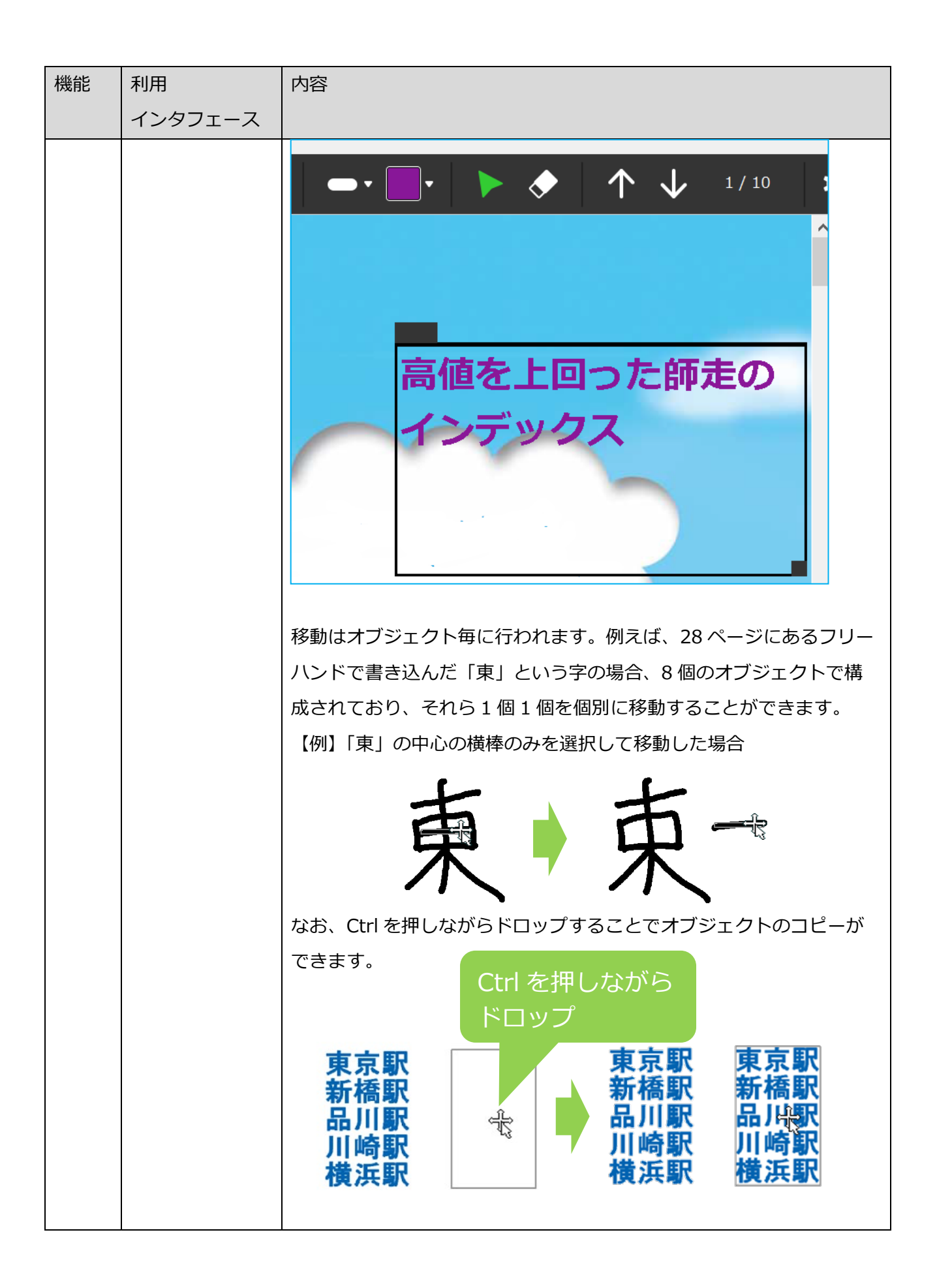

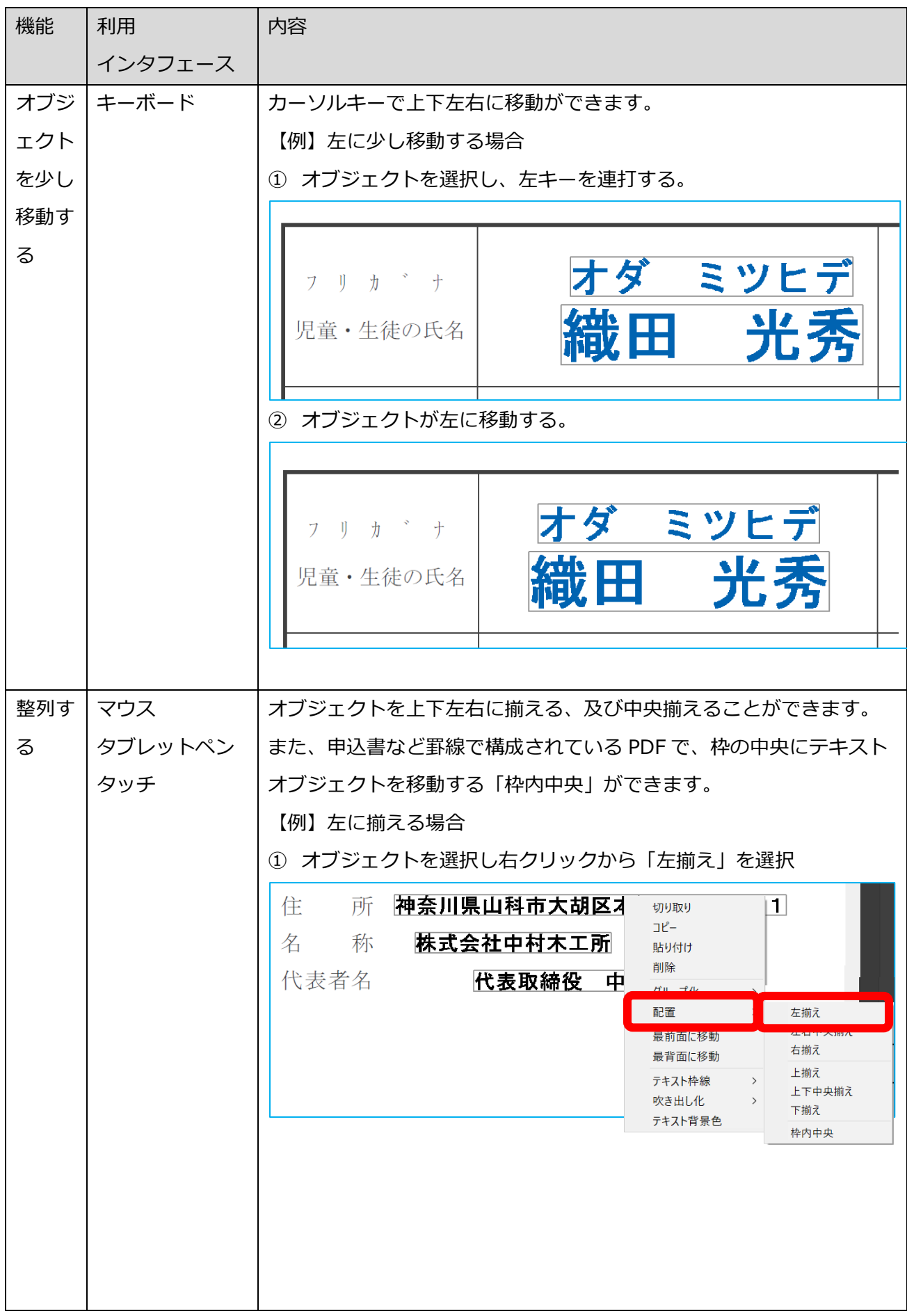

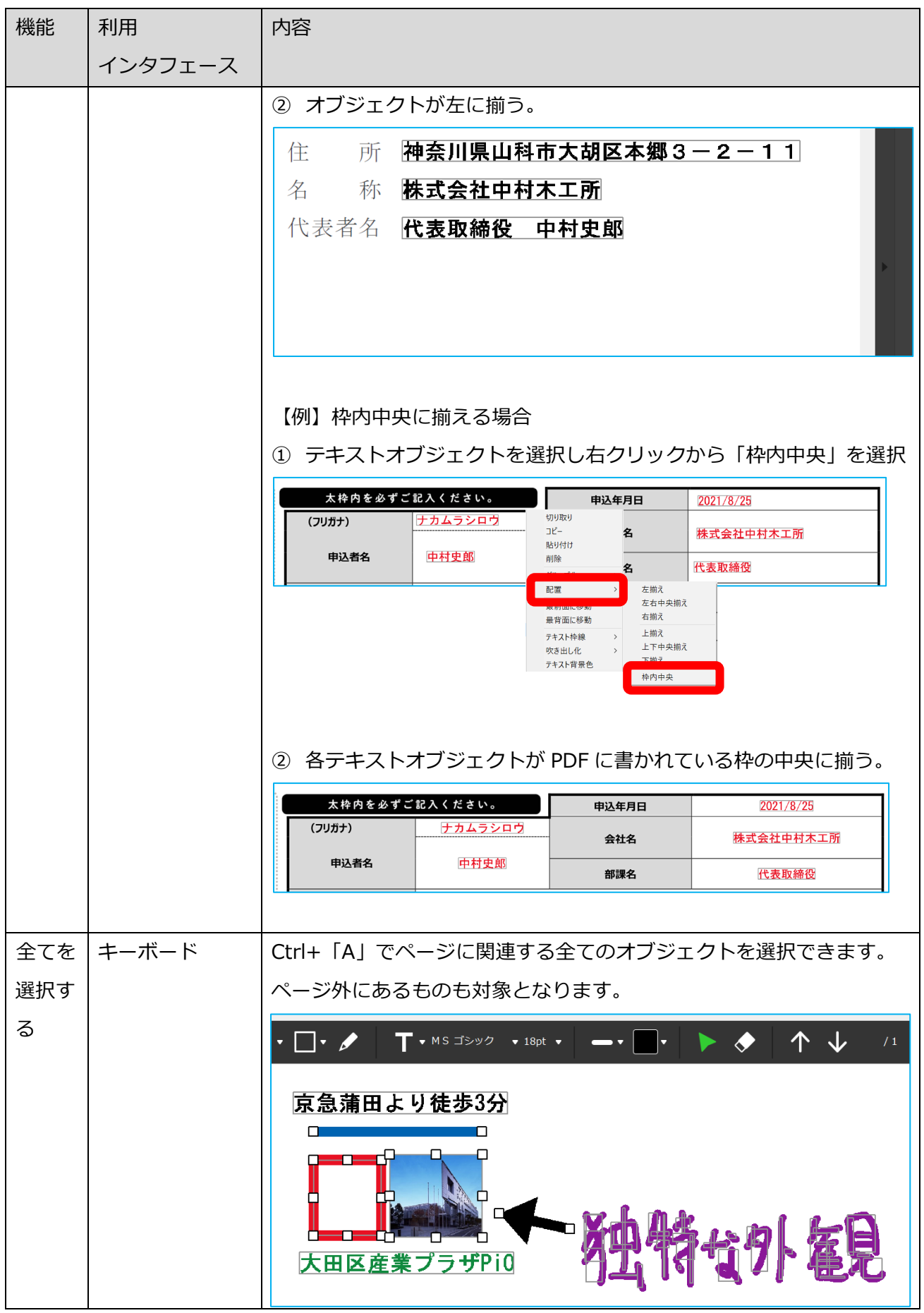

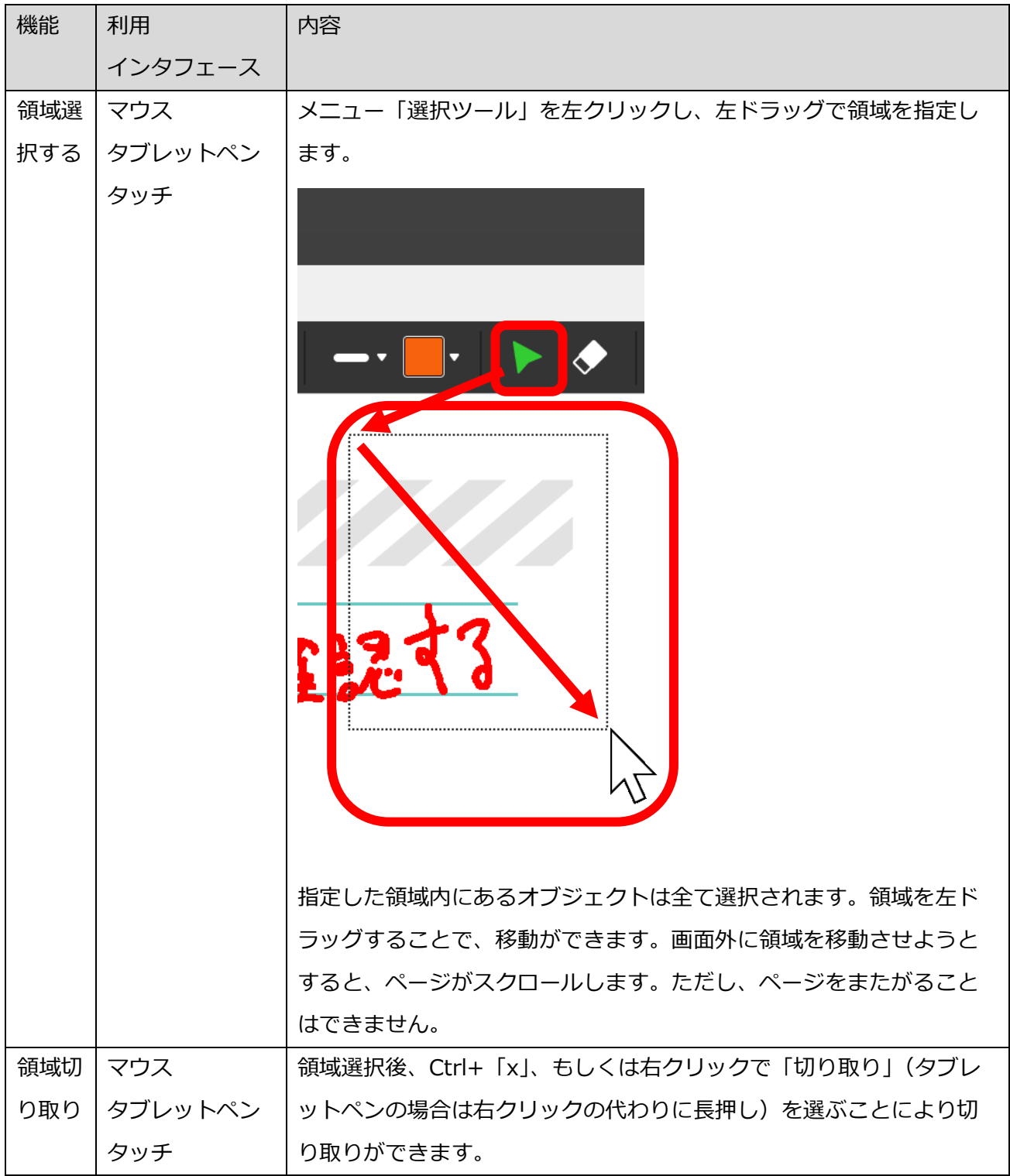

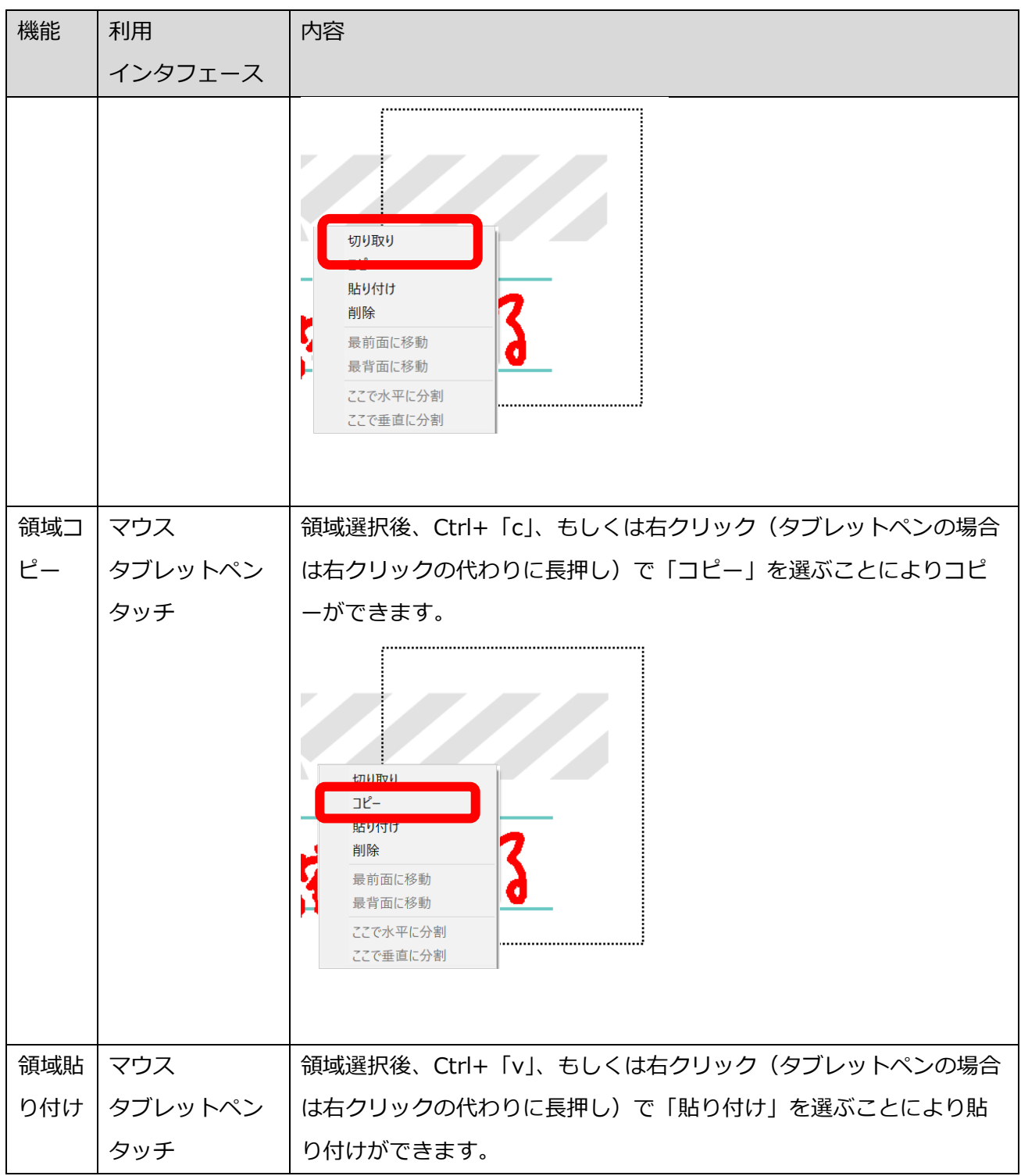

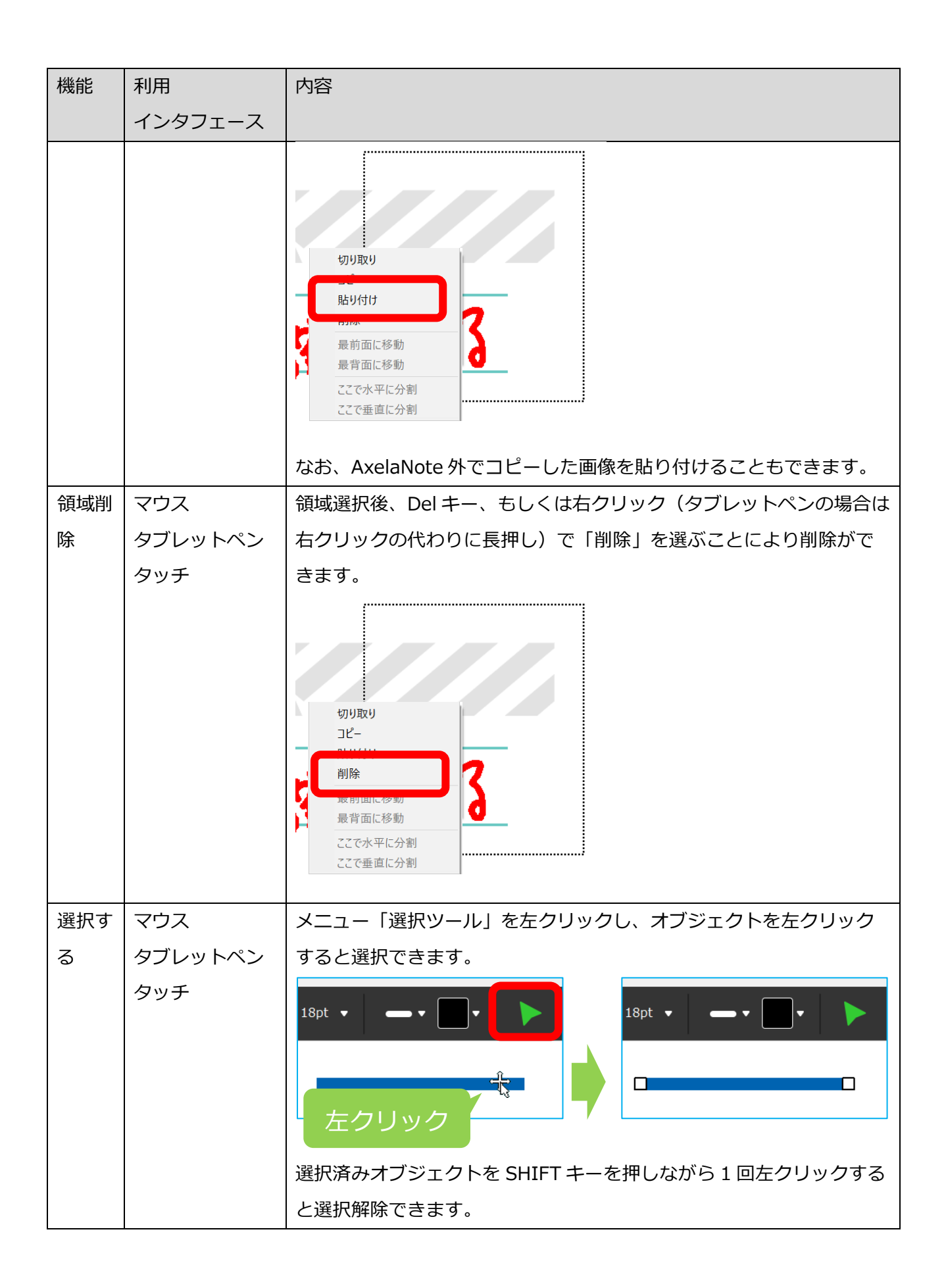

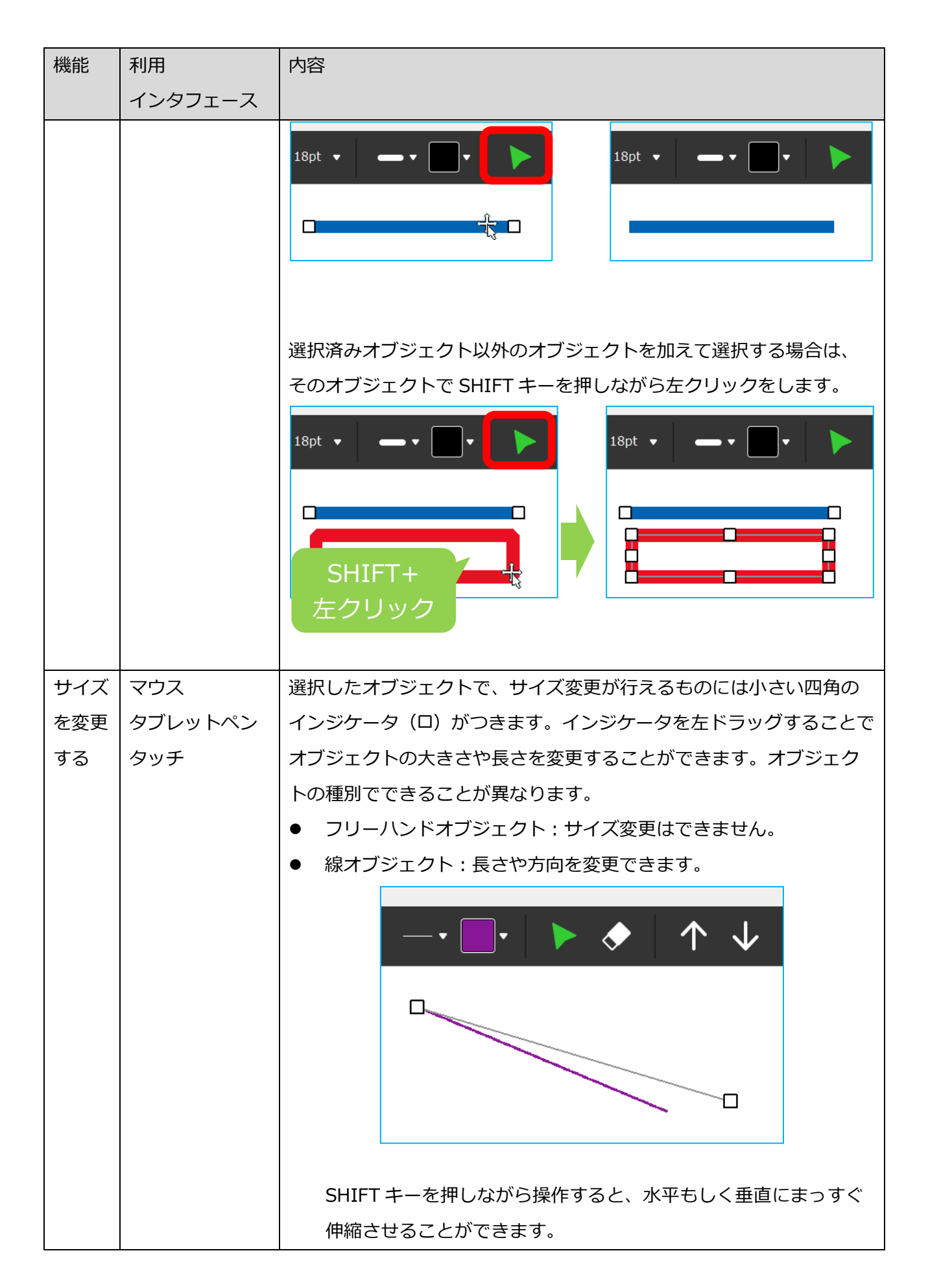

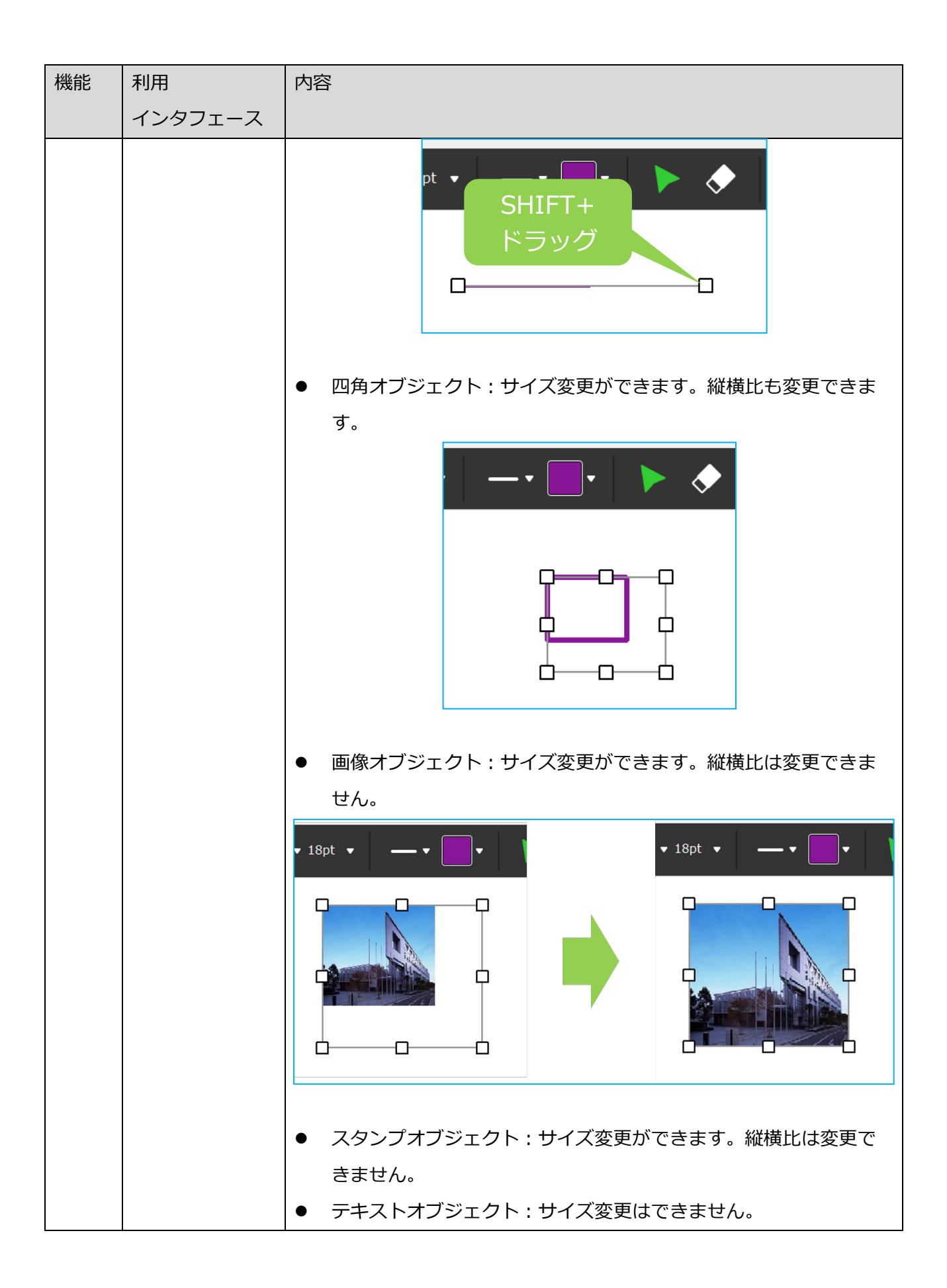

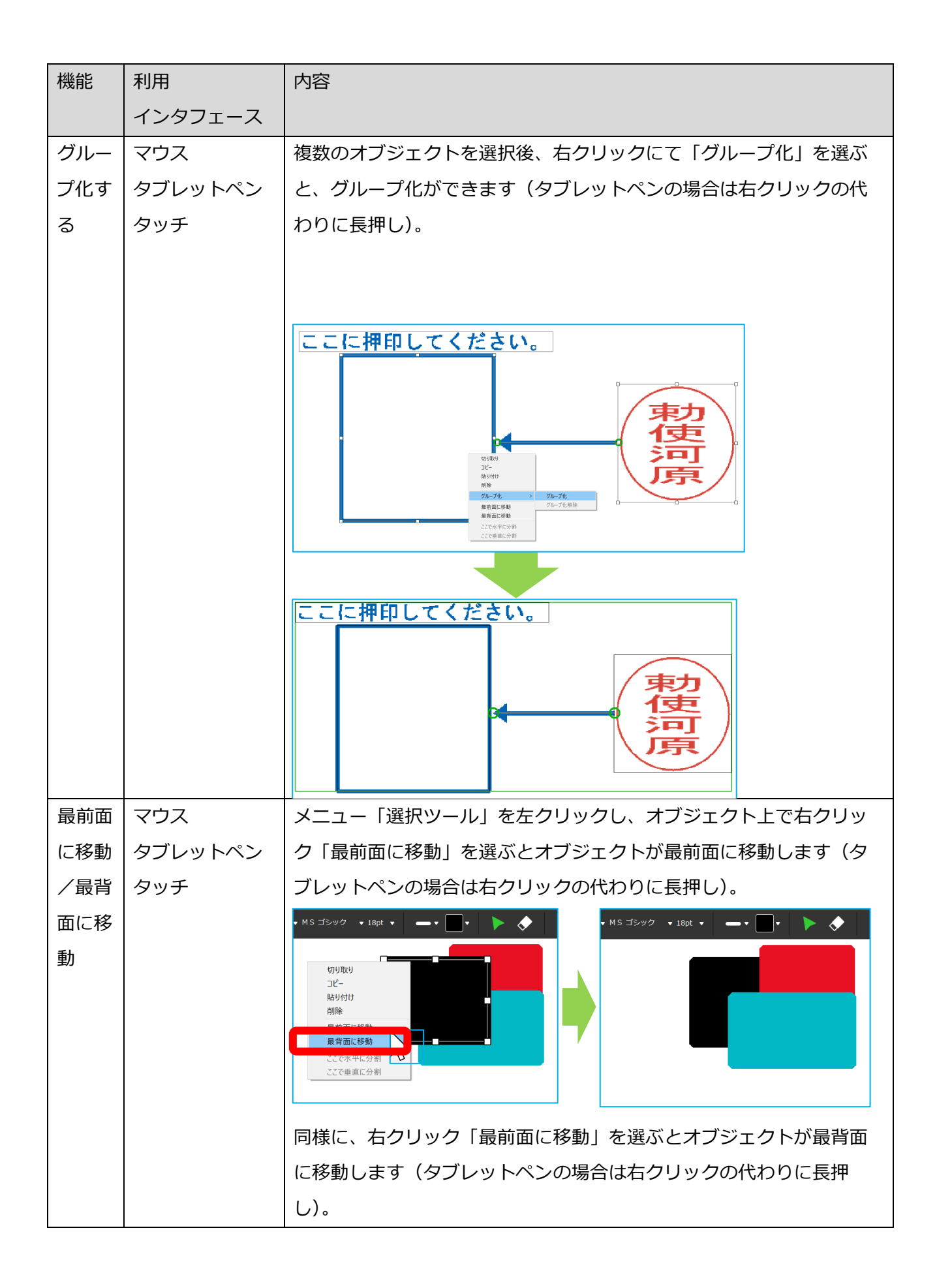

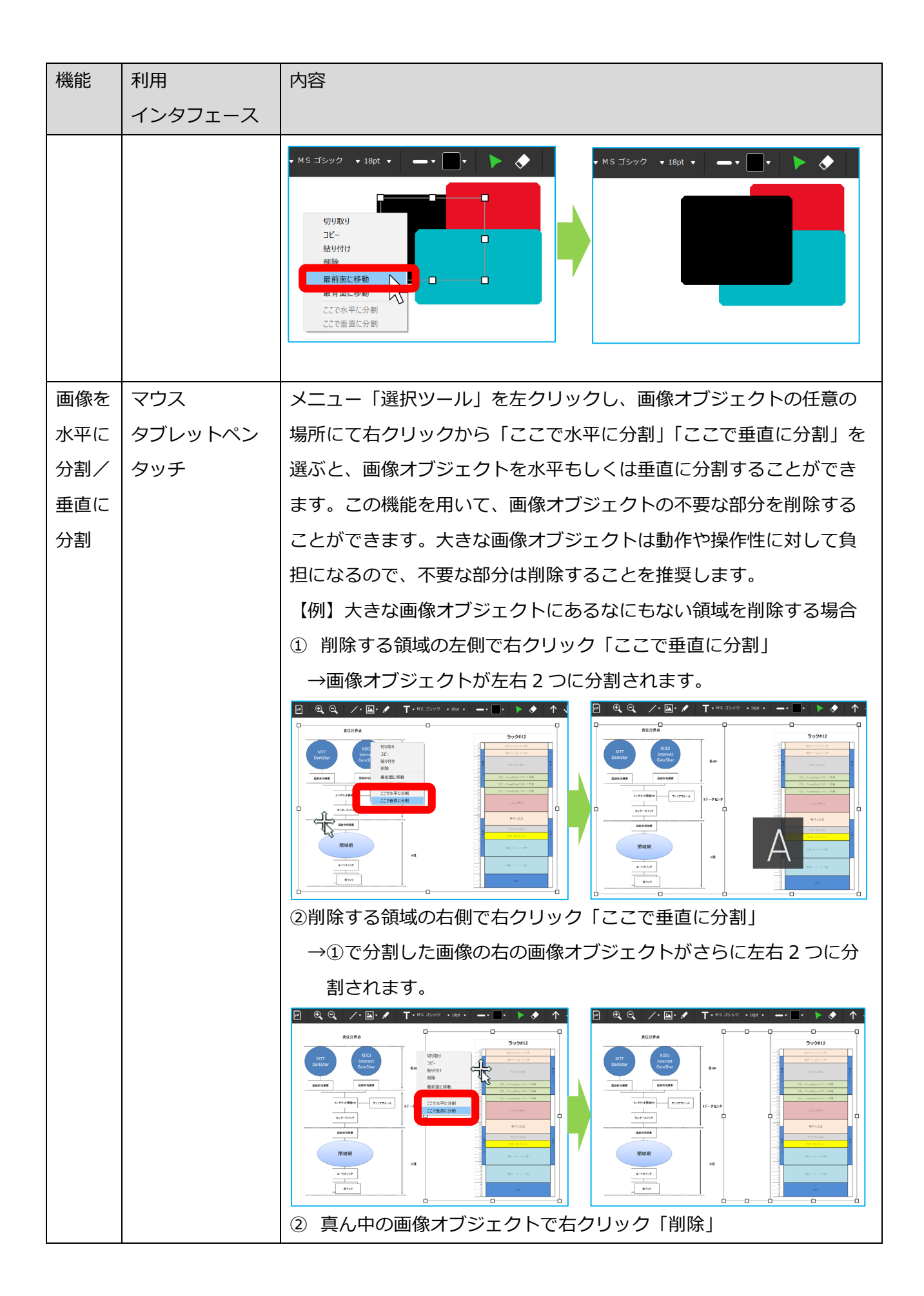

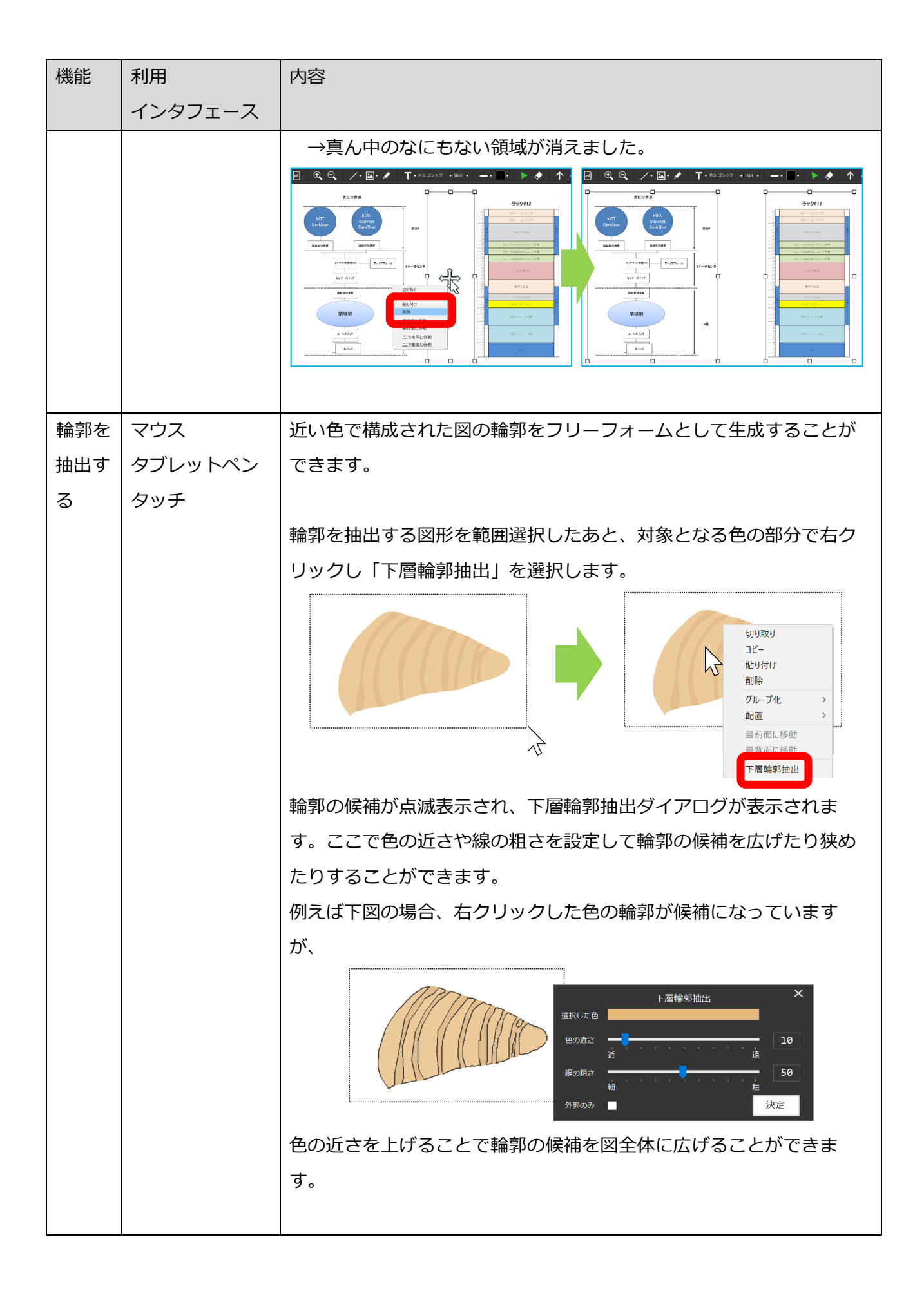

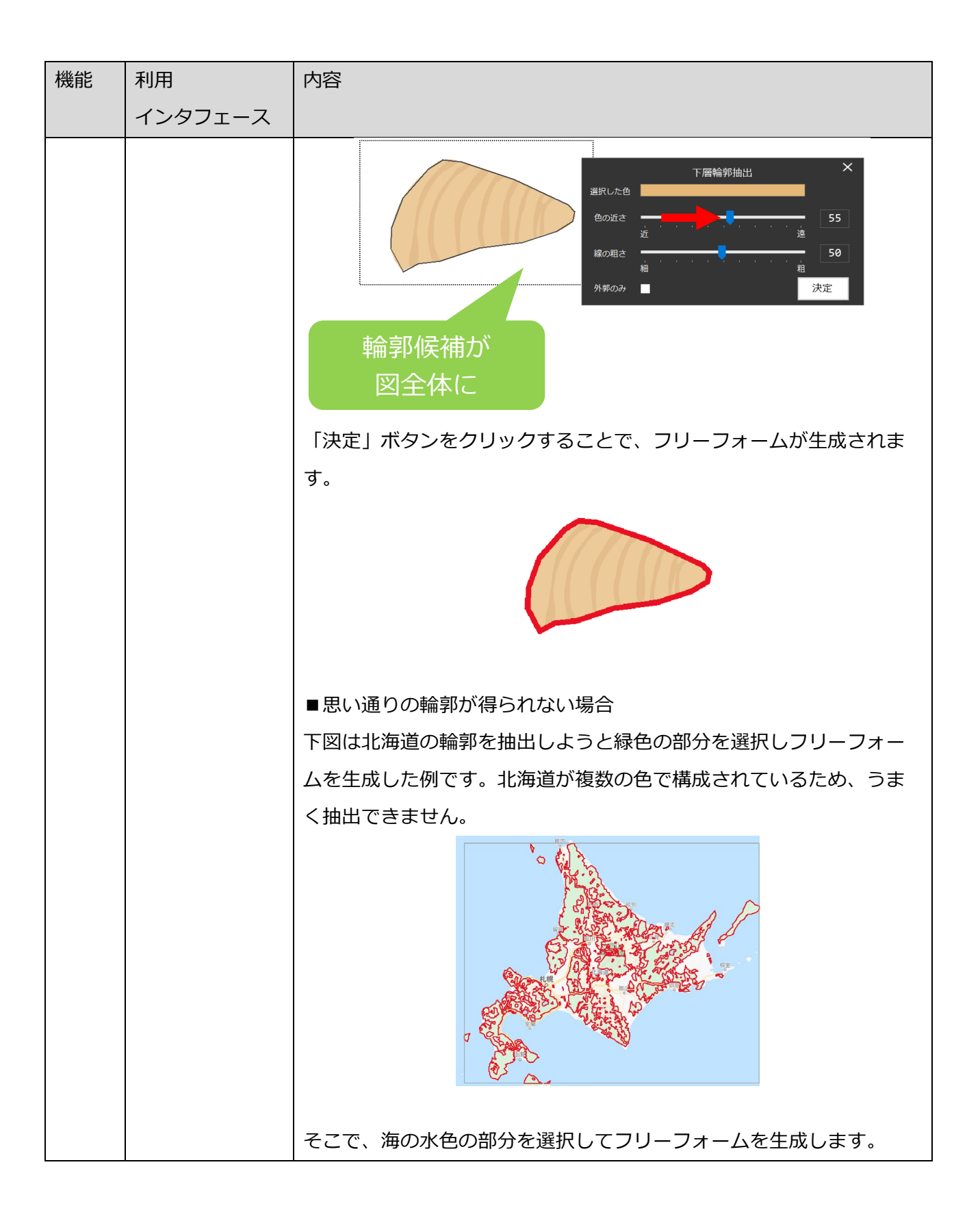

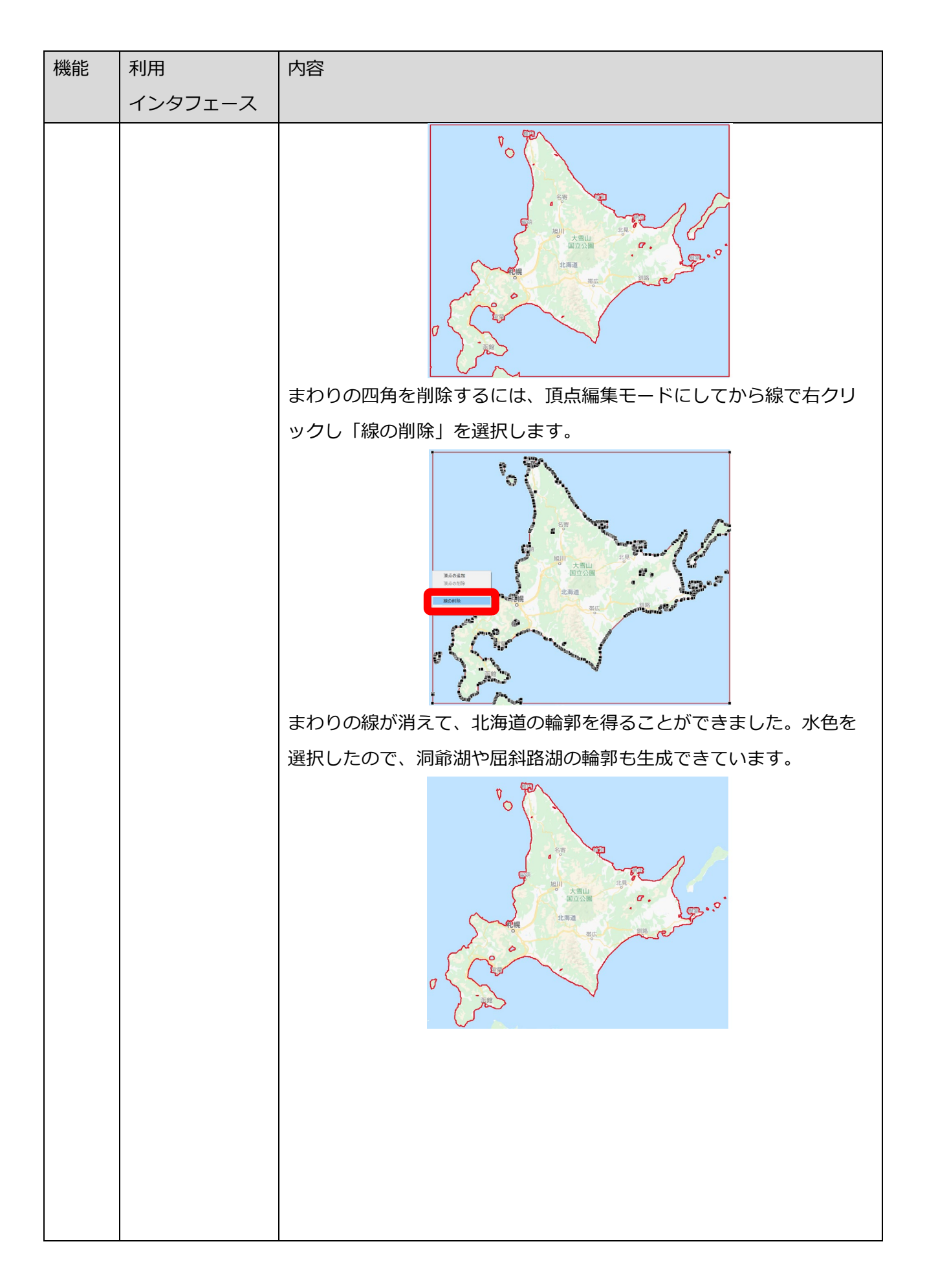

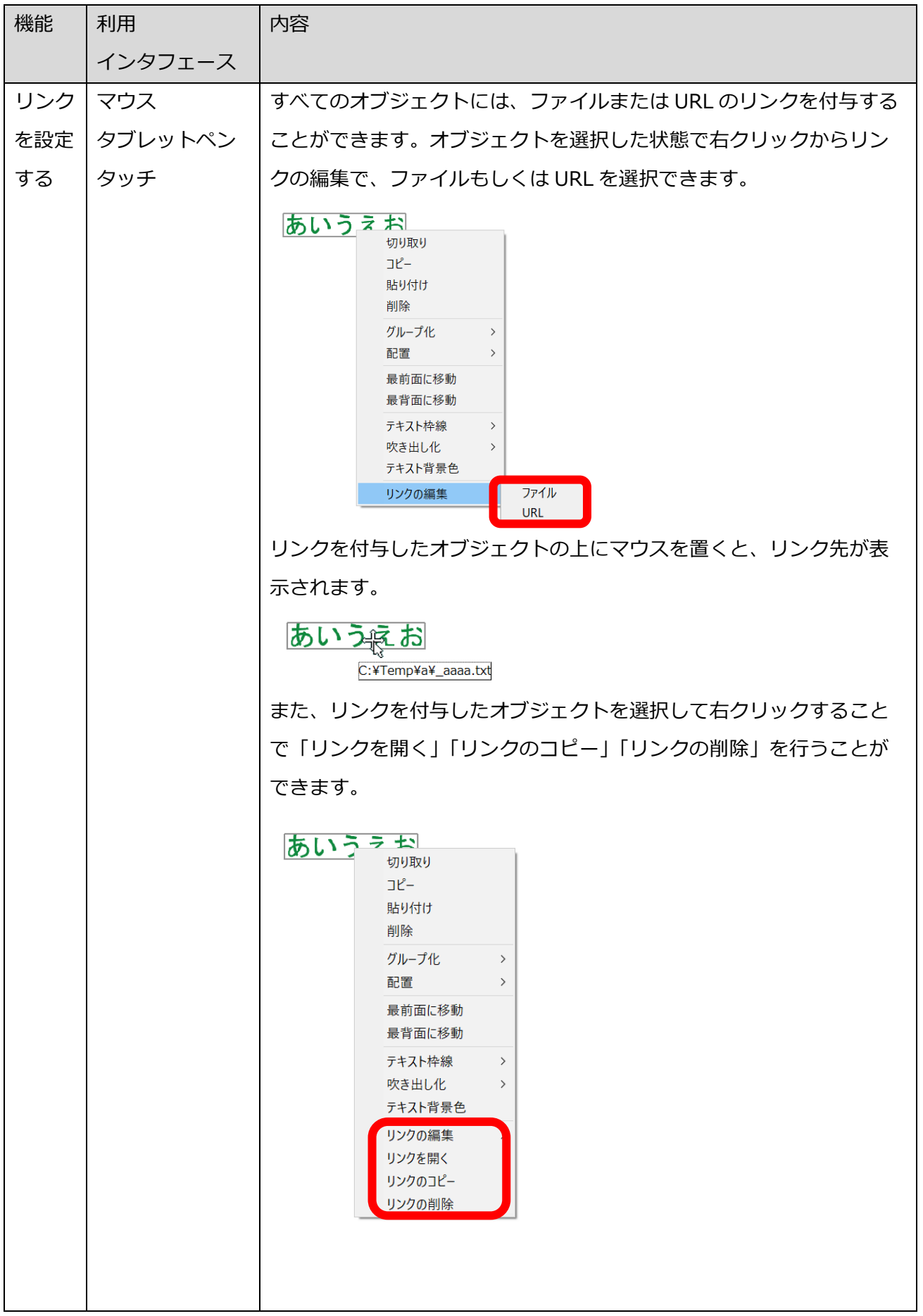

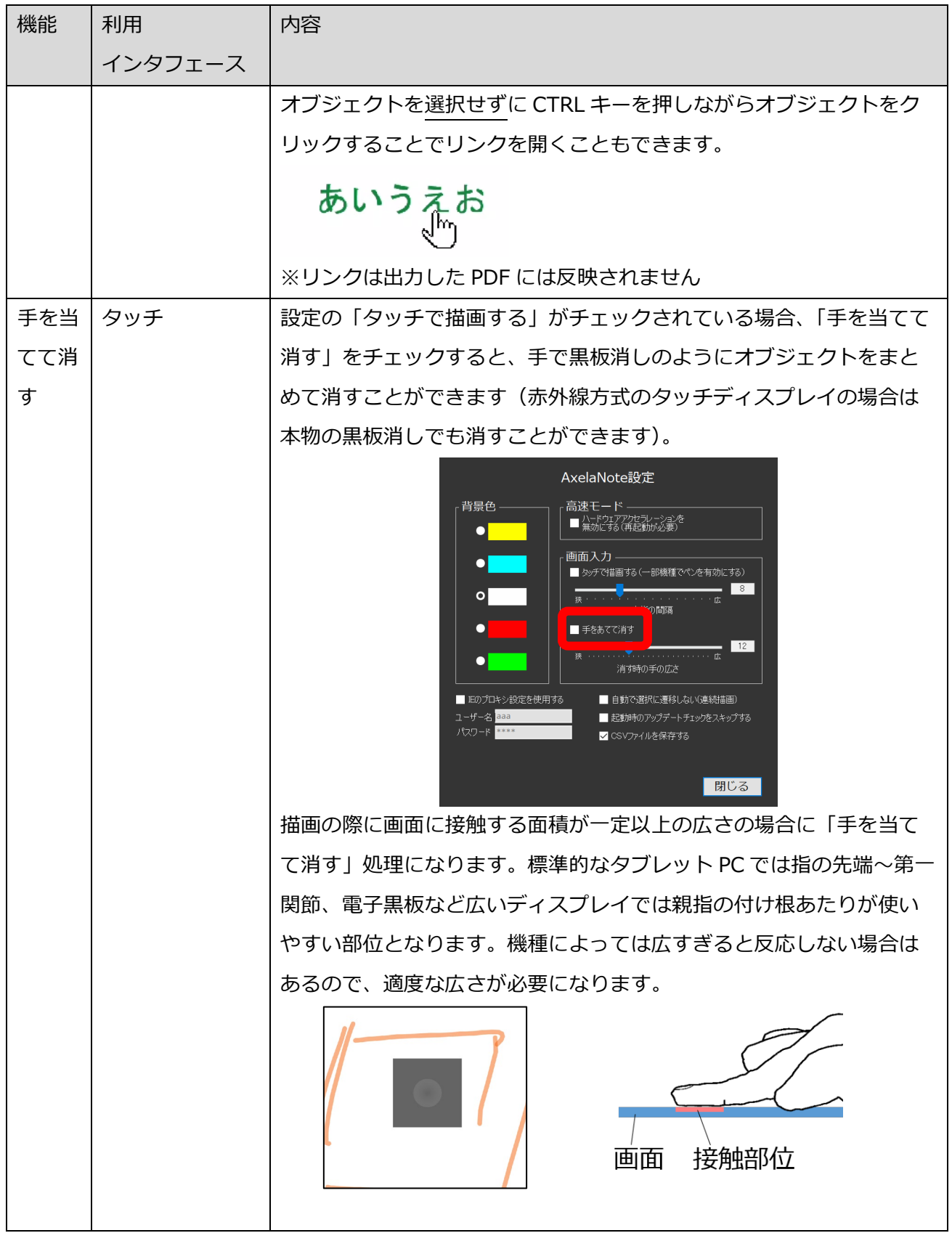

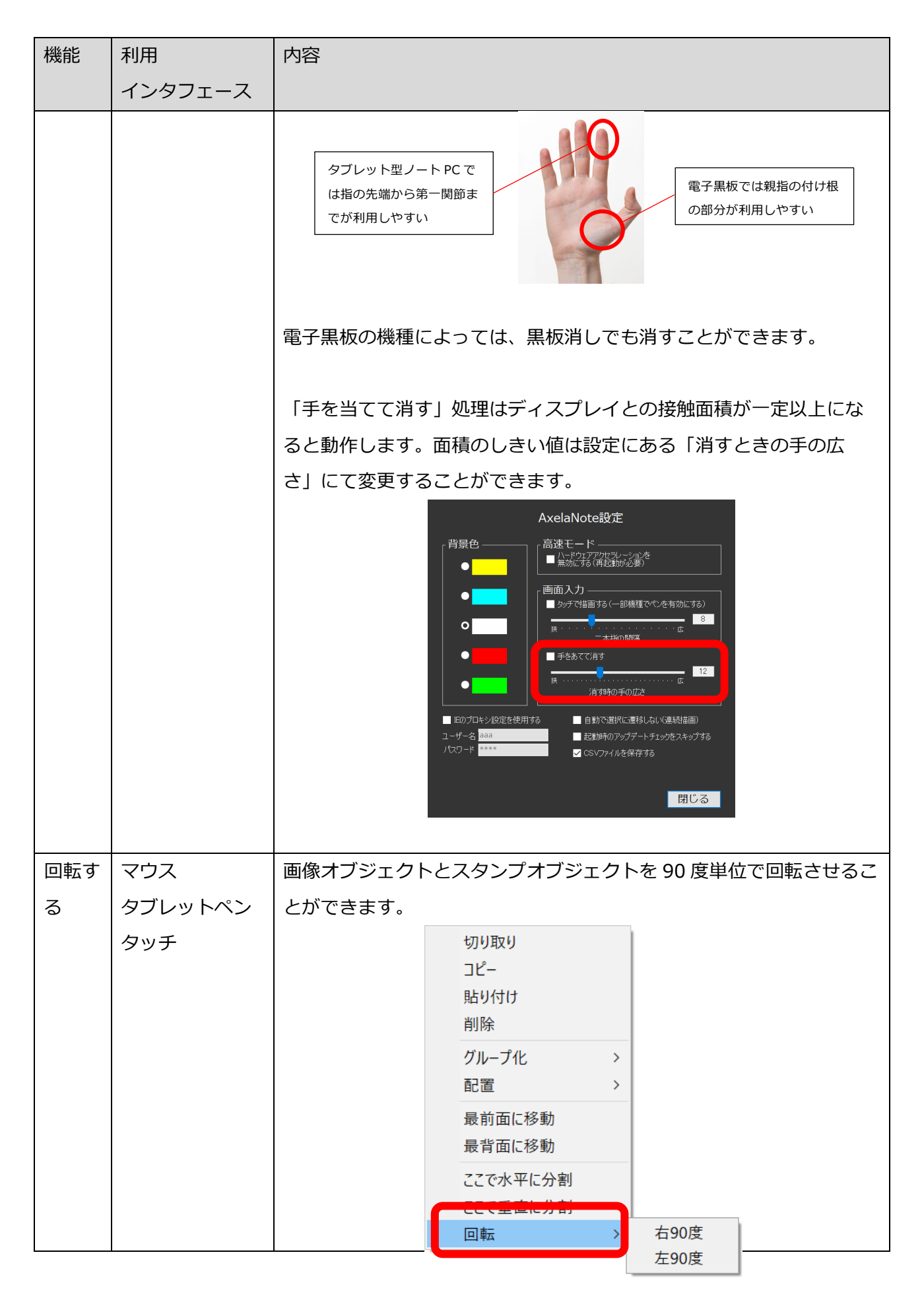

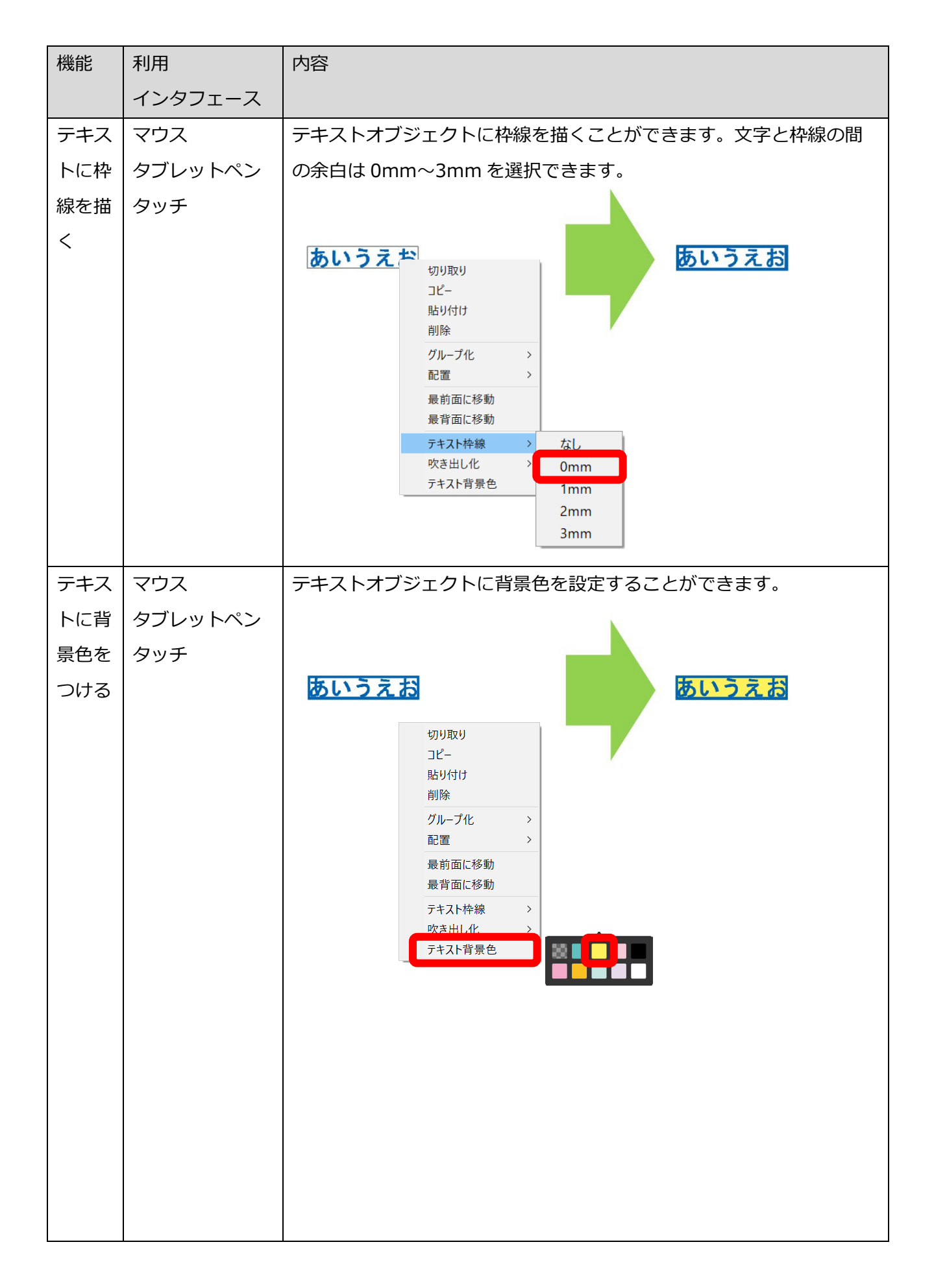

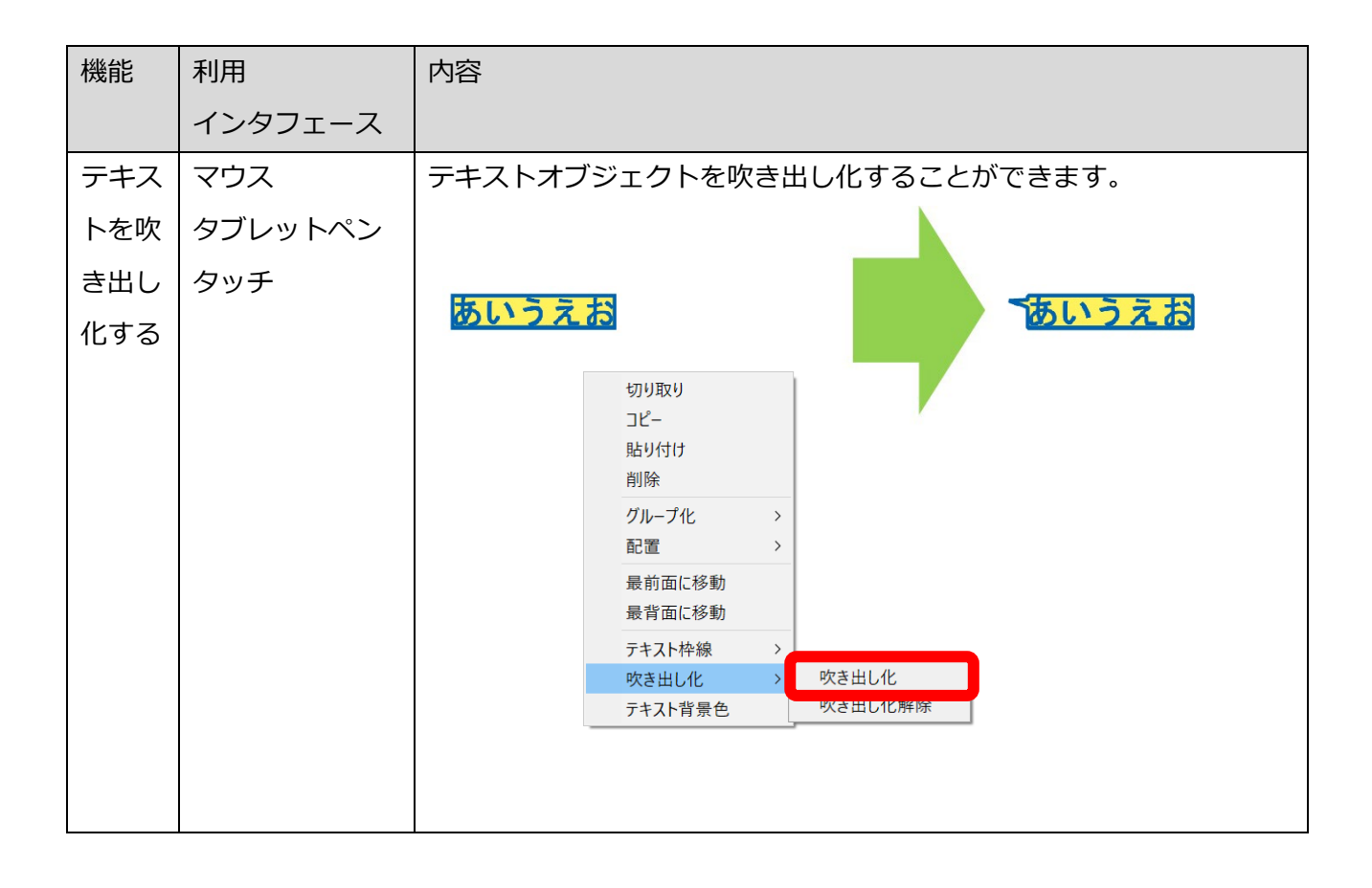

線、四角、フリーハンドは以下メニューにて線種と太さと色を選択できます。書き込み後もオブジェク トを選択することにより変更が可能です。

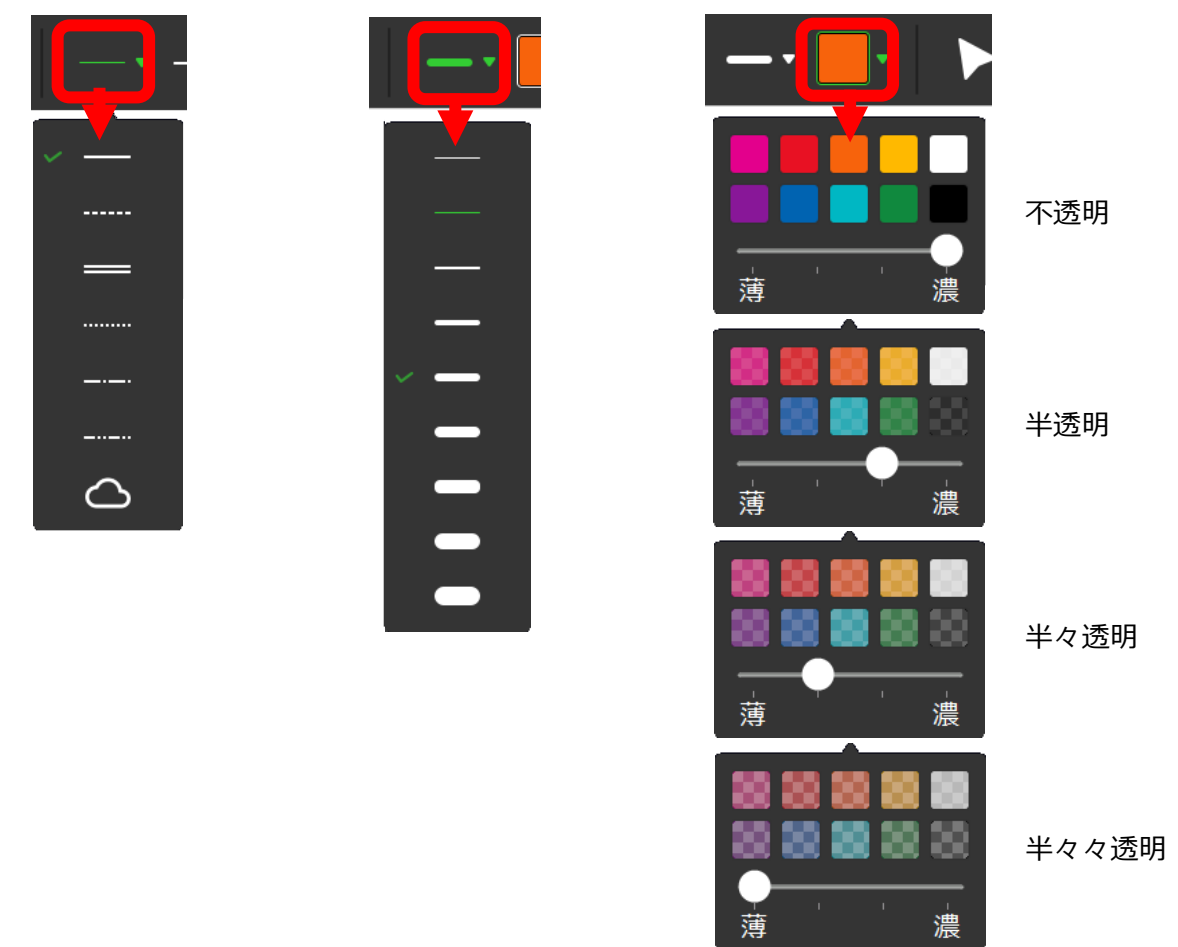

テキストは、以下メニューにて色、フォント、フォントサイズを選択できます。書き込み後もエディッ トボックスにて変更が可能です。「**B**」「*I*」「U」はそれぞれ太字、斜体、下線にできます。

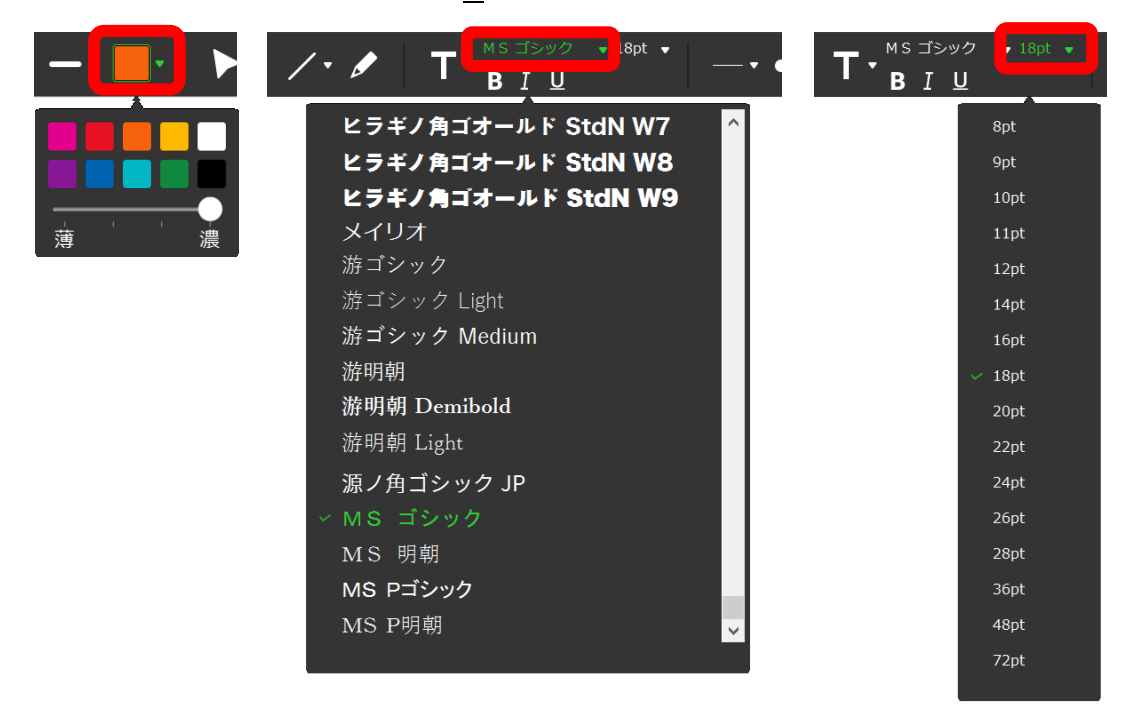

ページ操作他は各ページ共通の設定、表示する拡大率の変更、しおりの表示や各種ツールの起動を行い

## ます。

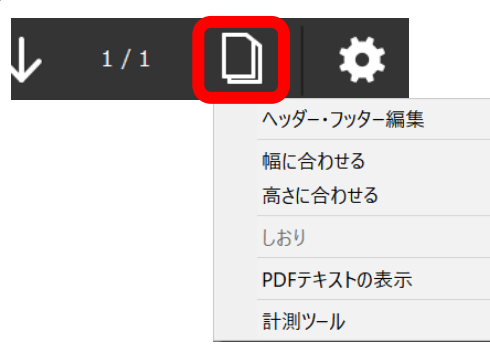

● ヘッダー・フッター設定

各ページ共通のヘッダー・フッター設定を指定します。最大文字数はそれぞれ 250 文字(改行を 含む)です。OK ボタンをクリックすると直ちに反映されます。

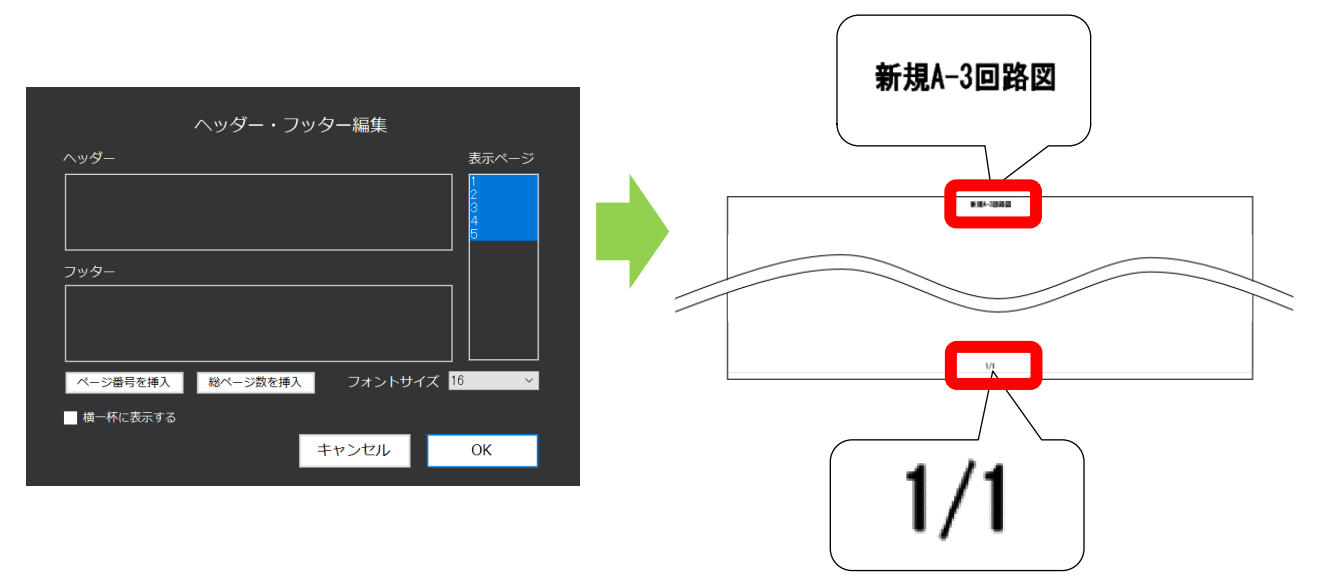

なおヘッダー・フッターは移動させると全ページで同じ場所に移動します。

横一杯に表示する

有効にすると、ヘッダー・フッターを横幅一杯に表示します。無効にすると中央に表示しま す。

▶ 表示ページ

ヘッダー・フッター表示するページを選択します。Ctrl を押しながらクリックすることで複 数ページを選択できます。SHIFT を押しながらクリックで範囲選択ができます。なお、選択 しなかったページは総ページとしてカウントされません。

 フォントサイズ フォントサイズを選択します。デフォルトは 16 です。

- 幅に合わせる 現在表示しているページの表示倍率をページがウインドウ横幅に収まるように変更します。
- 高さに合わせる 現在表示しているページの表示倍率をページがウインドウ縦幅に収まるように変更します。
- しおり

PDF にしおりが設定されている場合に、しおりの表示を行います。項目をクリックすることでそ のページにジャンプします。

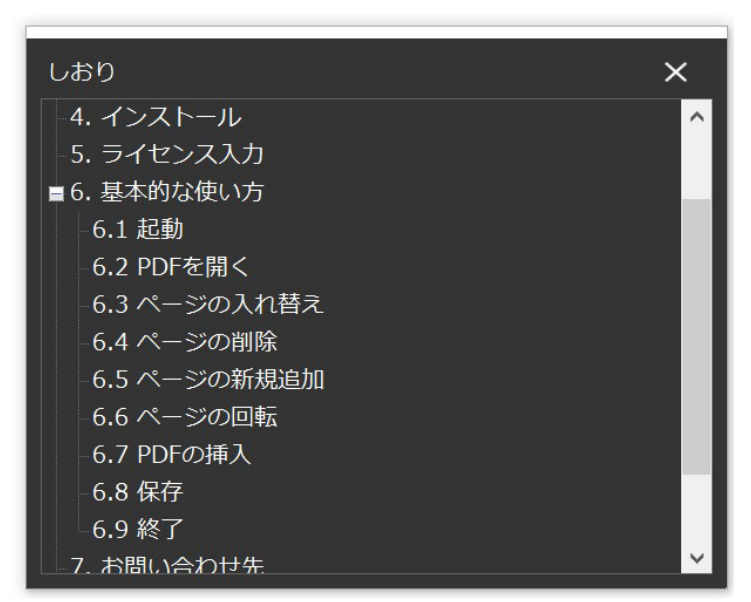

PDF テキストの表示

PDF のテキストを抜き出して表示します。テキストの検索とコピーを行えます。ただし Ctrl+C は 利用できません。右クリックからコピーを選択してください。なお、右クリックメニューはコピ ー以外は動作しません。

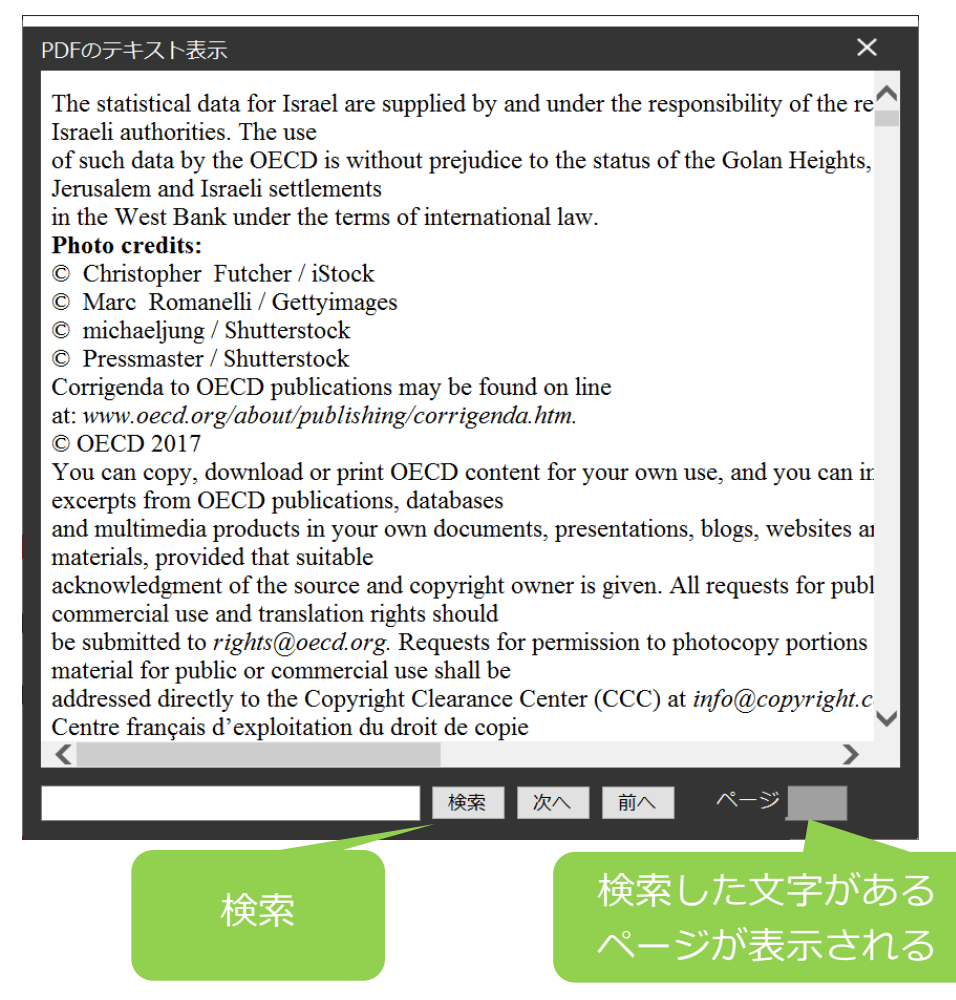

なおこの機能は、PDF のページ数が多い場合、途中でテキスト抜き出しを打ち切ることがありま す。

**65**

測定ツール

マウスもしくはペンで線を引いて直線距離を測ることができます。尺度を入力すると、測定し た距離から実寸値を算出することができます。

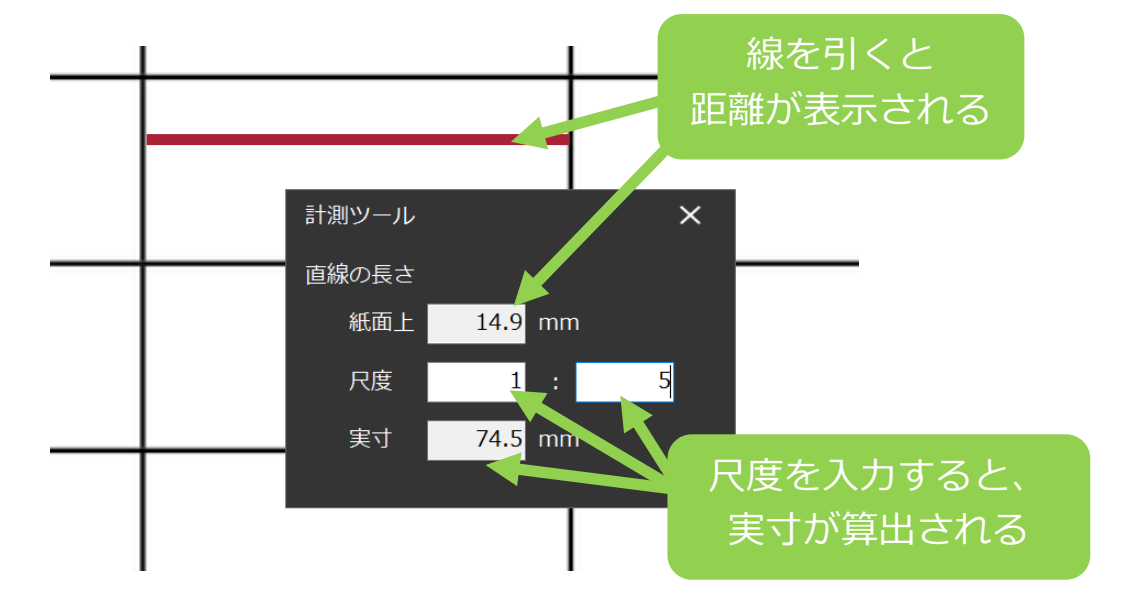

## **8.4 PDF・画像出力**

開いている PDF や画像と書き込みを重ねあわせた PDF や画像を出力できます。出力は 1 ページにつ き約 1~5 秒かかります。ここから印刷もできます。出力先のフォルダとファイル名は出力開始ボタンの クリック後に指定することができます。デフォルトのフォルダは開いている PDF や画像と同じフォル ダ、ファイル名は開いているファイル名に拡張子「.axl.pdf」もしくは「.axl.jpg」「.axl.png」を付加し たものとなります。

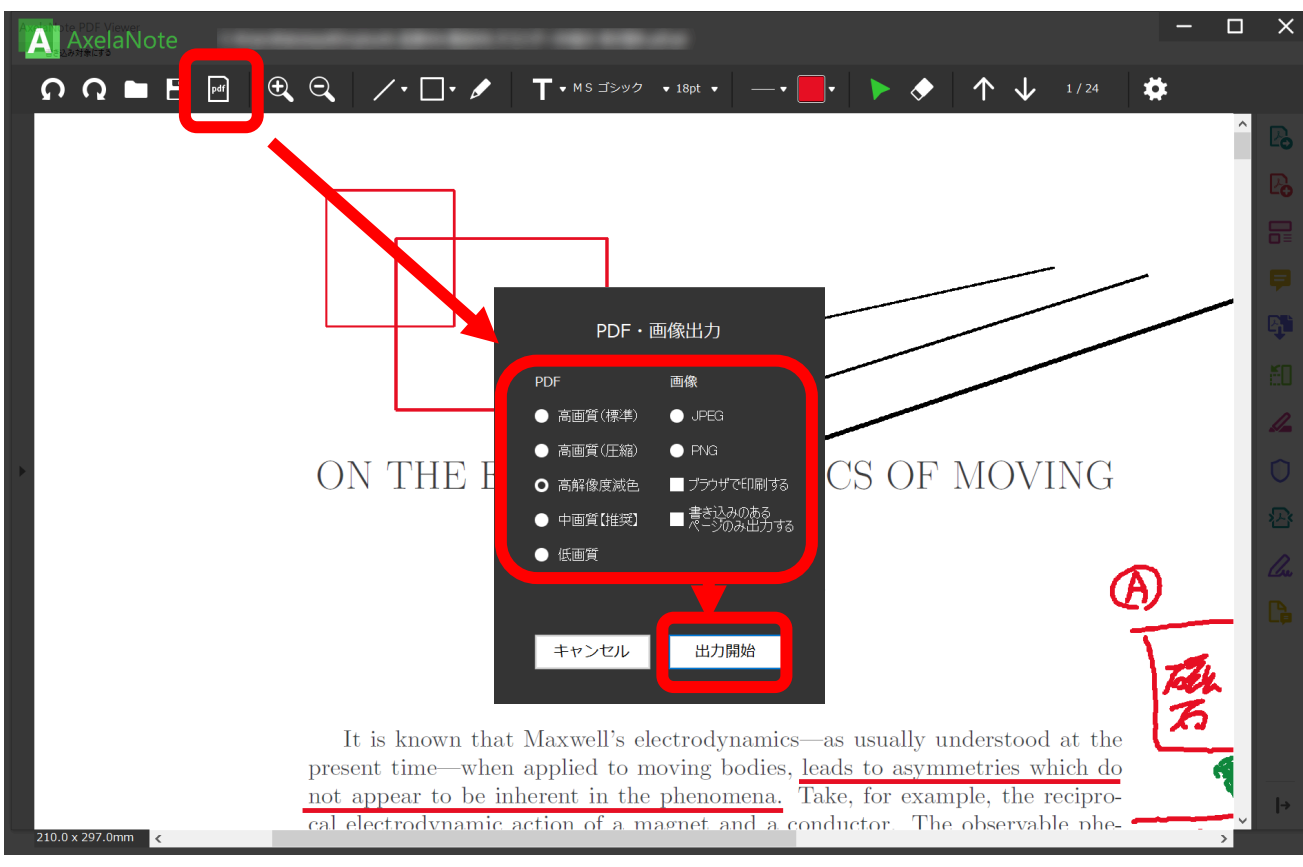

(例)test.pdf を開いて書き込みを PDF 出力した場合は、test.pdf.axl.pdf となります。

書き込みのあるページのみ出力するにチェックをつけると書き込みが存在するページのみ PDF 出力し ます。

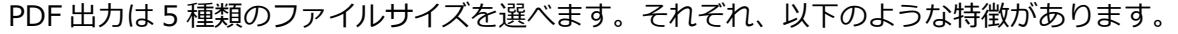

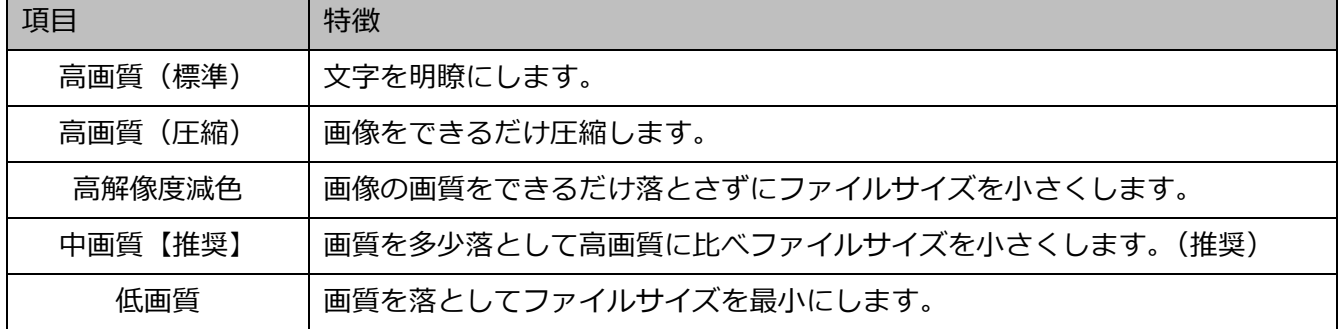

ページ数が多い場合、複数の PDF ファイルに分割されることがあります。

(例)ページ数の大きい largetest.pdf を開いて PDF 出力した際、分割される場合は、

「largetest0.pdf.axl.pdf」「largetest1.pdf.axl.pdf」…と「.pdf.axl.pdf」の前に 0 から始まる連 番が付与されます。

印刷をする場合は「ブラウザで印刷」にチェックをつけて「ブラウザで印刷」をクリックします。出力 準備が終わったあとに、ブラウザで PDF が表示されますので、印刷してください。

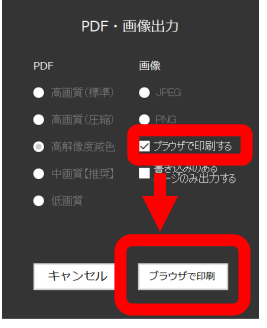

■出力される PDF のファイルサイズ

出力される PDF のファイルサイズは元の PDF の内容に依存しますので、一概に算出はできません。画像 が多いと増大する傾向にあります。以下の例を参考に画質をお選びください。

(例1)文字のみの A4×2 ページによる測定

| 元の PDF の | 項目      | 出力される PDFの        | ファイルサイズ |
|----------|---------|-------------------|---------|
| ファイルサイズ  |         | ファイルサイズ           | 増率      |
| 0.6 MB   | 高画質(標準) | 0.9 MB            | 150%    |
|          | 高画質(圧縮) | 0.8 <sub>MB</sub> | 133%    |
|          | 高解像度圧縮  | 0.5 MB            | 83%     |
|          | 中画質【推奨】 | 0.3 <sub>MB</sub> | 50%     |
|          | 低画質     | $0.1$ MB          | 17%     |

(例2)画像と文字が混在する A4×6 ページによる測定

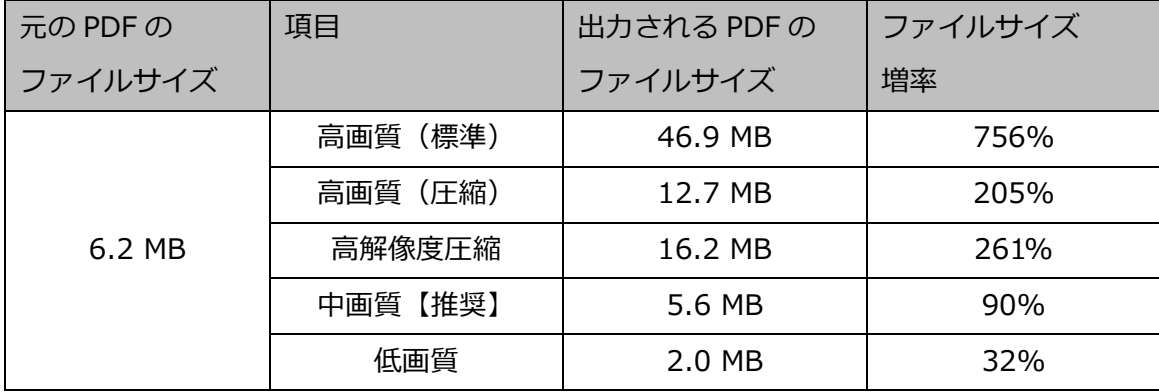
画像出力は 2 種類のファイルフォーマットを選べます

| 項目         | 特徴         |
|------------|------------|
| <b>JPG</b> | JPEG 形式です。 |
| <b>PNG</b> | PNG形式です。   |

出力した PDF や画像が原本と異なる場合(フォントの差異や拡大率など)は、「高速出力を無効にす る」をチェックすることで、改善することができます。

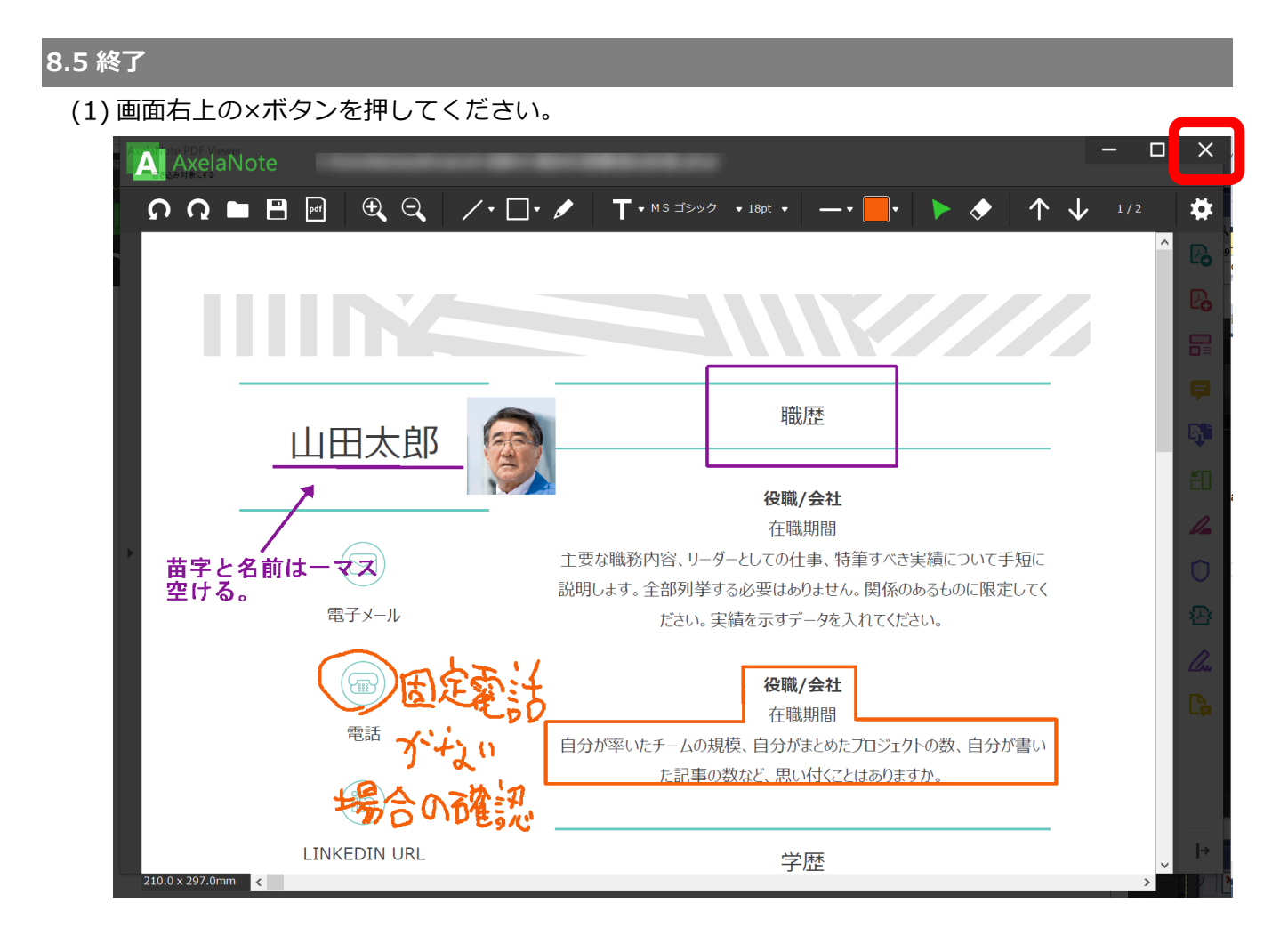

ここで変更がある場合は「変更を保存しますか?」と表示されるので、いずれかのボタンを選んで ください。

はい…axl ファイルに保存して終了します。

いいえ…axl ファイルに保存せずに終了します。

キャンセル…終了をキャンセルします。

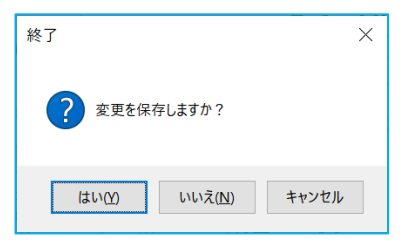

(3) AxelaNote が終了します。

# **設定など**

メニューで「設定」ボタンをクリックすることにより、設定、ライセンス登録、ヘルプ、よくあるご 質問と回答の表示などを行うことができます。

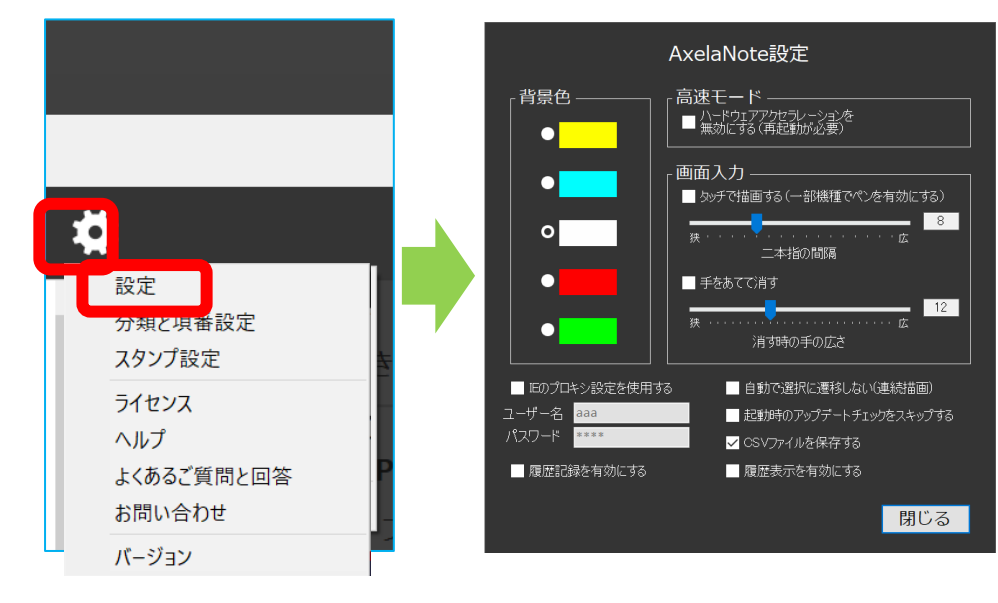

### **9.1 設定**

### ● 背景色

書き込み画面の背景色を変更します。デフォルトは透明(白を選択すると透明となります。)です。 なお、この背景色は画面表示用のため、PDF 出力には反映されません(推奨:透明)。

- 画面入力
- ▶ タッチで描画する

デジタイザ機能のペンではなく、タッチ機能で描画する場合に有効化してください。機種によ っては、ペンを用いた書き込みでも OS としてはタッチ扱いとなるものがあります。

- > 二本指の間隔 ピンチイン・ピンチアウト(二本指でタッチし、両指を近づける/遠ざける操作)をする際に 指の間隔のしきい値を設定できます。操作方法は P24 をご参照ください。
- > 手を当てて消す

広い面積が画面に接触した場合に消去処理をする「手を当てて消す」モードで動作させる場合 は有効にしてください。本機能を有効にするには「タッチで描画する」を有効にする必要があ ります。操作方法は P58 をご参照ください。

> 消すときの手の広さ

「手を当てて消す」が有効な場合、画面に接触した手の面積のしきい値を設定できます。この しきい値を超えると、「手を当てて消す」処理が動作します。

● IE のプロキシ設定を使用する

ライセンス認証の際、IE で設定したプロキシを経由して通信を行います。ユーザ名とパスワードを 入力しないと、システムで設定されたプロキシを使用します。

- ユーザー名 プロキシサーバの認証用ユーザー名を入力します。
- パスワード プロキシサーバの認証用パスワードを入力します。
- 自動で選択アイテムに遷移しない(連続描画) 線オブジェクト、四角オブジェクト、テキストオブジェクトで、オブジェクト描画完了後に選択ア イテムに自動で遷移させない場合に有効化してください。
- ▶ 起動時のアップデートチェックをスキップする AxelaNote 起動時、弊社公式サイトに現在使用中のバージョンより新しいバージョンがあっても、 更新を促すメッセージボックスを表示しません。
- CSV ファイルを保存する axl ファイル保存時に併せて csv ファイルも出力します (P20 参照)。
- 履歴記録を有効にする、履歴表示を有効にする 全てのオブジェクトについて、新規作成時と更新時のユーザー名と日時が記録されるようになりま す。「履歴表示を有効にする」が有効の場合、カーソルをオブジェクトの上に置くと、新規作成時と 更新時のユーザー名と日時が表示されます。ユーザー名は Windows のログインアカウントです。

# あい 深えお

(takobaya; 2021/10/14 18:02:12, takobaya; 2021/10/14 18:14:31)

※履歴は出力した PDF には反映されません

### **9.2 ライセンス**

AxelaNote のライセンスを登録することができます。AxelaNote をはじめてインストールした直後は 「基本機能モード」として動作します。これを「フル機能モード」にするには、ライセンス契約後にメ ールアドレスとライセンスキーを入力し、登録ボタンをクリックします。

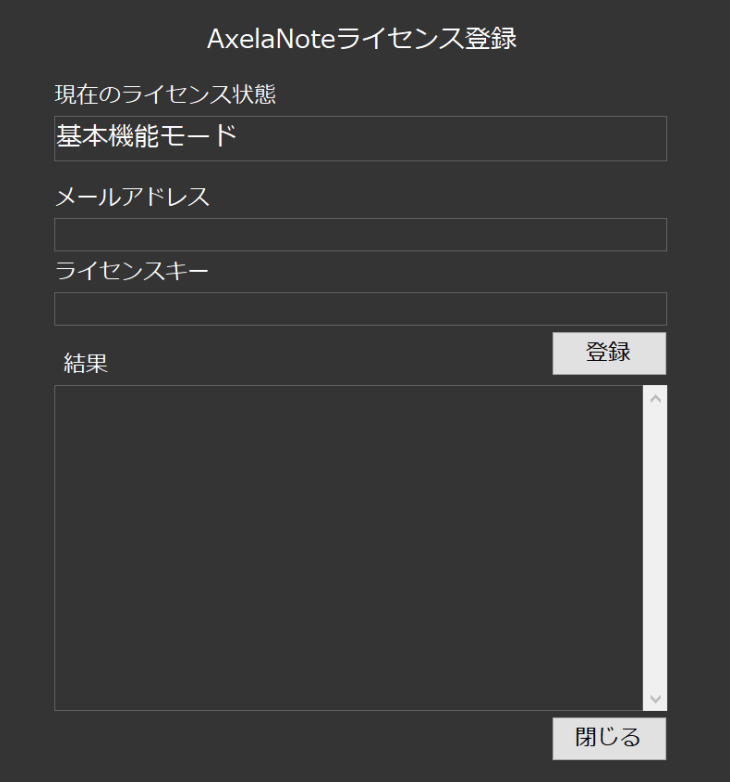

ライセンスの登録が成功すると、以下の画面のように現在のライセンス状態が「フル機能モード」なり ます。メールアドレスとライセンスは PC に保存されます。通信状況によってはエラーとなる可能性があ ります。その場合は時間をおいてから実施をお試しください。

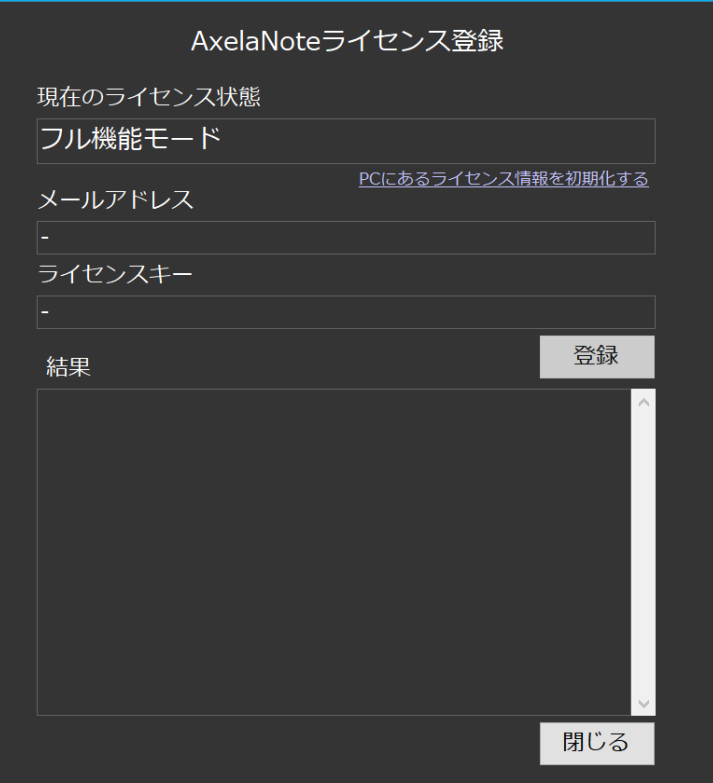

「PC にあるライセンス情報を初期化する」をクリックすると、PC に登録したライセンス情報が削除さ れ、基本機能モードに戻ります。

## **9.3 ヘルプ**

Web ブラウザにて弊社公式サイトにあるヘルプページ (https://www.transrecog.com/axelanoteh elp/)を表示します。

## **9.4 よくあるご質問と回答**

Web ブラウザにて弊社公式サイトにあるよくあるご質問と回答ページ(https://www.transrecog.co m/licenseandfaq/)を表示します。

### **9.5 バージョン情報**

AxelaNote のバージョン、ライセンス状態、著作権などを表示します。

# ▲ バージョン情報

AxelaNote Ver 1.00 Build 1030 フル機能モード Copyright 2018-2019 TransRecog Co., LTD. https://www.transrecog.com AxelaNoteはオープンソースソフトウェアを使用してい ます。 詳しくは弊社ホームページをご覧ください。

 $\times$ 

閉じる

**ライセンス**

**10.1 ライセンスによる機能の差異**

ライセンス契約をしてライセンスキーを登録すると、フル機能モードになります。基本機能モードで も、表示は制限なく行うことができます。

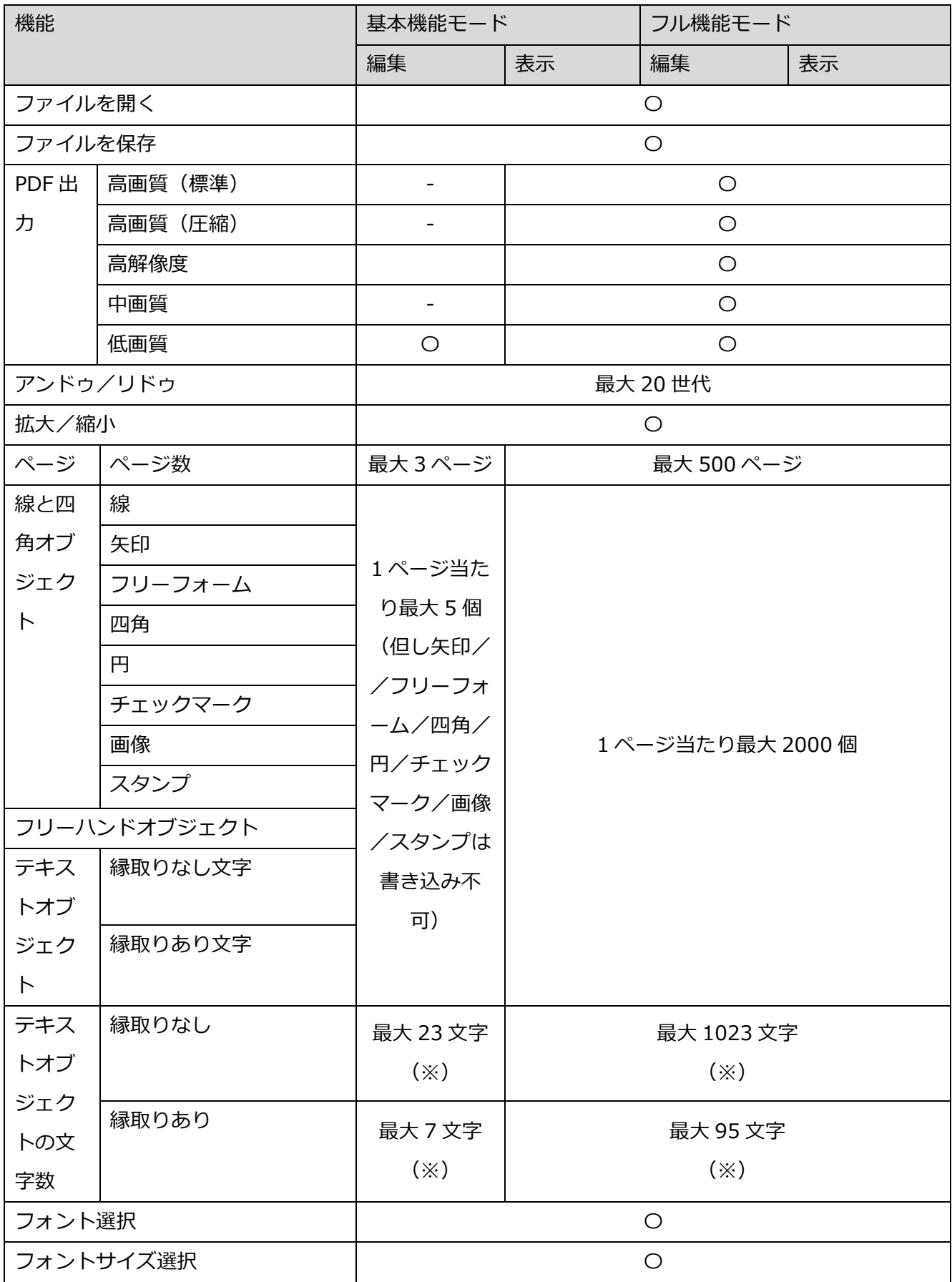

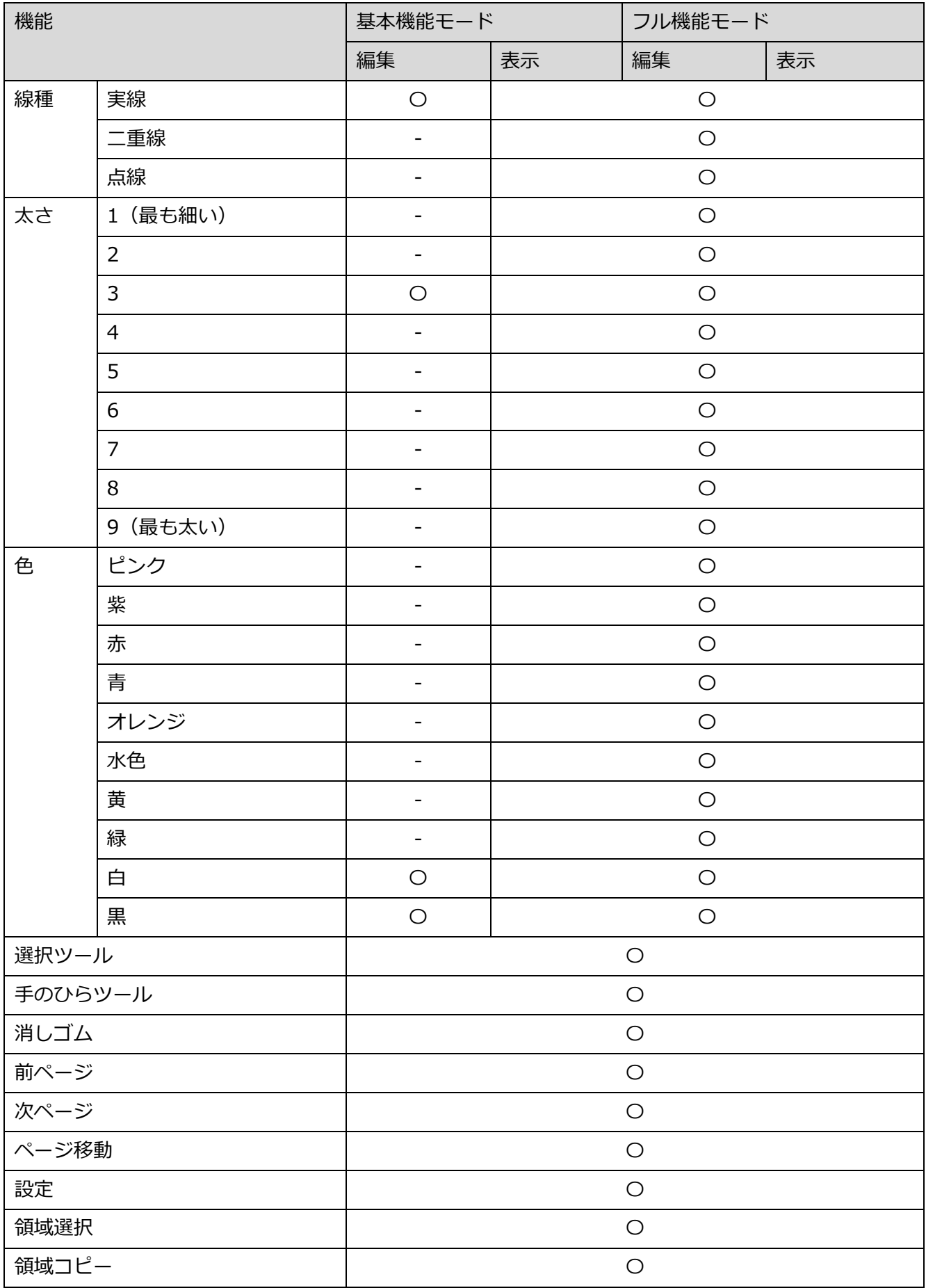

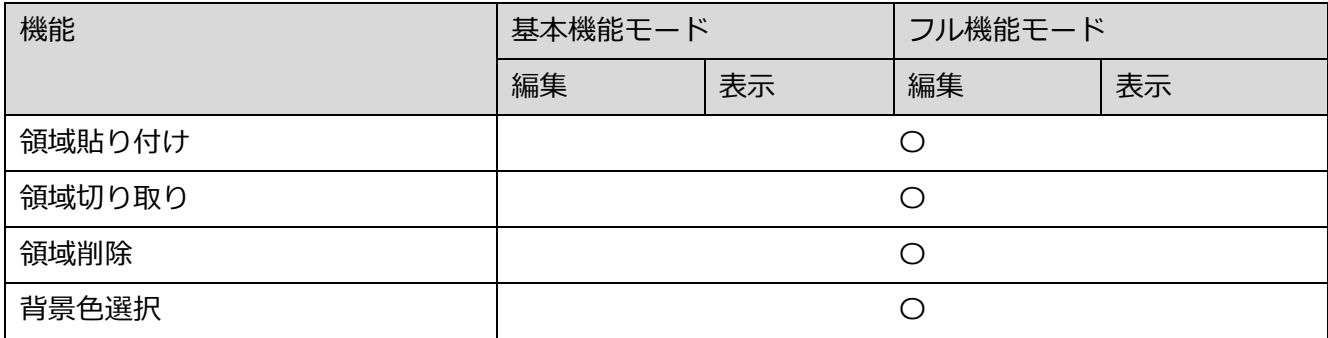

※…使用する文字によってはこれより短くなる場合があります。

ライセンス購入は弊社 AxelaNote 製品ページにて行うことができます。

URL:https://www.transrecog.com/axelanote/

### **10.2 ライセンス認証**

AxelaNote は、起動時と終了時に有効なライセンスを保持していることをインターネット経由で TransRecog ライセンスサーバに確認します。確認が取れると、フル機能モードで動作します。確認が取 れなかった場合は基本機能モードで動作しますが、ネットワークの障害やネットワークのない環境での 利用を考慮し、確認が取れた日から 14 日間はフル機能モードで動作します。14 日を過ぎると、基本機 能モードで動作します。

#### **お願い**  $11.$

TransRecog では AxelaNote に関する最新情報をホームページにて公開しております。製品ホームペ ージの定期的なご確認をお願いいたします。また、AxelaNote に関するお問い合わせ・ご意見・ご感想 は <https://www.transrecog.com/feedback/>にて承っております。より良い製品作りのため、是非ご 意見・ご感想頂きたく、よろしくお願いいたします。

#### 12. **注意事項**

特になし

#### **お問い合わせ先**  $13.$

メール、もしくは Web ページより承ります。

メール:[info@transrecog.com](mailto:info@transrecog.com)

Web ページ:<https://www.transrecog.com/feedback>

#### **ライセンス表示**  $\overline{4}$ .

zlib.h -- interface of the 'zlib' general purpose compression library version 1.2.11, January 15th, 2017

Copyright (C) 1995-2017 Jean-loup Gailly and Mark Adler

This software is provided 'as-is', without any express or implied warranty. In no event will the authors be held liable for any damages arising from the use of this software.

Permission is granted to anyone to use this software for any purpose,including commercial applications, and to alter it and redistribute it freely, subject to the following restrictions: 1. The origin of this software must not be misrepresented; you must not

- claim that you wrote the original software. If you use this software in a product, an acknowledgment in the product documentation would be appreciated but is not required.
- 2. Altered source versions must be plainly marked as such, and must not be misrepresented as being the original software. 3. This notice may not be removed or altered from any source distribution.
- Jean-loup Gailly<br>jloup@gzip.org [madler@alumni.caltech.edu](mailto:madler@alumni.caltech.edu)

libpng

If you modify libpng you may insert additional notices immediately following this sentence. This code is released under the libpng license.

libpng versions 1.0.7, July 1, 2000 through 1.6.32, August 24, 2017 are Copyright (c) 2000-2002, 2004, 2006-2017 Glenn Randers-Pehrson, are derived from libpng-1.0.6, and are distributed according to the same disclaimer and license as libpng-1.0.6 with the following individuals added to the list of Contributing Authors:

Simon-Pierre Cadieux Eric S. Raymond Mans Rullgard Cosmin Truta Gilles Vollant James Yu Mandar Sahastrabuddhe Google Inc. Vadim Barkov and with the following additions to the disclaimer:

There is no warranty against interference with your enjoyment of the library or against infringement. There is no warranty that our efforts or the library will fulfill any of your particular purposes or needs. This library is provided with all faults, and the entire risk of satisfactory quality, performance, accuracy, and effort is with the user.

Some files in the "contrib" directory and some configure-generated files that are distributed with libpng have other copyright owners and are released under other open source licenses.

libpng versions 0.97, January 1998, through 1.0.6, March 20, 2000, are Copyright (c) 1998-2000 Glenn Randers-Pehrson, are derived from libpng-0.96, and are distributed according to the same disclaimer and license as libpng-0.96, with the following individuals added to the list of Contributing Authors:

 Tom Lane Glenn Randers-Pehrson Willem van Schaik

libpng versions 0.89, June 1996, through 0.96, May 1997, are Copyright (c) 1996-1997 Andreas Dilger, are derived from libpng-0.88, and are distributed according to the same disclaimer and license as libpng-0.88, with the following individuals added to the list of Contributing Authors:

 John Bowler Kevin Bracey Sam Bushell Magnus Holmgren Greg Roelofs Tom Tanner

Some files in the "scripts" directory have other copyright owners but are released under this license. libpng versions 0.5, May 1995, through 0.88, January 1996, are Copyright (c) 1995-1996 Guy Eric Schalnat, Group 42, Inc.

For the purposes of this copyright and license, "Contributing Authors" is defined as the following set of individuals:

 Andreas Dilger Dave Martindale Guy Eric Schalnat Paul Schmidt Tim Wegner

The PNG Reference Library is supplied "AS IS". The Contributing Authors and Group 42, Inc. disclaim all warranties, expressed or implied, i cluding, without limitation, the warranties of merchantability and of fitness for any purpose. The Contributing Authors and Group 42, Inc. ssume no liability for direct, indirect, incidental, special, exemplary, or consequential damages, which may result from<br>the use of the PNG Reference Library, even if advised of the possibility of such dam

Permission is hereby granted to use, copy, modify, and distribute this source code, or portions hereof, for any purpose, without fee, subject to the following restrictions:

- 1. The origin of this source code must not be misrepresented.
- 2. Altered versions must be plainly marked as such and must not be misrepresented as being the original source.
- 3. This Copyright notice may not be removed or altered from any source or altered source distribution.

The Contributing Authors and Group 42, Inc. specifically permit, without fee, and encourage the use of this source code as a component to suporting the PNG file format in commercial products. If you use this source code in a product, acknowledgment is not required but would be appreciated.

END OF COPYRIGHT NOTICE, DISCLAIMER, and LICENSE.

#### TRADEMARK:

The name "libpng" has not been registered by the Copyright owner as a trademark in any jurisdiction. However, because libpng has<br>been distrbuted and maintained world-wide, continually since 1995, the Copyright owner claim any jurisdiction where common-law trademark is recognized.

#### OSI CERTIFICATION:

Libpng is OSI Certified Open Source Software. OSI Certified Open Source is a certification mark of the Open Source Initiative. OSI has not addressed the additional disclaimers inserted at version 1.0.7.

Glenn Randers-Pehrson glennrp at users.sourceforge.net April 1, 2017

 libHARU Copyright (C) 1999-2006 Takeshi Kanno This software is provided 'as-is', without any express or implied warranty.

In no event will the authors be held liable for any damages arising from the use of this software.

Permission is granted to anyone to use this software for any purpose,including commercial applications, and to alter it and redistribute it freely, subject to the following restrictions:

1. The origin of this software must not be misrepresented; you must not claim that you wrote the original software. If you use this software in a product, an acknowledgment in the product documentation would be appreciated but is not required. 2. Altered source versions must be plainly marked as such, and must not be misrepresented as being the original software. 3. This notice may not be removed or altered from any source distribution.

#### lz4

Z4 Library Copyright (c) 2011-2014, Yann Collet All rights reserved.

Redistribution and use in source and binary forms, with or without modification, are permitted provided that the following conditions are met:

\* Redistributions of source code must retain the above copyright notice, this list of conditions and the following disclaimer.

\* Redistributions in binary form must reproduce the above copyright notice, this list of conditions and the following disclaimer in the docmentation and/or other materials provided with the distribution.

THIS SOFTWARE IS PROVIDED BY THE COPYRIGHT HOLDERS AND CONTRIBUTORS "AS IS" AND ANY EXPRESS OR IMPLIED<br>WARRANTIES, INCLUDING, BUT NOT LIMITE TO, THE IMPLIED WARRANTIES OF MERCHANTABILITY AND FITNESS FOR A PARTICULAR<br>PURPOS INDIRECT, INCIDENTAL, SPECIAL, EXEMPLARY, OR CONSEQUENTIAL DAMAGES (INCLUDING, BUT NOT LIMITED TO, PROCUREMENT OF SUBSTITUTE GOODS OR SERVICES; LOSS OF USE, DATA, OR PROFITS; OR BUSINESS INTERRUPTION) HOWEVER CAUSED AND ON<br>ANY THEORY OF LIABILITY, WHETHER IN CONTRACT, STRICT LIABILITY, OR TORT (INCLUDING NEGLIGENCE OR OTHERWISE)<br>ARISI

#### ImageMagick.NET

Copyright 2019 TransRecog Co., LTD.

Licensed under the ImageMagick License (the "License"); you may not use this file except in compliance with the License. You may obtain a copy of the License at

#### https://imagemagick.org/script/license.php

Unless required by applicable law or agreed to in writing, software distributed under the License is distributed on an "AS IS" BASIS,<br>WITHOUT WARRANTIES OR CONDITIONS OF ANY KIND, either express or implied. See the Licen permissions and limitations under the License.

#### Newtonsoft.Json

The MIT License (MIT)

#### Copyright (c) 2007 James Newton-King

Permission is hereby granted, free of charge, to any person obtaining a copy of this software and associated documentation files (the "Software"), to deal in the Software without restriction, including without limitation the rights to use, copy, modify, merge, publish, distribute, sublicense, and/or sell copies of the Software, and to permit persons to whom the Software is furnished to do so, subject to the following conditions:

The above copyright notice and this permission notice shall be included in all copies or substantial portions of the Software.

THE SOFTWARE IS PROVIDED "AS IS", WITHOUT WARRANTY OF ANY KIND, EXPRESS OR IMPLIED, INCLUDING BUT NOT LIMITED TO THE WARRANTIES OF MERCHANTABILITY, FITNESS FOR A PARTICULAR PURPOSE AND NONINFRINGEMENT. IN NO EVENT SHALL THE AUTHORS OR COPYRIGHT HOLDERS BE LIABLE FOR ANY CLAIM, DAMAGES OR OTHER LIABILITY, WHETHER IN AN ACTION OF<br>CONTRACT, TORT OR OTHERWISE, ARISING FROM, OUT OF OR IN CONNECTION WITH THE SOFTWARE OR THE USE OR OTHER DEALINGS IN THE SOFTWARE.

#### websocket-sharp

#### The MIT License (MIT)

Copyright (c) 2010-2020 sta.blockhead

Permission is hereby granted, free of charge, to any person obtaining a copy of this software and associated documentation files (the "Software"), to deal in the Software without restriction, including without limitation the rights to use, copy, modify, merge, publish, distribute, sublicense, and/or sell copies of the Software, and to permit persons to whom the Software is furnished to do so, subject to the following conditions:

The above copyright notice and this permission notice shall be included in all copies or substantial portions of the Software.

THE SOFTWARE IS PROVIDED "AS IS", WITHOUT WARRANTY OF ANY KIND, EXPRESS OR IMPLIED, INCLUDING BUT NOT LIMITED TO THE WARRANTIES OF MERCHANTABILITY,<br>FITNESS FOR A PARTICULAR PURPOSE AND NONINFRINGEMENT. IN NO EVENT SHALL THE AUTHORS OR COPYRIGHT HOLDERS BE<br>LIABLE FOR ANY CLAIM, DAMAGES OR OTHER LI FROM, OUT OF OR IN CONNECTION WITH THE SOFTWARE OR THE USE OR OTHER DEALINGS IN THE SOFTWARE.

qpdf

Copyright 2005–2020 Jay Berkenbilt

Licensed under the Apache License, Version 2.0 (the "License"); you may not use this file except in compliance with the License. You may obtain a copy of the License at

http://www.apache.org/licenses/LICENSE-2.0

Unless required by applicable law or agreed to in writing, software distributed under the License is distributed on an "AS IS" BASIS, WITHOUT WARRANTIES OR CONDITIONS OF ANY KIND, either express or implied. See the License for the specific language governing permissions and limitations under the License.

OpenCV

License Agreement For Open Source Computer Vision Library

(3-clause BSD License)

Copyright (C) 2000-2019, Intel Corporation, all rights reserved.<br>Copyright (C) 2009-2011, Willow Garage Inc., all rights reserved.<br>Copyright (C) 2009-2016, NVIDIA Corporation, all rights reserved.<br>Copyright (C) 2010-2013, Copyright (C) 2019-2020, Xperience AI, all rights reserved.

Third party copyrights are property of their respective owners.

Redistribution and use in source and binary forms, with or without modification, are permitted provided that the following conditions are met:

Redistributions of source code must retain the above copyright notice, this list of conditions and the following disclaimer.<br>Redistributions in binary form must reproduce the above copyright notice, this list of conditions documentation and/or other materials provided with the distribution. Neither the names of the copyright holders nor the names of the contributors may be used to endorse or promote products derived from this software without specific prior written permission.

This software is provided by the copyright holders and contributors "as is" and any express or implied warranties, including, but not limited to, the implied warranties of merchantability and fitness for a particular purpose are disclaimed. In no event shall copyright holders or contributors be liable for any direct, indirect, incidental, special, exemplary, or consequential damages (including, but not limited to, procurement of substitute goods or services; loss of use, data, or profits; or business interruption) however caused and on any theory of liability, whether in contract, strict liability, or tort (including negligence or otherwise) arising in any way out of the use of this software, even if advised of the possibility of such damage.

Poppler

 GNU GENERAL PUBLIC LICENSE Version 2, June 1991

Copyright (C) 1989, 1991 Free Software Foundation, Inc., 51 Franklin Street, Fifth Floor, Boston, MA 02110-1301 USA Everyone is permitted to copy and distribute verbatim copies of this license document, but changing it is not allowed.

Preamble

 The licenses for most software are designed to take away your freedom to share and change it. By contrast, the GNU General Public License is intended to guarantee your freedom to share and change free software--to make sure the software is free for all its users. This General Public License applies to most of the Free Software Foundation's software and to any other program whose authors commit to using it. (Some other Free Software Foundation software is covered by the GNU Lesser General Public License instead.) You can apply it to your programs, too.

 When we speak of free software, we are referring to freedom, not price. Our General Public Licenses are designed to make sure that you have the freedom to distribute copies of free software (and charge for this service if you wish), that you receive source code or can get it if you want it, that you can change the software or use pieces of it in new free programs; and that you know you can do these things.

 To protect your rights, we need to make restrictions that forbid anyone to deny you these rights or to ask you to surrender the rights. These restrictions translate to certain responsibilities for you if you distribute copies of the software, or if you modify it.

 For example, if you distribute copies of such a program, whether gratis or for a fee, you must give the recipients all the rights that you have. You must make sure that they, too, receive or can get the source code. And you must show them these terms so they know their rights.

 We protect your rights with two steps: (1) copyright the software, and (2) offer you this license which gives you legal permission to copy, distribute and/or modify the software.

Also, for each author's protection and ours, we want to make certain

that everyone understands that there is no warranty for this free software. If the software is modified by someone else and passed on, we want its recipients to know that what they have is not the original, so that any problems introduced by others will not reflect on the original authors' reputations.

 Finally, any free program is threatened constantly by software patents. We wish to avoid the danger that redistributors of a free program will individually obtain patent licenses, in effect making the program proprietary. To prevent this, we have made it clear that any patent must be licensed for everyone's free use or not licensed at all.

 The precise terms and conditions for copying, distribution and modification follow.

#### GNU GENERAL PUBLIC LICENSE TERMS AND CONDITIONS FOR COPYING, DISTRIBUTION AND MODIFICATION

 0. This License applies to any program or other work which contains a notice placed by the copyright holder saying it may be distributed<br>under the terms of this General Public License. The "Program", below,<br>refers to any such program or work, and a "work based on the Program"<br>means either that is to say, a work containing the Program or a portion of it, either verbatim or with modifications and/or translated into another language. (Hereinafter, translation is included without limitation in the term "modification".) Each licensee is addressed as "you".

Activities other than copying, distribution and modification are not covered by this License; they are outside its scope. The act of running the Program is not restricted, and the output from the Program is covered only if its contents constitute a work based on the Program (independent of having been made by running the Program). Whether that is true depends on what the Program does.

 1. You may copy and distribute verbatim copies of the Program's source code as you receive it, in any medium, provided that you conspicuously and appropriately publish on each copy an appropriate copyright notice and disclaimer of warranty; keep intact all the notices that refer to this License and to the absence of any warranty; and give any other recipients of the Program a copy of this License along with the Program.

You may charge a fee for the physical act of transferring a copy, and you may at your option offer warranty protection in exchange for a fee.

 2. You may modify your copy or copies of the Program or any portion of it, thus forming a work based on the Program, and copy and distribute such modifications or work under the terms of Section 1 above, provided that you also meet all of these conditions:

 a) You must cause the modified files to carry prominent notices stating that you changed the files and the date of any change.

 b) You must cause any work that you distribute or publish, that in whole or in part contains or is derived from the Program or any part thereof, to be licensed as a whole at no charge to all third parties under the terms of this License.

 c) If the modified program normally reads commands interactively when run, you must cause it, when started running for such interactive use in the most ordinary way, to print or display an announcement including an appropriate copyright notice and a notice that there is no warranty (or else, saying that you provide a warranty) and that users may redistribute the program under these conditions, and telling the user how to view a copy of this License. (Exception: if the Program itself is interactive but does not normally print such an announcement, your work based on the Program is not required to print an announcement.)

These requirements apply to the modified work as a whole. If identifiable sections of that work are not derived from the Program, and can be reasonably considered independent and separate works in themselves, then this License, and its terms, do not apply to those sections when you distribute them as separate works. But when you distribute the same sections as part of a whole which is a work based on the Program, the distribution of the whole must be on the terms of this License, whose permissions for other licensees extend to the entire whole, and thus to each and every part regardless of who wrote it.

Thus, it is not the intent of this section to claim rights or contest your rights to work written entirely by you; rather, the intent is to exercise the right to control the distribution of derivative or collective works based on the Program.

In addition, mere aggregation of another work not based on the Program with the Program (or with a work based on the Program) on a volume of a storage or distribution medium does not bring the other work under the scope of this License.

 3. You may copy and distribute the Program (or a work based on it, under Section 2) in object code or executable form under the terms of Sections 1 and 2 above provided that you also do one of the following:

 a) Accompany it with the complete corresponding machine-readable source code, which must be distributed under the terms of Sections 1 and 2 above on a medium customarily used for software interchange; or,

 b) Accompany it with a written offer, valid for at least three years, to give any third party, for a charge no more than your cost of physically performing source distribution, a complete machine-readable copy of the corresponding source code, to be distributed under the terms of Sections 1 and 2 above on a medium customarily used for software interchange; or,

 c) Accompany it with the information you received as to the offer to distribute corresponding source code. (This alternative is allowed only for noncommercial distribution and only if you received the program in object code or executable form with such an offer, in accord with Subsection b above.)

The source code for a work means the preferred form of the work for making modifications to it. For an executable work, complete source code means all the source code for all modules it contains, plus any associated interface definition files, plus the scripts used to control compilation and installation of the executable. However, as a special exception, the source code distributed need not include anything that is normally distributed (in either source or binary form) with the major components (compiler, kernel, and so on) of the operating system on which the executable runs, unless that component itself accompanies the executable.

If distribution of executable or object code is made by offering access to copy from a designated place, then offering equivalent access to copy the source code from the same place counts as distribution of the source code, even though third parties are not compelled to copy the source along with the object code.

 4. You may not copy, modify, sublicense, or distribute the Program except as expressly provided under this License. Any attempt otherwise to copy, modify, sublicense or distribute the Program is void, and will automatically terminate your rights under this License. However, parties who have received copies, or rights, from you under this License will not have their licenses terminated so long as such parties remain in full compliance.

 5. You are not required to accept this License, since you have not signed it. However, nothing else grants you permission to modify or distribute the Program or its derivative works. These actions are prohibited by law if you do not accept this License. Therefore, by modifying or distributing the Program (or any work based on the Program), you indicate your acceptance of this License to do so, and all its terms and conditions for copying, distributing or modifying the Program or works based on it.

 6. Each time you redistribute the Program (or any work based on the Program), the recipient automatically receives a license from the original licensor to copy, distribute or modify the Program subject to these terms and conditions. You may not impose any further restrictions on the recipients' exercise of the rights granted herein. You are not responsible for enforcing compliance by third parties to this License.

 7. If, as a consequence of a court judgment or allegation of patent infringement or for any other reason (not limited to patent issues), conditions are imposed on you (whether by court order, agreement or otherwise) that contradict the conditions of this License, they do not excuse you from the conditions of this License. If you cannot distribute so as to satisfy simultaneously your obligations under this License and any other pertinent obligations, then as a consequence you may not distribute the Program at all. For example, if a patent license would not permit royalty-free redistribution of the Program by all those who receive copies directly or indirectly through you, then the only way you could satisfy both it and this License would be to refrain entirely from distribution of the Program.

If any portion of this section is held invalid or unenforceable under any particular circumstance, the balance of the section is intended to apply and the section as a whole is intended to apply in other circumstances.

It is not the purpose of this section to induce you to infringe any patents or other property right claims or to contest validity of any such claims; this section has the sole purpose of protecting the integrity of the free software distribution system, which is implemented by public license practices. Many people have made generous contributions to the wide range of software distributed through that system in reliance on consistent application of that

system; it is up to the author/donor to decide if he or she is willing to distribute software through any other system and a licensee cannot impose that choice.

This section is intended to make thoroughly clear what is believed to be a consequence of the rest of this License.

 8. If the distribution and/or use of the Program is restricted in certain countries either by patents or by copyrighted interfaces, the<br>original copyright holder who places the Program under this License<br>may add an explicit geographical distribution limitation excluding<br>those countries, countries not thus excluded. In such case, this License incorporates the limitation as if written in the body of this License.

 9. The Free Software Foundation may publish revised and/or new versions of the General Public License from time to time. Such new versions will be similar in spirit to the present version, but may differ in detail to address new problems or concerns.

Each version is given a distinguishing version number. If the Program specifies a version number of this License which applies to it and "any later version", you have the option of following the terms and conditions either of that version or of any later version published by the Free Software Foundation. If the Program does not specify a version number of this License, you may choose any version ever published by the Free Software Foundation.

 10. If you wish to incorporate parts of the Program into other free programs whose distribution conditions are different, write to the author to ask for permission. For software which is copyrighted by the Free Software Foundation, write to the Free Software Foundation; we sometimes make exceptions for this. Our decision will be guided by the two goals of preserving the free status of all derivatives of our free software and of promoting the sharing and reuse of software generally.

#### NO WARRANTY

 11. BECAUSE THE PROGRAM IS LICENSED FREE OF CHARGE, THERE IS NO WARRANTY FOR THE PROGRAM, TO THE EXTENT PERMITTED BY APPLICABLE LAW. EXCEPT WHEN OTHERWISE STATED IN WRITING THE COPYRIGHT HOLDERS AND/OR OTHER PARTIES PROVIDE THE PROGRAM "AS IS" WITHOUT WARRANTY OF ANY KIND, EITHER EXPRESSED<br>OR IMPLIED, INCLUDING, BUT NOT LIMITED TO, THE IMPLIED WARRANTIES OF<br>MERCHANTABILITY AND FITNESS FOR A PARTICULAR PURPOSE. THE ENTIRE RISK AS<br>TO PROGRAM PROVE DEFECTIVE, YOU ASSUME THE COST OF ALL NECESSARY SERVICING, REPAIR OR CORRECTION.

 12. IN NO EVENT UNLESS REQUIRED BY APPLICABLE LAW OR AGREED TO IN WRITING WILL ANY COPYRIGHT HOLDER, OR ANY OTHER PARTY WHO MAY MODIFY AND/OR REDISTRIBUTE THE PROGRAM AS PERMITTED ABOVE, BE LIABLE TO YOU FOR DAMAGES, INCLUDING ANY GENERAL, SPECIAL, INCIDENTAL OR CONSEQUENTIAL DAMAGES ARISING OUT OF THE USE OR INABILITY TO USE THE PROGRAM (INCLUDING BUT NOT LIMITED<br>TO LOSS OF DATA OR DATA BEING RENDERED INACCURATE OR LOSSES SUSTAINED BY<br>YOU OR THIRD PARTIES OR A FAILURE OF THE PROGRAM TO OPERATE WITH ANY OTHER PROGRAMS), EVEN IF SUCH HOLDER OR OTHER PARTY HAS BEEN ADVISED OF THE POSSIBILITY OF SUCH DAMAGES.

#### END OF TERMS AND CONDITIONS

How to Apply These Terms to Your New Programs

 If you develop a new program, and you want it to be of the greatest possible use to the public, the best way to achieve this is to make it free software which everyone can redistribute and change under these terms.

 To do so, attach the following notices to the program. It is safest to attach them to the start of each source file to most effectively convey the exclusion of warranty; and each file should have at least the "copyright" line and a pointer to where the full notice is found.

 <one line to give the program's name and a brief idea of what it does.> Copyright  $(C)$  <year> <name of author>

 This program is free software; you can redistribute it and/or modify it under the terms of the GNU General Public License as published by the Free Software Foundation; either version 2 of the License, or (at your option) any later version.

 This program is distributed in the hope that it will be useful, but WITHOUT ANY WARRANTY; without even the implied warranty of MERCHANTABILITY or FITNESS FOR A PARTICULAR PURPOSE. See the GNU General Public License for more details.

 You should have received a copy of the GNU General Public License along with this program; if not, write to the Free Software Foundation, Inc., 51 Franklin Street, Fifth Floor, Boston, MA 02110-1301 USA.

Also add information on how to contact you by electronic and paper mail.

If the program is interactive, make it output a short notice like this when it starts in an interactive mode:

 Gnomovision version 69, Copyright (C) year name of author Gnomovision comes with ABSOLUTELY NO WARRANTY; for details type `show w'. This is free software, and you are welcome to redistribute it under certain conditions; type `show c' for details.

The hypothetical commands `show w' and `show c' should show the appropriate parts of the General Public License. Of course, the commands you use may be called something other than `show w' and `show c'; they could even be mouse-clicks or menu items--whatever suits your program.

You should also get your employer (if you work as a programmer) or your school, if any, to sign a "copyright disclaimer" for the program, if necessary. Here is a sample; alter the names:

 Yoyodyne, Inc., hereby disclaims all copyright interest in the program Gnomovision' (which makes passes at compilers) written by James Hacker.

<signature of Ty Coon>, 1 April 1989 Ty Coon, President of Vice

This General Public License does not permit incorporating your program into proprietary programs. If your program is a subroutine library, you may consider it more useful to permit linking proprietary applications with the library. If this is what you want to do, use the GNU Lesser General Public License instead of this License.

Note: AxelaNote makes use of the freely distributed and unaltered Poppler from the outside.

#### SharpDX

Copyright (c) 2010-2014 SharpDX - Alexandre Mutel

Permission is hereby granted, free of charge, to any person obtaining a copy of this software and associated documentation files (the "Software"), to deal In the Software without restriction, including without limitation the rights to use, copy, modify, merge, publish, distribute, sublicense, and/or sell copies of the Software, and to permit persons to whom the Software is furnished to do so, subject to the following conditions:

The above copyright notice and this permission notice shall be included in all copies or substantial portions of the Software.

THE SOFTWARE IS PROVIDED "AS IS", WITHOUT WARRANTY OF ANY KIND, EXPRESS OR<br>IMPLIED, INCLUDING BUT NOT LIMITED TO THE WARRANTIES OF MERCHANTABILITY,<br>FITNESS FOR A PARTICULAR PURPOSE AND NONINFRINGEMENT. IN NO EVENT SHALL TH AUTHORS OR COPYRIGHT HOLDERS BE LIABLE FOR ANY CLAIM, DAMAGES OR OTHER<br>LIABILITY, WHETHER IN AN ACTION OF CONTRACT, TORT OR OTHERWISE, ARISING FROM,<br>OUT OF OR IN CONNECTION WITH THE SOFTWARE OR THE USE OR OTHER DEALINGS IN THE SOFTWARE.

#### libjpeg-turbo

Copyright (C)2009-2021 D. R. Commander. All Rights Reserved. Copyright (C)2015 Viktor Szathmáry. All Rights Reserved.

Redistribution and use in source and binary forms, with or without modification, are permitted provided that the following conditions are met:

 Redistributions of source code must retain the above copyright notice, this list of conditions and the following disclaimer. Redistributions in binary form must reproduce the above copyright notice, this list of conditions and the following disclaimer in the documentation and/or other materials provided with the distribution.

Neither the name of the libjpeg-turbo Project nor the names of its contributors may be used to endorse or promote products derived from this software without specific prior written permission.

THIS SOFTWARE IS PROVIDED BY THE COPYRIGHT HOLDERS AND CONTRIBUTORS "AS IS", AND ANY EXPRESS OR IMPLIED WARRANTIES, INCLUDING, BUT NOT LIMITED TO, THE IMPLIED WARRANTIES OF MERCHANTABILITY AND FITNESS FOR A<br>PARTICULAR PURPOSE ARE DISCLAIMED. IN NO EVENT SHALL THE COPYRIGHT HOLDERS OR CONTRIBUTORS BE LIABLE FOR ANY<br>DIRECT, IN OTHERWISE) ARISING IN ANY WAY OUT OF THE USE OF THIS SOFTWARE, EVEN IF ADVISED OF THE POSSIBILITY OF SUCH DAMAGE.

#### $15.$ **他社商標**

- Adobe、Adobe ロゴ、Acrobat、Acrobat ロゴおよび Reader は、Adobe Systems Incorporated (アドビ システムズ社) の米国ならびに他の国における商標または登録商標です。
- Wacom、Intuos およびそれらのロゴは、株式会社ワコムの商標または登録商標です。
- Windows® の正式名称は Microsoft® Windows® Operating System です。
- · Microsoft、Windows、Surface は、米国 Microsoft Corporation.の米国およびその他の国における 登録商標です。
- Windows® 7、Windows 8.1® 、Windows® 10 は、米国 Microsoft Corporation.の商品名称で す。
- Visual Studio および Microsoft .NET Framework は、米国 Microsoft Corporation の米国および その他の国における登録商標または商標です。
- その他記載の会社名、製品名は、それぞれの会社の商標もしくは登録商標です。

All Rights Reserved, Copyright © 2018-2021, TransRecog Co., Ltd.